Oracle® GoldenGate Oracle インストレーションおよび セットアップ・ガイド <sup>11</sup>g リリース <sup>1</sup>パッチ・セット 1 (11.1.1.1) **B65090-01(US P/N: E21406-02)**

2011 年 4 月

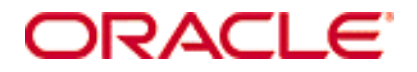

Oracle GoldenGate Oracle インストレーションおよびセットアップ・ガイド 11g リリース 1 パッチ・セット 1 (11.1.1.1) **B65090-01**

#### Copyright © 1995, 2011 Oracle and/or its affiliates. All rights reserved.

このソフトウェアおよび関連ドキュメントの使用と開示は、ライセンス契約の制約条件に従うものとし、知的財産に関する法律により保護されていま す。ライセンス契約で明示的に許諾されている場合もしくは法律によって認められている場合を除き、形式、手段に関係なく、いかなる部分も使用、 複写、複製、翻訳、放送、修正、ライセンス供与、送信、配布、発表、実行、公開または表示することはできません。このソフトウェアのリバース・ エンジニアリング、逆アセンブル、逆コンパイルは互換性のために法律によって規定されている場合を除き、禁止されています。

ここに記載された情報は予告なしに変更される場合があります。また、誤りが無いことの保証はいたしかねます。誤りを見つけた場合は、オラクル社 までご連絡ください。

このソフトウェアまたは関連ドキュメントが、米国政府機関もしくは米国政府機関に代わってこのソフトウェアまたは関連ドキュメントをライセンス された者に提供される場合は、次の Notice が適用されます。

U.S. GOVERNMENT RIGHTS Programs, software, databases, and related documentation and technical data delivered to U.S. Government customers are "commercial computer software" or "commercial technical data" pursuant to the applicable Federal Acquisition Regulation and agency-specific supplemental regulations. As such, the use, duplication, disclosure, modification, and adaptation shall be subject to the restrictions and license terms set forth in the applicable Government contract, and, to the extent applicable by the terms of the Government contract, the additional rights set forth in FAR 52.227-19, Commercial Computer Software License (December 2007). Oracle USA, Inc., 500 Oracle Parkway, Redwood City, CA 94065.

このソフトウェアは様々な情報管理アプリケーションでの一般的な使用のために開発されたものです。このソフトウェアは、危険が伴うアプリケー ション(人的傷害を発生させる可能性があるアプリケーションを含む)への用途を目的として開発されていません。このソフトウェアを危険が伴うア プリケーションで使用する際、このソフトウェアを安全に使用するために、適切な安全装置、バックアップ、冗長性(redundancy)、その他の対策を 講じることは使用者の責任となります。このソフトウェアを危険が伴うアプリケーションで使用したことに起因して損害が発生しても、オラクル社お よびその関連会社は一切の責任を負いかねます。

Oracle は Oracle Corporation およびその関連企業の登録商標です。その他の名称は、それぞれの所有者の商標または登録商標です。

このソフトウェアおよびドキュメントは、第三者のコンテンツ、製品、サービスへのアクセス、あるいはそれらに関する情報を提供することがありま す。オラクル社およびその関連会社は、第三者のコンテンツ、製品、サービスに関して一切の責任を負わず、いかなる保証もいたしません。オラクル 社およびその関連会社は、第三者のコンテンツ、製品、サービスへのアクセスまたは使用によって損失、費用、あるいは損害が発生しても、一切の責 任を負いかねます。

# 目次

 $\begin{array}{ccccccccccccccccc} \bullet & \bullet & \bullet & \bullet & \bullet & \bullet & \bullet & \bullet \end{array}$ 

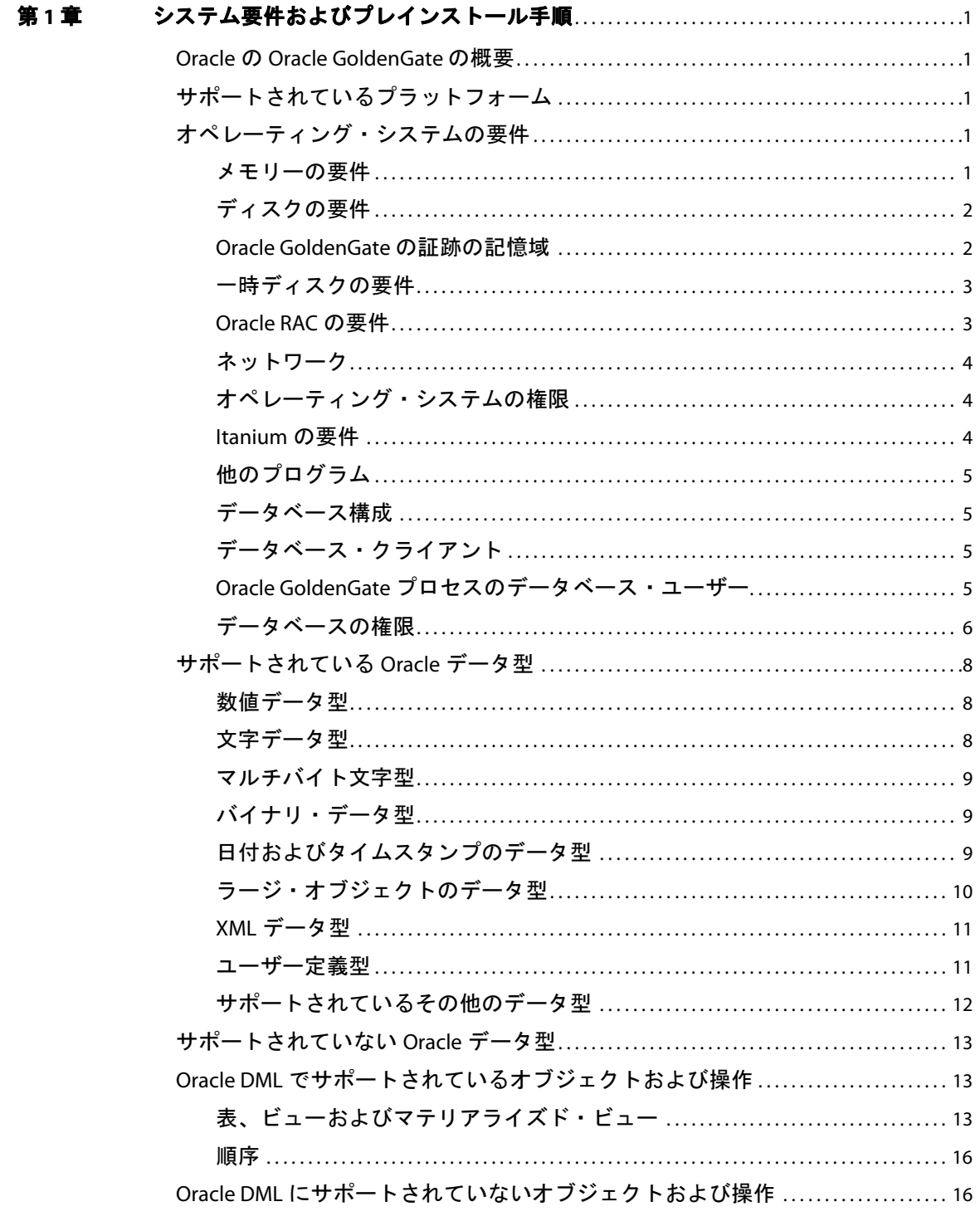

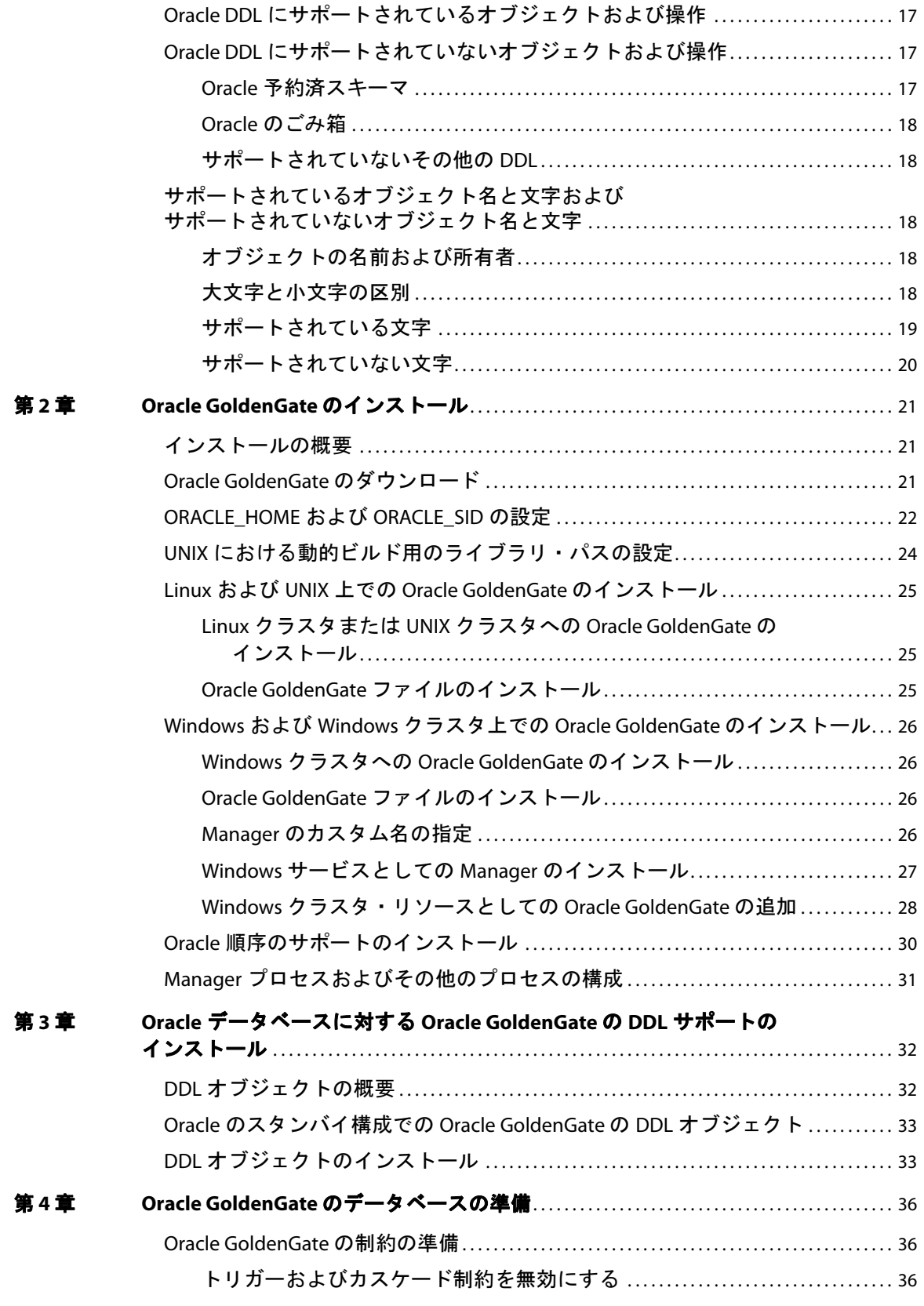

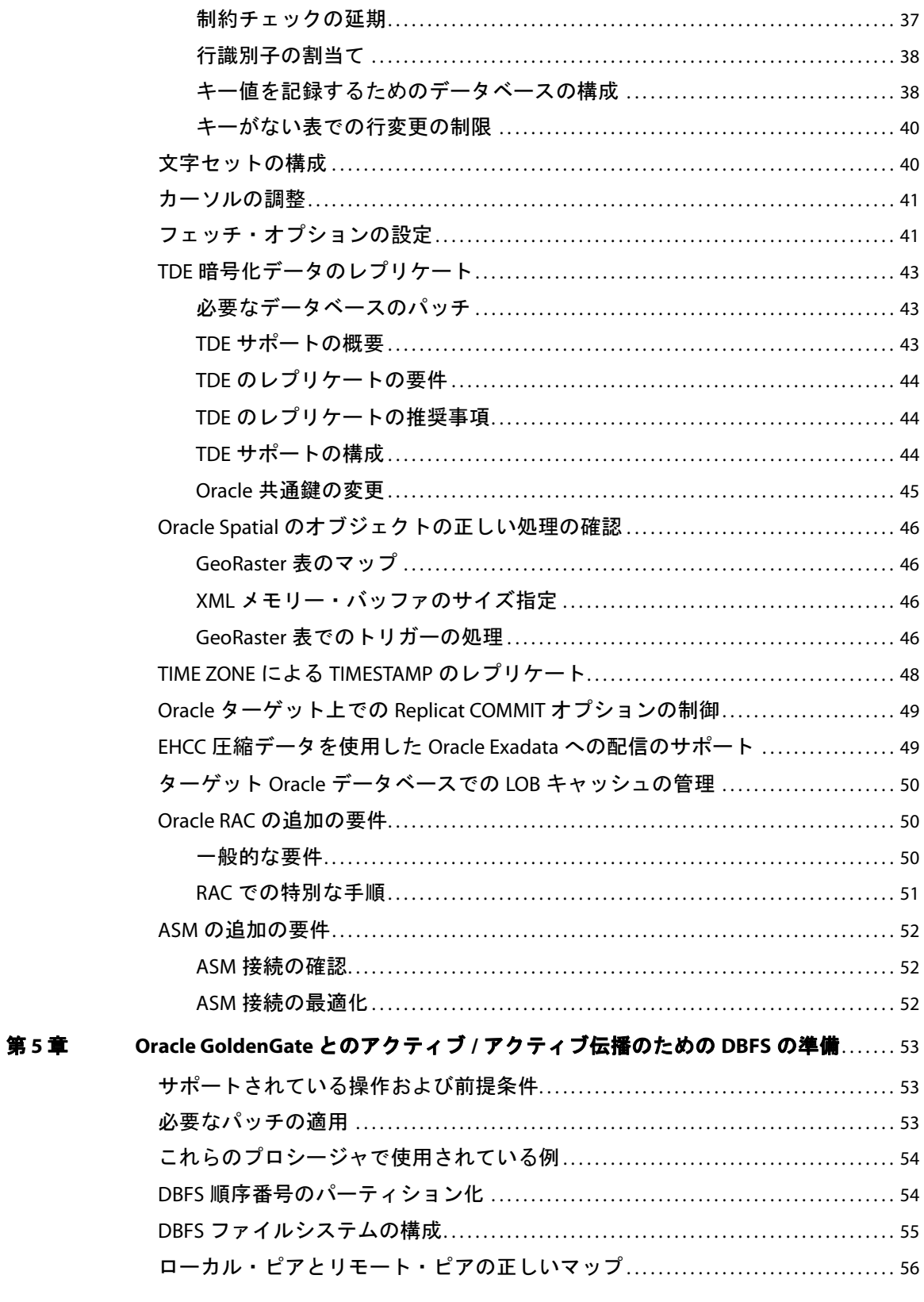

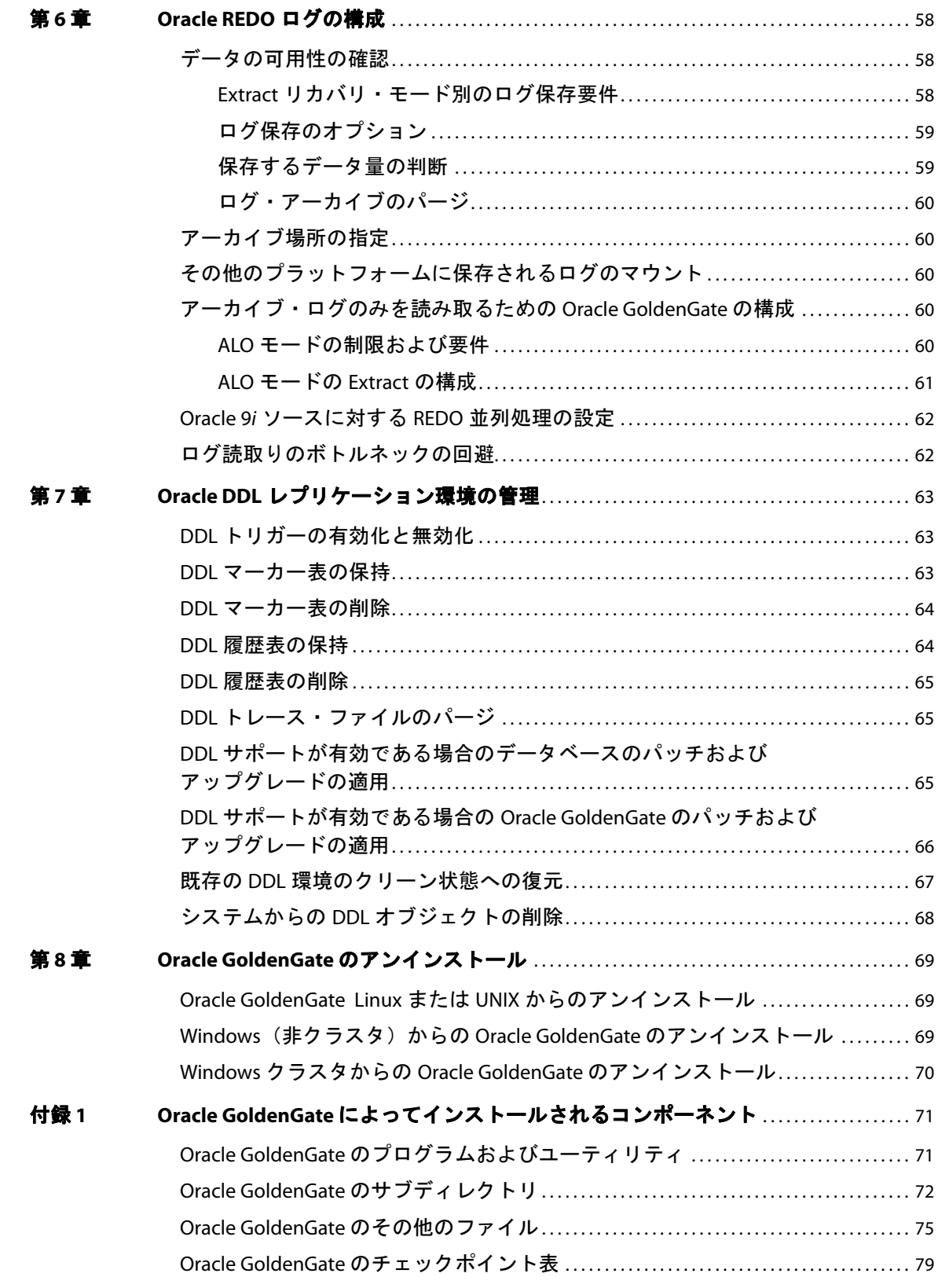

## <span id="page-6-0"></span>第 **1** 章 システム要件およびプレインストール手順

この章では、Oracle GoldenGate をサポートするシステムおよびデータベース・リソースの要件につい て説明します。

## <span id="page-6-1"></span>**Oracle** の **Oracle GoldenGate** の概要

**. . . . . . . . . . . . . . .** 

Oracle GoldenGate を使用すると、Oracle の DML および DDL の操作をレプリケートできます。サポー トされている Oracle の同一バージョン間や異なるバージョン間、または Oracle データベースと別のタ イプのデータベース間でのデータの移動、フィルタ処理および変換が可能です。

## <span id="page-6-2"></span>サポートされているプラットフォーム

データベースのバージョンとオペレーティング・システムの特定の組合せに Oracle GoldenGate のどの ビルドを使用できるかを調べるには、http://support.oracle.com にログインし、「動作保証」タブを選択 します。サポートが必要な場合、「動作保証検索のヒントの表示」をクリックします。

このサイトに入るには、電子メールとパスワードが必要です。

## <span id="page-6-4"></span><span id="page-6-3"></span>オペレーティング・システムの要件

### メモリーの要件

Oracle GoldenGate に必要なメモリー量は、実行する同時プロセス数によって異なります。ソース・シ ステムには少なくとも、ソース・データをキャプチャするプライマリ Extract プロセス、およびネット ワーク経由でデータを転送するセカンダリ Extract データポンプ・プロセスがあります。ターゲット・ システムには、レプリケートされたデータをターゲット・データベースに適用する Replicat プロセスが 少なくとも 1 つあります。場合によっては、必要な構成に応じてこれらのプロセスがすべて同じシステ ム上で動作することがあります。

- Oracle GoldenGate の GGSCI コマンド・インタフェースでは、Oracle GoldenGate のインスタンス ごとに 300 個までの Extract および Replicat の同時プロセスを完全にサポートします。 Oracle GoldenGate のインスタンスは、メイン・コントローラ・プロセスである 1 つの Manager プロセス と同じです。
- ExtractおよびReplicatの各プロセスでは、約25~55MBのメモリーが必要であり、トランザクショ ンのサイズと同時トランザクション数によってはそれ以上のメモリーが必要です。

Oracle GoldenGate のプロセスによって使用される実際の物理メモリー量は、Oracle GoldenGate プロ グラムではなく、オペレーティング・システムによって制御されます。 Oracle GoldenGate キャッシュ・ マネージャでは、オペレーティング・システムのメモリー管理機能を活用して、Oracle GoldenGate の プロセスが継続的かつ効率的な方法で動作できるようにします。そのキャッシュ内で次の操作を実行す ることで、最新の仮想メモリー技術が使用されます。

- アクティブなバッファを効率的に割り当てて管理します。
- 可能な場合は、ディスクにページングするかわりに古いバッファを再利用します。
- 必要に応じて、あまり使用されない情報をディスクにページングします。

キャッシュ・マネージャによって、Oracle GoldenGate のプロセスがそのグローバル・キャッシュ・サ イズの弱い制限内で動作する状態が保たれ、必要に応じて仮想メモリー(物理メモリーではなく)だけ が割り当てられます。キャッシュ・サイズを増やすシステム・コールの実行は、最終手段の場合に限ら れ、使用時にそれに続いて必ず仮想メモリーがシステムに再度解放されます。

システムには、実行される Oracle GoldenGate の Extract および Replicat のプロセスごとに十分なス ワップ領域を設定しておく必要があります。必要なスワップ領域を決定するには、次の手順を実行しま す。

- *1.* 1 つの Extract または Replicat を起動します。
- *2.* GGSCI を実行します。
- *3.* レポート・ファイルを表示して PROCESS VM AVAIL FROM OS (min) の行を探します。
- *4.* 必要に応じて値を次に大きい整数のギガバイトに丸めます。たとえば、1.76GB を 2GB に丸めます。
- *5.* その値に実行される Extract および Replicat のプロセス数を掛けます。その結果が必要と思われる スワップ領域の最大値となります。必要となるプロセス数を決定するには、『Oracle GoldenGate Windows and UNIX 管理者ガイド』の構成の章を参照してください。

## <span id="page-7-0"></span>ディスクの要件

次のディスク領域を割り当てます。

- データベースおよびプラットフォームに応じて50~150MBを割り当てます。これには、圧縮された ダウンロード・ファイルの領域と圧縮されていないファイルの領域が含まれます。インストールの 完了後にダウンロード・ファイルを削除できます。
- システムにインストールしている Oracle GoldenGateの各インスタンスの作業ディレクトリおよび バイナリ用に 40MB を割り当てます。たとえば、Oracle GoldenGate の 2 つのビルドを 2 つの別々 のディレクトリにインストールするには、80MB の領域を割り当てます。
- Oracle GoldenGate をクラスタ環境にインストールするには、すべてのクラスタ・ノードで使用で きる共有ファイルシステムに Oracle GoldenGate のバイナリおよびファイルをインストールしま す。
- Oracle GoldenGate の証跡をホストするシステムに追加の 1GB のディスク領域を割り当てます。証 跡は作業データが含まれているファイルです。証跡によって消費される領域は処理されるデータ量 に応じて異なるため、これとは多少異なる容量が必要となる場合があります。 1GB から始め、必要 に応じて調整します。次のガイドラインも参照してください。

#### <span id="page-7-1"></span>**Oracle GoldenGate** の証跡の記憶域

証跡アクティビティがビジネス・アプリケーションに影響しないようにするには、証跡ファイルを含め るために別のディスクまたはファイルシステムを割り当てます。 Oracle GoldenGate によってキャプ チャされるすべてのデータを保存するために、これらのファイルが処理時に作成されます。デフォルト のサイズは 10 メガバイトですが、構成プロセス時に変更することができます。証跡ファイルが累積しま すが、PURGEOLDEXTRACTS パラメータを使用して設定されているルールに従って証跡ファイルをパージで きます。

証跡ファイルは、Oracle GoldenGate インストールにローカルのドライブに常駐させたり、NAS デバイ スまたは SAN デバイスに常駐させたりすることができます。 Oracle GoldenGate を構成するときに証 跡の場所を指定します。

ソースの場所に証跡を保存する場合、ネットワーク接続が失敗した場合にデータ累積を処理するのに十 分な領域が必要です。一般的な構成では、セカンダリ Extract プロセス(データ・ポンプとも呼ばれる) によってネットワーク上のローカルの証跡からデータが送信されますが、ネットワークの接続時に失敗 します。ただし、トランザクション・ログを読み取ってローカルの証跡に書き込むプライマリ Extract によってその送信が続行されます。失敗時にこの Extract を停止しないでください。停止すると、デー タを完全にキャプチャする前に、トランザクション・ログを再利用した場合やシステムから削除した場 合に、トランザクション・データが欠落する可能性があります。データ累積を保持するのに十分なディ スク領域が必要です。

証跡がターゲットの場所にある場合は、PURGEOLDEXTRACTS パラメータで設定されているパージのルール に従い、データ累積の処理に十分なディスク領域を用意してください。PURGEOLDEXTRACTS を使用してい る場合でも、データはターゲット・データベースに適用されるよりも速くネットワーク経由で転送され るため、常にターゲットに累積します。

#### 必要な証跡の領域を見積る手順

- *1.* ネットワークが使用できない可能性がある最長時間を見積ります。考えられる最長停止時間がディ スク許容量を超えた場合にソースおよびターゲットのデータを再同期する必要がないようにする ため、停止時間に耐えるのに十分なデータを保存する計画を立てます。
- *2.* ビジネス・アプリケーションによって 1 時間で生成されるトランザクション・ログの量を見積りま す。
- *3.* 次の式を使用して必要なディスク領域を計算します。

#### **[1** 時間のログの量 **] x [** 停止時間数 **] x .4 =** 証跡のディスク領域

Oracle GoldenGate で必要なトランザクション・ログのデータが約 40% だけであるため、この式 で 40 パーセントの乗数が使用されます。

注意 この式は控えめな見積りであるため、必要な領域を正確に決定するように Oracle GoldenGate を構成したら、テストを実行してください。

#### <span id="page-8-0"></span>一時ディスクの要件

デフォルトでは、Oracle GoldenGate によって Oracle GoldenGate インストール・ディレクトリの dirtmp サブディレクトリにディスクにスワップされるデータが保持されます。キャッシュ・マネージャでは、シ ステム上のすべての空き領域を使用できることを前提とします。CACHEMGR パラメータの CACHEDIRECTORY オプションを使用して、ディレクトリを割り当てます。

### <span id="page-8-1"></span>**Oracle RAC** の要件

Oracle Real Application Cluster (RAC) 環境に Oracle GoldenGate をインストールするには、RAC ノードによってアクセスされる共有ドライブに Oracle GoldenGate をインストールします。これによっ て、それらのいずれかのノードから Oracle GoldenGate のプロセスを開始することができます。プロセ スを実行しているノードが失敗した場合、処理中のチェックポイントがインストール・ディレクトリに 保持されるため、パラメータ・ファイルを変更せずに別のノードでそれらを開始できます。

## <span id="page-9-0"></span>ネットワーク

- DNS を含む TCP/IP サービスを使用するようにシステムを構成します。
- Oracle GoldenGate のプロセスをホストし、Oracle GoldenGate の接続先となるすべてのシステム のホスト名または IP アドレスを使用してネットワークを構成します。ホスト名の方が便利です。
- Oracle GoldenGate には、次のように予約されていない無制限の TCP/IP ポートが必要です。
	- ❍ Manager プロセスと Oracle GoldenGate の他のプロセス間の通信用のポート 1 つ
	- Oracle GoldenGate のローカル通信用の一連のポート。一連のポートは、ポート7840 で始まる 既定の範囲または最大256個までのカスタマイズされたその他のポートの範囲にすることがで きます。
- Oracle GoldenGate に割り当てたポートを記録します。 Manager プロセスの構成時にパラメータを 使用してそれらのポートを指定します。
- Oracle GoldenGate のポートを経由した接続を受け入れるようにファイアウォールを構成します。

## <span id="page-9-1"></span>オペレーティング・システムの権限

- Windows 上にインストールするには、Oracle GoldenGate をインストールするユーザーが管理者と してログインする必要があります。
- UNIX 上にインストールするには、Oracle GoldenGate をインストールするユーザーが Oracle GoldenGate インストール・ディレクトリの読込み / 書込みを持っている必要があります。
- Oracle GoldenGate Extract、Replicat および Manager プロセスは、Oracle GoldenGate ディレクト リのファイルおよびサブディレクトリの読取り、書込みおよび削除を行う権限を持つオペレーティ ング・システム・ユーザーが操作する必要があります。さらに、Manager プロセスには、他の Oracle GoldenGate のプロセスを制御する権限が必要です。
- Extract プロセスは、オンラインおよびアーカイブ済のトランザクション・ログ・ファイルの読取り アクセス権限を持つオペレーティング・システム・ユーザーが操作する必要があります。 UNIX シ ステムの場合、ユーザーは Oracle インスタンスを所有するグループのメンバーであることが必要 です。このドキュメントのインストール手順で Manager プロセスを Windows サービスとしてイン ストールするには、正しい権限が割り当てられるように管理者としてインストールする必要があり ます。 Managerをサービスとしてインストールできない場合、読取りアクセス権限を手動でExtract プロセスに割り当ててから、常に管理者として Manager および Extract を実行します。
- Extract、Replicat および Manager のオペレーティング・システム・ユーザーを Oracle GoldenGate 専用とします。 Oracle GoldenGate のプロセスを実行するユーザーは、データベース認証の構成方 法に応じて機密情報を入手できる場合があります。

#### <span id="page-9-2"></span>**Itanium** の要件

Microsoft Itanium システム上に Oracle GoldenGate をインストールするには、vcredist\_IA64.exe ランタ イム・ライブラリ・パッケージをインストールする必要があります。このパッケージは Microsoft Web サイトからダウンロードできます。このパッケージには、Oracle GoldenGateがItaniumプラットフォー ム上で動作するのに必要な VisualStudio DLL が含まれています。これらのライブラリをインストール しない場合、Oracle GoldenGate によって次のエラーが生成されます。

The application failed to initialize properly (0xc0150002). Click on Ok to terminate the application.

## <span id="page-10-0"></span>他のプログラム

- WindowsシステムにOracle GoldenGateをインストールする前に、Microsoft Visual C ++ 2005 SP1再 頒布可能パッケージをインストールおよび構成します。プログラムがこのパッケージのSP1バージョ ンであることを確認し、サーバーに正しいビットのバージョンを取得していることを確認します[。こ](http://www.microsoft.com) のパッケージによって、Visual C++ [ライブラリのランタイム・コンポーネントがインストールされま](http://www.microsoft.com) す。詳細[についておよびこのパッケージをダウンロードするには、](http://www.microsoft.com)http://www.microsoft.com に移動 してください。
- Oracle GoldenGate では、プラットフォーム上で仮想化ソフトウェアを使用して作成された仮想マ シン環境を完全にサポートします。 Oracle GoldenGate を仮想マシン環境にインストールするとき に、データベースと一致するビルドおよび仮想マシンのオペレーティング・システム(ホスト・シ ステムではない)を選択します。たとえば、RHAS 4.0 仮想マシンで Oracle 11g を実行している Windows システムに、実際の Linux マシンと同時に Oracle 11g の RHAS 4.0 ビルドをインストー ルします。

## <span id="page-10-1"></span>データベース構成

- Windowsシステム上で複数のOracleインスタンスに対してOracle GoldenGateを実行するには、そ れぞれに対して Oracle GoldenGate のインスタンスをインストールする必要があります。
- 32 ビットの Oracle データベースが存在する 64 ビットの Sun Solaris、HP Tru64 (OSF/1) および LINUX マシンの場合、Oracle GoldenGate では 32 ビットの Oracle ライブラリが含まれるように LD\_LIBRARY\_PATH を設定する必要があります。LD\_LIBRARY\_PATH の設定方法についてはこのマニュアル 内のインストール手順で説明します。
- データベースが Oracle 10g 以降で、Bequeath 接続を使用するように構成されている場合、sqlnet.ora に bequeath\_detach=true 設定が含まれている必要があります。
- Oracle RACでのデフォルトのRMANログ保存機能をサポートするには、Extractグループを追加す る前に BUGFIX 11879974 で提供されているデータベース・パッチをダウンロードおよびインス トールする必要があります。詳細は、 58 [ページ](#page-63-3) を参照してください。
- 追加のデータベース構成要件についてはこのマニュアル内の他の箇所で説明しています。

## <span id="page-10-2"></span>データベース・クライアント

Oracle GoldenGate のプログラムが Oracle XDK ライブラリにアクセスできるように、完全な Oracle クライアントと Oracle GoldenGate を併用する必要があります。それらのライブラリがない Oracle Instant Client は使用しないでください。完全なクライアントは Oracle Web サイトからダウンロードで きます。

## <span id="page-10-3"></span>**Oracle GoldenGate** プロセスのデータベース・ユーザー

- Oracle GoldenGate 専用のデータベース・ユーザーを作成します。次のデータベースに接続する必 要があるすべての Oracle GoldenGate のプロセスについて同じユーザーにすることができます。
	- ❍ Extract(ソース・データベース)
	- ❍ Replicat(ターゲット・データベース)
	- ❍ Manager(ソース・データベース(DDL サポートを使用する場合)
	- DEFGEN (ソース・データベースまたはターゲット・データベース)

..............................................................................

● データのセキュリティを維持したり、Oracle GoldenGate の処理を的確に監視したりするには、他 のユーザー、アプリケーションまたはプロセスに対して Oracle GoldenGate データベース・ユー ザーでのログインまたは操作を許可しないでください。

● データベース·ユーザーの記録を保持します。Oracle GoldenGate のパラメータ·ファイルの USERID パラメータでそれらを指定する必要があります。データベース・ユーザーには USERID パラメータを 使用し、ASM ユーザーには TRANLOGOPTIONS パラメータと ASMUSER オプションおよび ASMPASSWORD オプションを使用します。

## <span id="page-11-0"></span>データベースの権限

通常の Oracle インスタンス用の権限に加え、ASM インスタンス用の追加の権限および Oracle Enterprise Edition 10.2 以降用の追加の権限が必要です。

#### 通常の *Oracle* データベース・インスタンス

Oracle GoldenGate データベース・ユーザーに正しい権限を割り当てるには、表 1 を参照してください。

表 **1 Oracle GoldenGate** プロセス別のデータベース権限

| ユーザーの権限                                                                       | <b>Extract</b> | Replicat       | <b>Manager</b> |
|-------------------------------------------------------------------------------|----------------|----------------|----------------|
| CREATE SESSION, ALTER SESSION                                                 | X              | X              |                |
| <b>RESOURCE</b>                                                               | $\mathsf{X}$   | X <sup>1</sup> |                |
| CONNECT                                                                       | $\pmb{\times}$ | $\rm \chi^2$   |                |
| SELECT ANY DICTIONARY                                                         | X              | X              |                |
| <b>FLASHBACK ANY TABLE</b><br>または<br>FLASHBACK ON <owner.table></owner.table> | X              |                |                |
| <b>SELECT ANY TABLE</b><br>または<br>SELECT ON <owner.table></owner.table>       | $\mathsf{X}$   | X              |                |
| dba_clusters の SELECT<br>(Oracle 10gR2 以降)                                    | $\mathbf X$    |                |                |
| INSERT, UPDATE, DELETE ON <target tables=""></target>                         |                | X              |                |
| CREATE TABLE <sup>3</sup>                                                     |                | X              |                |
| ターゲット表に DDL 操作を発行するために必要な権限 (DDL サ<br>ポートのみ)                                  |                | X              |                |
| DBMS_FLASHBACK パッケージの EXECUTE <sup>4</sup>                                    | X              |                |                |
| GGS_GGSUSER_ROLE <sup>5</sup>                                                 | $\mathsf{X}$   |                |                |
| DELETE ON Oracle GoldenGate DDL objects <sup>6</sup>                          |                |                | $\mathsf{X}$   |
| Oracle 10g の ASM 権限                                                           | X              |                |                |
| LOCK ANY TABLE <sup>7</sup>                                                   |                | X              |                |
| sys.dbms_internal_clkm <sup>8</sup>                                           | X              |                |                |

..............................................................................

Oracle GoldenGate Oracle インストレーションおよびセットアップ・ガイド 6

- <sup>2</sup> Required only if Replicat owns target objects or any PL/SQL procedures. If CONNECT cannot be granted, grant CREATE <object> for any object that Replicat will need to create.
- $3\,$ データベースのチェックポイント機能を有効にするために GGSCI で ADD CHECKPOINTTABLE を使用する場合に必要です。

- <sup>5</sup> Oracle GoldenGate 所有の DDL オブジェクトにおける DML 権限のロール(DDL サポートを使用する場合)。ロールはそれらのオブジェクトのインス トール時に作成されます。このロールをインストールするユーザーは、SYSDBA 権限を持っている必要があります。
- <sup>6</sup> Oracle GoldenGate で DDL データベース・オブジェクトを保持するパラメータを使用する場合にのみ必要です。
- $^7$  直接バルク・ロードを使用してデータを SQL\*Loader に挿入する Oracle GoldenGate の初期ロード方法を使用する場合に必要です。
- 8 Oracle Transparent Data Encryption (TDE) のレプリケートに必要です。

#### *Oracle ASM* インスタンス

Oracle 10g の自動ストレージ管理 (ASM) を使用している場合、Oracle GoldenGate には、ASM イン スタンスにアクセスするためにExtractプロセスのユーザーが必要です。Oracle GoldenGateでは、ASM ユーザーのオペレーティング・システム認証の使用がサポートされません。SYS ユーザーまたは ASM イ ンスタンスの SYSDBA 権限を持つユーザーを使用できます。表 2 を参照してください。

#### 表 **2 Extract** データベースの権限 **: ASM** インスタンス

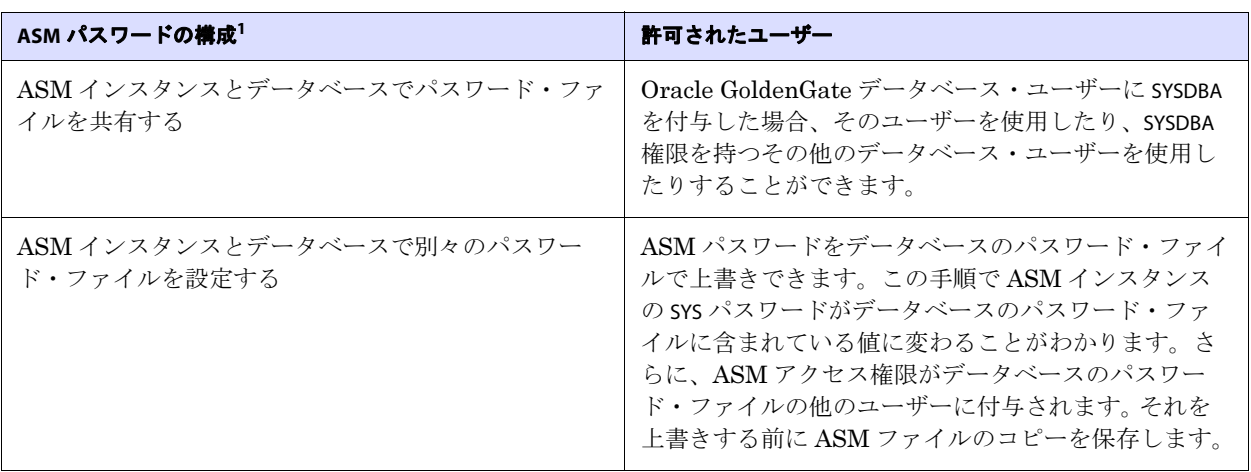

<sup>1</sup> 現在のパスワードの構成方法を表示するには、ASM インスタンスをログオンして SQL\*Plus で次のコマンドを発行します。 SQL> SELECT name, value FROM v\$parameter

..............................................................................

WHERE name = 'remote\_login\_passwordfile';

#### *Oracle Enterprise Edition 10.2* 以降のインスタンス

Oracle Enterprise Edition 10.2 以降の場合、Extract データベース・ユーザーには表 3 記載の追加の権 限が必要です。これらの Enterprise Edition バージョンの場合、Extract では Oracle Recovery Manager (RMAN)を使用して、Extract でリカバリに必要となるアーカイブ・ログが保存されます。基礎となる Oracle Streams の取得および RMAN との対話には特別な権限が必要です。(詳細は、58 [ページの](#page-63-4)「デー [タの可用](#page-63-4)性の確認」を参照してください。)

<sup>&</sup>lt;sup>1</sup> RESOURCE を Replicat に付与できない場合、ALTER USER <user> QUOTA {<size> | UNLIMITED} ON <tablespace> を使用します。<tablespace> はターゲッ トのオブジェクトが含まれているすべての表領域を表します。

<sup>&</sup>lt;sup>4</sup> Oracle GoldenGate による DBMS\_FLASHBACK.GET\_SYSTEM\_CHANGE\_NUMBER のコールが必要です。

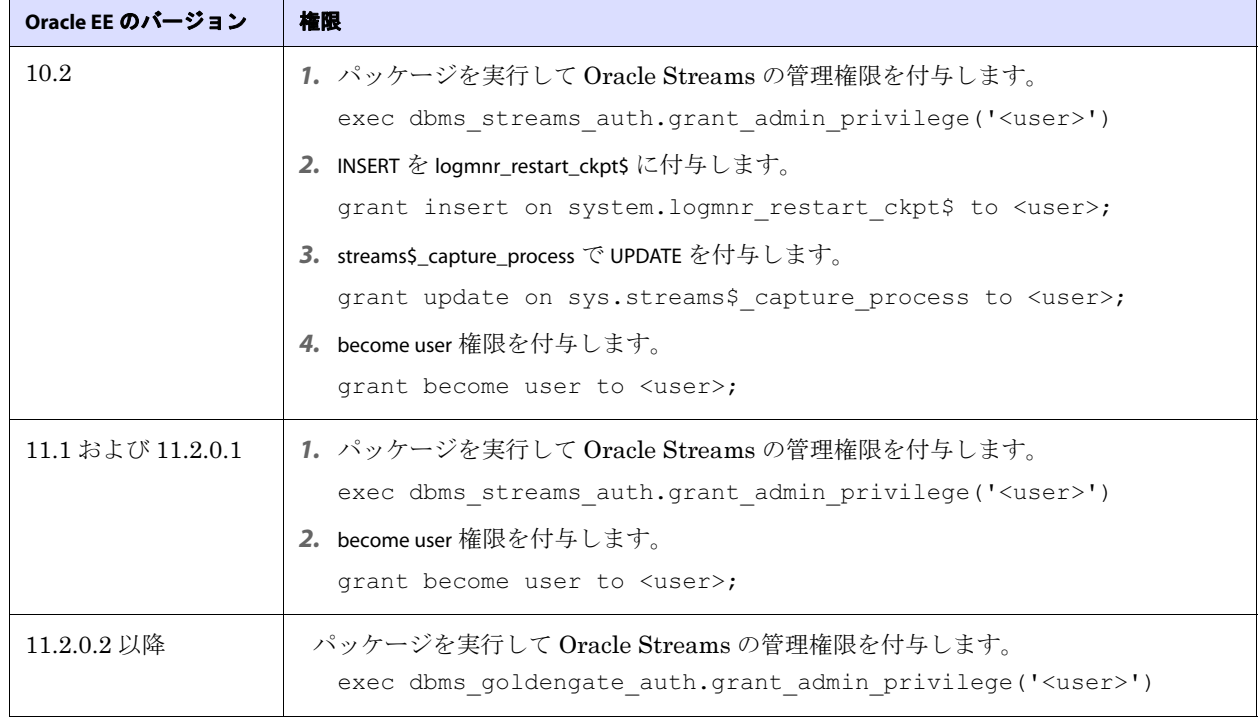

#### 表 **3 Extract** データベースの権限 **: Oracle EE 10.2** 以降

## <span id="page-13-1"></span><span id="page-13-0"></span>サポートされている **Oracle** データ型

## 数値データ型

- Oracle によって許可されている最大サイズまでの NUMBER
- **BINARY FLOAT**
- BINARY DOUBLE

#### サポートの制限

浮動小数点数の範囲および精度のサポートは、ホスト・マシンによって異なります。一般には、精度は 16 桁が正確ですが、想定される近似値を判断するにはデータベースのドキュメントを確認してくださ い。Oracle GoldenGate では、サポートされる精度を超える値は丸められるか切り捨てられます。

..............................................................................

## <span id="page-13-2"></span>文字データ型

- CHAR
- VARCHAR2
- LONG
- NCHAR
- NVARCHAR2

### <span id="page-14-0"></span>マルチバイト文字型

- NCHAR および NVARCHAR2 のマルチバイト文字データ型
- CHAR 列および VARCHAR2 列に保存されるマルチバイト・データ

### サポートの制限

- Oracle GoldenGate でマルチバイト文字データをサポートするには、ソース・データベースとター ゲット・データベースを同一にする必要があります。変換、フィルタリングおよび他の操作はサポー トされていません。
- マルチバイト文字は、文字列ベースの変換関数、WHERE 句などの MAP 文および TABLE 文の制限付きで 使用できます。マルチバイト文字のコード・ポイントは、エスケープ・シーケンス内で表現する必 要があります (たとえば、\u20ac)。詳細は、『Oracle GoldenGate Windows and UNIX 管理者ガイ ド 』および『Oracle GoldenGate Windows and UNIX リファレンス・ガイド 』を参照してください。
- 長さセマンティクスがバイト単位であるか、文字単位であるかに関係なく、マルチバイト・データ がサポートされています。ソース・データベースのセマンティクスが BYTE であり、ターゲットの設 定が CHAR である場合、構成で Replicat パラメータ SOURCEDEFS を使用してターゲットに DEFGEN に よって生成された定義ファイルを配置します。これらの手順は、ソースおよびターゲットのデータ 定義が同一であるかどうかにかかわらず、セマンティクス内の差異のサポートに必要です。 Replicatでは、定義ファイルを参照して固定サイズの文字列のサイズ上限を決定します。SOURCEDEFS および DEFGEN については、『Oracle GoldenGate Windows and UNIX *管理者ガイド*』を参照して ください。
- データベースにAL16UTF16以外のNLS\_NCHAR\_CHARACTERSET値がある場合、VARWIDTHNCHARパラメータ を使用して、NCHAR データを強制的に 2 バイト長の情報で書き込みます。詳細は、『Oracle GoldenGate Windows and UNIX リファレンス・ガイド 』を参照してください。

## <span id="page-14-1"></span>バイナリ・データ型

- **RAW**
- LONG RAW

## <span id="page-14-2"></span>日付およびタイムスタンプのデータ型

- **DATE**
- TIMESTAMP(「サポートの制限」を参照)

### サポートの制限

- デフォルトでは、UTC オフセットとして指定された TIMESTAMP WITH TIME ZONE のみがサポートされて います。TZR(リージョン ID)として指定された TIMESTAMP WITH TIME ZONE をサポートするには、 Extract パラメータの TRANLOGOPTIONS の INCLUDEREGIONID または INCLUDEREGIONIDWITHOFFSET オプ ションを使用する必要があります。TRANLOGOPTIONS がない場合、Extract がこのデータ型で異常終 了します。「サポートされていない Oracle データ型」を参照してください。
- Oracle GoldenGate では、初期ロード、SQLEXEC 機能との使用、または列をデータベースからフェッ チする必要がある操作で、TZR として指定された TIMESTAMP WITH TIME ZONE を使用することはできま せん。これらの場合、列が選択されると Oracle データベース・エンジンによってリージョン ID が 時間オフセットに変換されます。 Replicat では、時間オフセット値を使用して列データが日付およ びタイムスタンプのデータにレプリケートされます。

- Oracle データベースで TIMESTAMP WITH LOCAL TIME ZONE をデータベースのローカルのタイムゾーンに 正規化する方法が原因で、異なるタイムゾーンに存在するデータベース間でタイムスタンプが正し く転送されません。 Replicat のセッションのタイムゾーンをデータベースのタイムゾーンに設定す る場合、タイムスタンプは同じタイムゾーン内のデータベース間で正しく転送されます。 Replicat パラメータ・ファイルの最初の MAP 文の前、および USERID の後に次のパラメータ文を含めます。 SQLEXEC "ALTER SESSION SET TIME\_ZONE = <value of dbtimezone>"
- Oracle GoldenGate では、負の日付はサポートされていません。

## <span id="page-15-0"></span>ラージ・オブジェクトのデータ型

- CLOB
- NCLO<sub>B</sub>
- **BLOB**

#### サポートの制限

- SECUREFILE と BASICFILE が両方ともサポートされています。
- 可能な場合、行外にラージ・オブジェクトを保存します。
- LOB キャプチャは、次のように Oracle の前のバージョンと後のバージョンで異なります。
	- ❍ **Oracle 10g** よりも前のバージョン : 行内の LOB は REDO ログからキャプチャされますが、行外の LOB はデータベースからフェッチされます。フェッチが発生する前に値が削除された場合に は、Extract によって NULL が証跡に書き込まれます。フェッチが発生する前に値が更新され た場合には、Extract によって更新された値が書き込まれます。これらの不正を回避するには、 Extract の待機時間を少なくしてください。 Oracle GoldenGate ドキュメントにプロセスのパ フォーマンス・チューニングのガイドラインが記載されています。
	- ❍ **Oracle 10g** 以降の **BASICFILE LOB:**

すべての BASICFILE LOB は、行内または行外に保存されているかどうかにかかわらず、REDO ログからキャプチャされます。ただし、次の状況では Extrac によって LOB のフェッチが続行 され、それに対して警告が発行されます。

- ◗ Extract によって LOB インスタンスが無効であることが決定される場合。
- **▶ LOBデータがREDOログで見つかりません。これは、BASICFILE LOBがno\_loggingオプション** を使用して作成される場合に発生します。
- LOB は CACHE 属性を使用して作成されます。
- LOB が一部だけ更新される場合。Oracle GoldenGate では、一部の列データはサポートされ ていません。 LOB データが新しい LOB の長さに従って LOB リセット・レコードから開始 せず、あるいは最初のバイトで開始せず、さらに最後のバイトで終了しなかった場合に、 Extract によって LOB データが不完全であるとみなされます。OCILOBWrite()、OCILobAppend()、 OCiLobCopy()、OCILobLoadFromFile()、OCILobTrim() の OCI コール、および dbms\_lob パッケージ 内のプロシージャを使用して行われた更新によって、部分的に更新が生成されます。
- ページ番号がない、END MARKER がない、あるいはキャプチャされたサイズと想定されたサ イズが一致しないなどの LOB データの異常が Extract によって検出されます。
- ❍ **Oracle 10g** 以降の **SECUREFILE LOB:**

Oracle 11g リリース 1 以降、SECUREFILE LOB が導入されています。SECUREFILE LOB は、更新が 完了し、LOB の変換(列の圧縮、暗号化または重複除外)が行われず、行外に格納される場合 にのみ、REDO ログからキャプチャされます。 Extract では次の状況において SECUREFILE LOB がフェッチされます。

LOB が行内に格納される場合。

- ◗ LOB が圧縮または暗号化のいずれかにより変換される場合。
- LOB が CACHE 属性を使用して作成される場合。
- ◗ Extract によって LOB インスタンスが無効であることが決定される場合。
- REDO ログに LOB データがない場合。 これが行われる可能性があるのは、deduplicate、 no\_logging、filesystem\_like\_logging のいずれかのオプションを使用して LOB を作成した場合 です。
- **▶ LOB が OCILOBWrite()、OCILobAppend()、OCiLobCopy()、OCILobLoadFromFile()、OCILobTrim() または** dbms\_lob パッケージ内のプロシージャを使用して更新される場合。
- ◗ ページ番号がない、END MARKER がない、あるいはキャプチャされたサイズと想定されたサ イズが一致しないなど、Extract によって検出されるようなその他の異常の場合。
- SECUREFILE LOB をある記憶域から別の記憶域に変更すると(たとえば、ENCRYPT から DECRYPT に)、 Oracle によって表全体が更新され、Extract によってそれらの更新がログからキャプチャされます。 そのため、Oracle によって表に関連付けられているすべてのデータ・ブロックが更新されているよ うに見えます。ALTER TABLE コマンドによって DEFAULT 値が NULL 値の列に設定される場合も、これ が発生する可能性があります。
- CLOB 列でバイナリ・データを保存できる場合、NLS\_LANG システム環境変数と NLS\_LANGUAGE データ ベース・パラメータを同じ値に設定します。
- ラージ・オブジェクトのサイズが 4K を超える場合、Oracle GoldenGate によってデータが Oracle GoldenGate の証跡内にセグメント単位で保存されます。最初の 4K はベース・セグメントに保存さ れ、残りは 2K の一連のセグメントに保存されます。Oracle GoldenGate では、このサイズのラー ジ・オブジェクトのフィルタリング、列マップまたは操作はサポートされていません。 Oracle GoldenGate の全機能は、4K 以下のオブジェクトに使用できます。

### <span id="page-16-0"></span>**XML** データ型

● XMLType がサポートされています。

#### サポートの制限

- XML が含まれているソースおよびターゲットのオブジェクトは同一にする必要があります。フィル タリングと操作はサポートされていません。ただし、TABLE 文または COLMAP 文で COLMAP 句を使用 して、オブジェクトの XML 表現を文字列にマップできます。
- Oracle GoldenGate では、XMLType データを LOB として処理します。 サイズ制限はありませんが、追加 のサポートおよび制限について 10 ページの「[ラージ・オブジェクトのデータ](#page-15-0)型」を参照してくださ い。
- XMLType 列が含まれている表には、主キー、一意な制約がある列または一意な索引を設定する必要が あります。

### <span id="page-16-1"></span>ユーザー定義型

ソースおよびターゲットの構造が同一である場合、Oracle GoldenGate でユーザー定義型(UDT)がサ ポートされます。スキーマ名は別々にすることができます。

#### サポートの一般的な制限

- Extract で UDT (オブジェクトを除く)をデータベースからフェッチする必要があるため、データ の整合性を確保するためにスナップショットを構成して使用します。
- UDT をフェッチする必要があるため、UDT が含まれている表には、主キー、一意な制約がある列 または一意な索引を設定する必要があります。
- .............................................................................. トされている XMLType を除く)の埋込みスカラー型を持つ UDT はサポートされていません。● Oracle GoldenGate では、CLOB、CFILE、BFILE または INTERVAL\_YM、INTERVAL\_DS、および OPAQUE(サポー

- キーに UDT が含まれている、または UDT が列のみであるオブジェクトまたはリレーショナル表は サポートされていません。
- RMTTASK パラメータでは、ユーザー定義型 (UDT) はサポートされていません。
- バイナリまたは印刷できない文字が含まれている CHAR 属性および VARCHAR 属性は、サポートされて いません。
- オブジェクトの列または行内に値が含まれているUDTは、TABLE文またはMAP文のフィルタ基準で使 用したり、Oracle GoldenGate の列変換関数の入力または出力、SQLEXEC または他の組込みデータ 操作ツールとして使用することはできません。 Oracle の同様のソースおよびターゲットにのみ、サ ポートが提供されます。
- Oracle GoldenGate では、REF 型はサポートされていません。

#### コレクション型の制限

- ネストされた表のデータを更新する際には、ネストされた表が含まれている行を同時に更新する必 要があります。
- vARRAYS とネストされた表をフェッチすると、そのたびに変更だけでなく、列の内容全体がフェッチ されます。

#### オブジェクト表の制限

- Oracle GoldenGate では、Oracle 10g以降の一方向のアクティブ/アクティブ構成のオブジェクト表 がサポートされています。オブジェクト表は REDO ログからキャプチャされますが、LOB、コレク ション型などの標準のリレーショナル表の場合にデータベースからフェッチされる特定のデータ 型もオブジェクト表の場合にフェッチされます。同様に、標準の表の場合にコレクション型に適用 される現在の制限が、オブジェクト表の場合のそれらの型にも適用されます。
- Oracle のオブジェクト表は、サポートされているターゲット・データベースの Oracle 以外のオブ ジェクト表にマップできます。
- 主キーは、オブジェクト表のルートレベルのオブジェクト属性で定義する必要があり、リーフレベ ルの属性を含めることはできません。キーが定義されていない場合には、Oracle GoldenGate で有 効なすべての列が擬似キーとして使用されます。
- Oracle GoldenGate では、オブジェクト表の DDL 操作のレプリケーションはサポートされていませ ん。この制限には、オブジェクト表の ALTER と関連付けられているデータベースオブジェクトのバー ジョニングが含まれています。
- オブジェクト表が含まれているリレーショナル表では、シノニムはサポート されていません。

#### *Spatial* 型の制限

- Oracle GoldenGate では、Oracle 10g 以降の SDO\_GEOMETRY、SDO\_TOPO\_GEOMETRY および SDO\_GEORASTER (ラスター表) がサポートされています。
- 46ページの「[Oracle Spatial](#page-51-4) のオブジェクトの正しい処理の確認」にある Spatial 型の追加構成情報 を参照してください。

### <span id="page-17-0"></span>サポートされているその他のデータ型

- **ROWID**
- **VARRAY**
- ターゲット列のサイズがソースのサイズ以上である場合、INTERVAL DAY および INTERVAL YEAR

## <span id="page-18-0"></span>サポートされていない **Oracle** データ型

- **ANYDATA**
- **ANYDATASET**
- ANYTYPE
- BFILE
- **BINARY\_INTEGER**
- **MLSLABEL**
- ORDDICOM
- PLS\_INTEGER
- TIMEZONE\_ABBR
- URITYPE
- **UROWID**

## <span id="page-18-2"></span><span id="page-18-1"></span>**Oracle DML** でサポートされているオブジェクトおよび操作

## 表、ビューおよびマテリアライズド・ビュー

Oracle GoldenGateでは、標準の表に実行される次のDML操作、索引構成表(CREATE TABLEのORGANIZATION INDEX 句を使用して作成される)、クラスタリングされた表およびマテリアライズド・ビューがサポート されています。

- INSERT
- UPDATE
- **DELETE**
- 関連するトランザクション制御操作

#### 標準の表のサポートの制限

- Oracle GoldenGate では、長さが 2MB までの行数が含まれている表がサポートされています。 各文 字 LOB/LONG 列の制限は最大 4KB で、各バイナリ LOB 列の制限は最大 8KB です。この行サイ ズ制限は、主に行識別子として使用されている列の更新操作に影響を与えます。この行識別子は、 主キーや一意なキー、Oracle GoldenGate パラメータ・ファイル内で定義されているキーにしたり、 キーが定義されていない場合はすべての列にしたりすることができます。行識別子を更新した場 合、2 MB の長さには後イメージだけでなく、更新のためにターゲットで正しいキーを捜すために 必要となる完全な前イメージも含める必要があります。
- LOB 列はそれらのフル・サイズでサポートされます。
- Oracle GoldenGate では、データベースによってサポートされている表ごとに最大列数がサポート されています。
- Oracle GoldenGate では、データベースによってサポートされている最大列サイズがサポートされ ています。
- Oracle GoldenGate では、列に次のデータ型の1つが含まれていないかぎり、列が1つだけ含まれて いる表がサポートされています。

..............................................................................

- ❍ LOB
- ❍ LONG
- ネストされた表
- ❍ ユーザー定義データ型
- ❍ VARRAY
- ❍ XML

Oracle GoldenGate Oracle インストレーションおよびセットアップ・ガイド 13

- Oracle GoldenGate では、未使用の列を含む表がサポートされていますが、デフォルトではサポー トが無効になっており、Extract がそれらで異常終了します。DBOPTIONS パラメータと ALLOWUNUSEDCOLUMN オプションを使用して、Extract で強制的に警告を生成して処理を続行できま す。ALLOWUNUSEDCOLUMN を使用する際には、同じ未使用の列がターゲット・ファイルに存在する か、DEFGEN ユーティリティを使用して Replicat にソース定義ファイルを作成する必要があります。 DDL レプリケーション構成に適切な ALTER TABLE...SET UNUSED 文を含めることができます。
- Oracle GoldenGate では、時間隔パーティション化がある表がサポートされています。WILDCARDRESOLVE パラメータがそのデフォルトの DYNAMIC のままであることを確認します。
- Oracle GoldenGate では、仮想列を含む表がサポートされていますが、データベースによってこれ らの列の変更データがトランザクション・ログに書き込まれないため、それをキャプチャしません。 TABLE パラメータの FETCHCOLS オプションを使用して、仮想列の値をフェッチできます。仮想列の データが証跡にある場合でも、データベースによってそのタイプの列で DML は許可されないため、 Replicat によって DML がその列に適用されません。フェッチ時のソースの仮想列からのデータを、 仮想ではないターゲット列に適用できます。
- 初期ロードでは、トランザクション・ログではなく、ソース表からすべてのデータが直接選択され ます。そのため、初期ロードでは、仮想列を含むすべての列のデータ値が、その使用方法に応じて 証跡に書き込まれるか、ターゲットに送信されます。ただし、変更データをするなどの場合、 Replicat によって初期ロード仮想列に適用されません。これは、データベースによってそのタイプ の列で DML が許可されないためです。
- Oracle GoldenGate では、TABLE 文またはMAP 文のKEYCOLS句で仮想列を使用することはできません。
- 一意なキーに仮想列が含まれ、Oracle GoldenGate でそのキーを使用する必要がある場合、仮想列 は無視されます。残りの行で一意である必要がない場合、これがデータの整合性に影響を及ぼす可 能性があります。フェッチによって後の値のみが提供されますが、Oracle GoldenGate ではキーの 前の値と後の値が必要です。
- 一意な索引を仮想列に定義した場合、それは使用されません。
- 一意なキーまたは索引に仮想列が含まれており、そのキーまたは索引が表で唯一の一意な識別子で ある場合、Oracle GoldenGate でターゲット行を検索するためにすべての列が識別子として使用さ れます。この識別子で仮想列を使用することはできないため、Replicat によってこの識別子を含む 操作が間違った行に適用される可能性があります。
- EXTERNAL として作成された表はサポートされていません。
- キーに表示されない索引の一部である列を含めることはできません。
- 表圧縮または OLTP 表圧縮で作成された表はサポートされていません。

- Oracle GoldenGate では、挿入操作で EHCC 圧縮が有効に設定されている場合に、Oracle Exadata への配信がサポートされます。 ReplicatでEHCCを使用して圧縮されるようにデータを適用するに は、Replicat の INSERTAPPEND パラメータを使用する必要がありますが、このパラメータにより、 Replicat で挿入に APPEND ヒントが使用されます。『Oracle GoldenGate Windows and UNIX リ ファレンス・ガイド』を参照してください。
- Oracle GoldenGate では、列および表領域レベルでの Transparent Data Encryption (TDE) の適 用がサポートされます。列レベルの暗号化は、Oracle 10.2.0.5、11.1 および 11.2 のすべてのバー ジョンでサポートされます。表領域レベルの暗号化は、Oracle 10.2.0.5 および 11.1.0.2 のすべての バージョンでサポートされます。詳細は、43 ページの「TDE 暗号化[データのレプリケート](#page-48-3)」を参照 してください。
- Oracle GoldenGate では、全DDL同期機能の一部として、または全DDL同期に依存しないスタンド アロン機能として TRUNCATE 文がサポートされています。スタンドアロンの TRUNCATE 機能では、 TRUNCATE TABLE のレプリケーションがサポートされていますが、TRUNCATE オプションはサポートさ れていません。全 DDL 機能では、TRUNCATE TABLE、ALTER TABLE TRUNCATE PARTITION および他の DDL がサポートされています。重複操作によるエラーを回避するために、同時にアクティブにできるの

はこれらの機能の 1 つだけです。GETTRUNCATES パラメータによって、スタンドアロンの TRUNCATE 機 能が制御されます。TRUNCATE サポートの追加のガイドラインは、『Oracle GoldenGate Windows and UNIX リファレンス・ガイド』を参照してください。

- Oracle GoldenGate では、Oracle 9iR2、10gR1 および 10gR2 のバージョンの場合に直接ロードの INSERT がサポートされています。サプリメンタル・ロギングが有効であることと、データベースが アーカイブ・ログ・モードであることが必要です。データベースが 9iR2 または 10gR1 の場合、影 響を受ける表に LOB を含めることはできませんが、それよりも後のバージョンでは LOB がサポー トされています。次の直接ロード方法がサポートされています。
	- $\circ$  /\*+ APPEND \*/ hint
	- /\*+ PARALLEL \*/ hint (RAC 以外の場合のみ)
	- ❍ DIRECT=TRUE を設定した SQLLDR

#### ビューのサポートの制限

- Oracle GoldenGate では、ビューが本質的に更新可能であるかぎり、それにレプリケートできます。
- Oracle GoldenGate では、ソース・データベースの表からターゲット・データベースの本質的に更 新可能なビューへのレプリケートがサポートされています。
- 表およびビューの構造は同一にする必要があります。
- ビューの一意な列でキーを定義する必要があります。これは、MAP 文の KEYCOLS 句を使用して実行さ れます。

#### マテリアライズド・ビューのサポートの制限

- WITH ROWID を使用して作成されるマテリアライズド・ビューはサポートされていません。
- WITH ROWID を使用してマテリアライズド・ビューのログを作成できます。
- ソース表に主キーを設定しておく必要があります。
- マテリアライズド・ビューの切捨てはサポートされていません。DELETE FROM 文を使用できます。
- Oracle GoldenGate のいくつかの初期ロード方法では、マテリアライズド・ビューの LOB がサポート されていません。
- Replicat の場合、マテリアライズド・ビューを更新可能にする必要があります。
- マテリアライズド・ビューの全体リフレッシュからの DML (DDL ではない)は Oracle 10g 以降で サポートされています。この機能の DDL サポートが必要な場合は Oracle GoldenGate のサポート 事例をオープンしてください。

#### 索引構成表のサポートの制限

- IOTは Oracle バージョン 10.2 以降にサポートされています。
- Oracle GoldenGate では、MAPPING TABLE オプションを使用して作成される IOT がサポートされてい ますが、マッピング表の変更ではなく、基本 IOT の変更のみがキャプチャされます。ただし、マッ ピング表を使用している場合、Oracle によってターゲットでそれが保持されます。
- 圧縮形式で保存されている IOT はサポートされません(たとえば、圧縮された表領域)。

..............................................................................

#### **注意** 圧縮された IOT は、キー圧縮が COMPRESS オプションを使用して定義された IOT とは異な ります。キー圧縮使用した IOT はサポートされています。

● IOTには行IDがないため、Oracle GoldenGateでデータベースからIOTの特定のデータをフェッチ する必要があります。フェッチではキー値が行識別子として使用され、これによって行が見つから ないエラーの可能性が高くなります。Oracle GoldenGate ではこれらのエラーを処理するために FETCHOPTIONS パラメータが提供されています。フェッチされるデータ型は次のとおりです。 ❍ BLOB

- ❍ CLOB
- ❍ NCLOB
- ❍ XMLType
- ❍ UDT
- ネストされた表
- ❍ VARRAY
- (Oracle 10g 以降)1 つのパーティションが空である IOT の TRUNCATES はキャプチャされません。

#### クラスタリング表のサポートの制限

- 索引クラスタとハッシュ・クラスタの両方がサポートされています。
- 暗号化および圧縮されたクラスタリング表はサポートされていません。

### <span id="page-21-0"></span>順序

Oracle GoldenGate では、SEQUENCE パラメータを使用した順序値のレプリケーションがサポートされて います。Oracle GoldenGate によって、ターゲットの順序値が常にソースの順序値よりも大きくなりま す(または、キャッシュが 0 の場合、それらに等しくなります)。

> 注意 順序の DDL サポート(CREATE、ALTER、DROP、RENAME)は順序値のレプリケートと互換 性がありますが、そのサポートは必要ありません。順序値だけをレプリケートするには、 Oracle GoldenGate の DDL サポート環境をインストールする必要はありません。SEQUENCE パラメータだけを使用できます。

#### 順序のサポートの制限

- ソースおよびターゲットの順序のキャッシュ・サイズと増分間隔は同一にする必要があります。
- キャッシュは0を含む任意のサイズにできます (NOCACHE)。
- 順序はサイクルまたは非サイクルに設定できますが、ソースおよびターゲットのデータベースを同 様に設定する必要があります。
- sEOUENCEをDDLサポートが有効な構成に追加するには、Oracle GoldenGateのDDLオブジェクトを INITIALSETUP モードで再インストールする必要があります。

## <span id="page-21-1"></span>**Oracle DML** にサポートされていないオブジェクトおよび操作

- REF
- COMPRESS を使用して作成または変更される表領域および表

- シノニム
- データベース・リプレイ
- 分散トランザクション
- XA 分散トランザクション
- 透過アプリケーション・フェイルオーバー

## <span id="page-22-0"></span>**Oracle DDL** にサポートされているオブジェクトおよび操作

Oracle GoldenGate のすべてのトポロジ構成は、Oracle DDL レプリケーションでサポートされていま す。Oracle DDL のアクティブ / アクティブ(双方向)レプリケーションは、同一のメタデータが含まれ ている 2 つ(および 2 つだけ)のデータベース間でサポートされています。

Oracle GoldenGate では、次のオブジェクトでサイズが最大 2MB までの DDL 操作がサポートされて います。

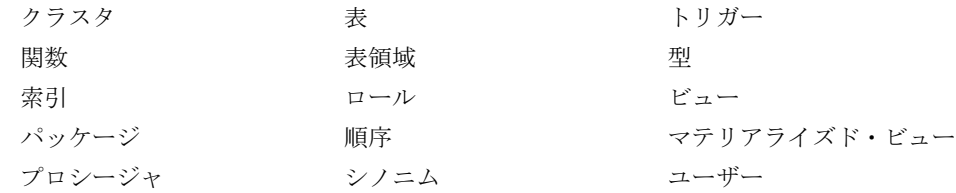

2MB のサイズ制限にはパッケージ、プロシージャおよび関数が含まれます。

注意 DDL サポートの実際のサイズには、文のテキストに加え、オブジェクト名の長さ、DDL 型 および内部での DDL レコード保持のその他の特性に応じて異なる Oracle GoldenGate のメ ンテナンス・オーバーヘッドも含まれるため、実際のサイズ制限は概算です。

特定のサポート・ガイドライン、サポート制限および構成手順は、『Oracle GoldenGate Windows and UNIX 管理者ガイド』を参照してください。

## <span id="page-22-2"></span><span id="page-22-1"></span>**Oracle DDL** にサポートされていないオブジェクトおよび操作

### **Oracle** 予約済スキーマ

次のスキーマ名が Oracle 予約済スキーマとみなされ、Oracle GoldenGate DDL 構成から除外されます。 これらのスキーマは Oracle GoldenGate によって無視されます。

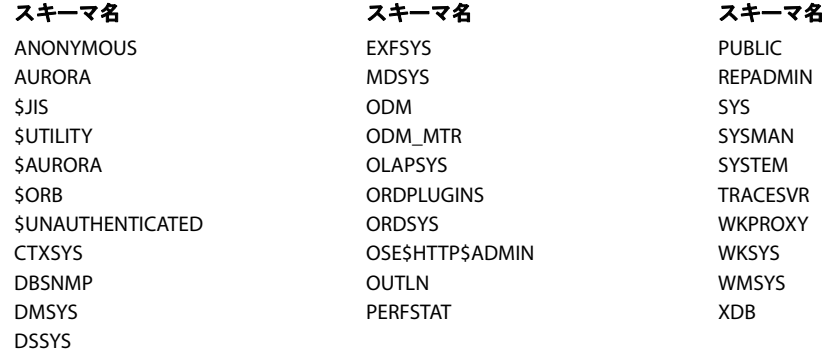

### <span id="page-23-0"></span>**Oracle** のごみ箱

Oracle 10g の既知の問題により、Oracle GoldenGate の DDL レプリケーションをサポートするために Oracle のごみ箱をオフにする必要があります。ごみ箱を有効にした場合、Oracle GoldenGate の DDL トリガー・セッションによって、トリガー失敗の原因になる暗黙のごみ箱の DDL 操作が受信されます。

#### ごみ箱をオフにする手順

- Oracle 10g リリース 2 以降 : RECYCLEBIN 初期化パラメータを OFF に設定します。
- Oracle 10g リリース 1: \_RECYCLEBIN 初期化パラメータを FALSE に設定します。

正しい構文については、Oracle 10g のデータベースのドキュメントを参照してください。

### <span id="page-23-1"></span>サポートされていないその他の **DDL**

Oracle GoldenGate では次のものはサポートされていません。

- **ALTER TABLE ... MOVE TABLESPACE**
- ネストされた表上の DDL
- 次に示すようなパスワード・ベースの列の暗号化が関連する DDL
	- O CREATE TABLE t1 ( a number, b varchar2(32) ENCRYPT IDENTIFIED BY my password); O ALTER TABLE t1 ADD COLUMN c varchar2(64) ENCRYPT IDENTIFIED BY my password;
- ALTER DATABASE および ALTER SYSTEM (これらは DDL とみなされない)

## <span id="page-23-3"></span><span id="page-23-2"></span>サポートされているオブジェクト名と文字およびサポートされていな いオブジェクト名と文字

次の内容は、Oracle GoldenGate 構成に含めるためにサポートされているオブジェクトの名前が適切で あるか、不適切であるかどうかを確認するのに役立ちます。

#### オブジェクトの名前および所有者

ソースおよびターゲットのオブジェクト名は、fin.emp などのように Oracle GoldenGate パラメータ・ ファイルで完全に修飾する必要があります。Oracle GoldenGate では、次の文字がサポートされていま す。

### <span id="page-23-4"></span>大文字と小文字の区別

次の内容は、Oracle GoldenGate に関連すると思われるオブジェクト名の大文字と小文字に関する一般 的なガイドラインです。データベースまたは基本オペレーティング・システムで大文字と小文字の区別 がサポートされているかどうかに応じて、これらのガイドラインがデータベースに適用される場合と適 用されない場合があります。大文字と小文字の区別(またはその区別なし)については、ソース・デー タベースに適用されてもターゲット・データベースに適用されない場合またはその逆の場合がありま す。

● システムまたはデータベースで大文字と小文字を区別する場合、Oracle GoldenGate では、データ ベース名、所有者名とスキーマ名、オブジェクト名、列名およびユーザー名の大文字と小文字の区 別がサポートされています。

サポートされているオブジェクト名と文字およびサポートされていないオブジェクト名と文字

● システムまたはデータベースで大文字と小文字を区別する(あるいはそれらが大文字と小文字を区 別するように構成されている)場合、Oracle GoldenGate では、すべての名前を大文字に変換しま す。例外は、パスワードが必要な Oracle GoldenGate の入力で大文字と小文字を区別したパスワー ドがサポートされている Oracle 11g です。

#### **Oracle GoldenGate** 構成で大文字と小文字の区別を保持する手順

Oracle GoldenGate パラメータ・ファイルで、大文字と小文字を区別した名前がデータベースに表示さ れるようにその名前を正確に指定します。他方のデータベース(大文字と小文字を区別するオブジェク トのソースまたはターゲット)が大文字と小文字を区別しない場合には、TABLE パラメータおよび MAP パラメータで大文字と小文字を区別する名前を二重引用符で囲みます。

大文字と小文字を区別するソースから大文字と小文字を区別するターゲットにレプリケートする場合、 Replicat の MAP 文にソース名を大文字で入力し、Extract によってソース名が証跡に大文字で書き込ま れることを反映させます。

例を次に示します。

MAP SALES.CUSTOMER, TARGET "Sales.Account";

## サポートされている文字

Oracle GoldenGate では、オブジェクト名とキー列およびキー以外の列に英数字を使用できます。また、 Oracle GoldenGate では、Oracle GoldenGate でキーとして使用されていない列に、次に示す英数字以 外の文字を使用することもできます。

<span id="page-24-0"></span>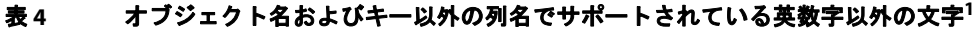

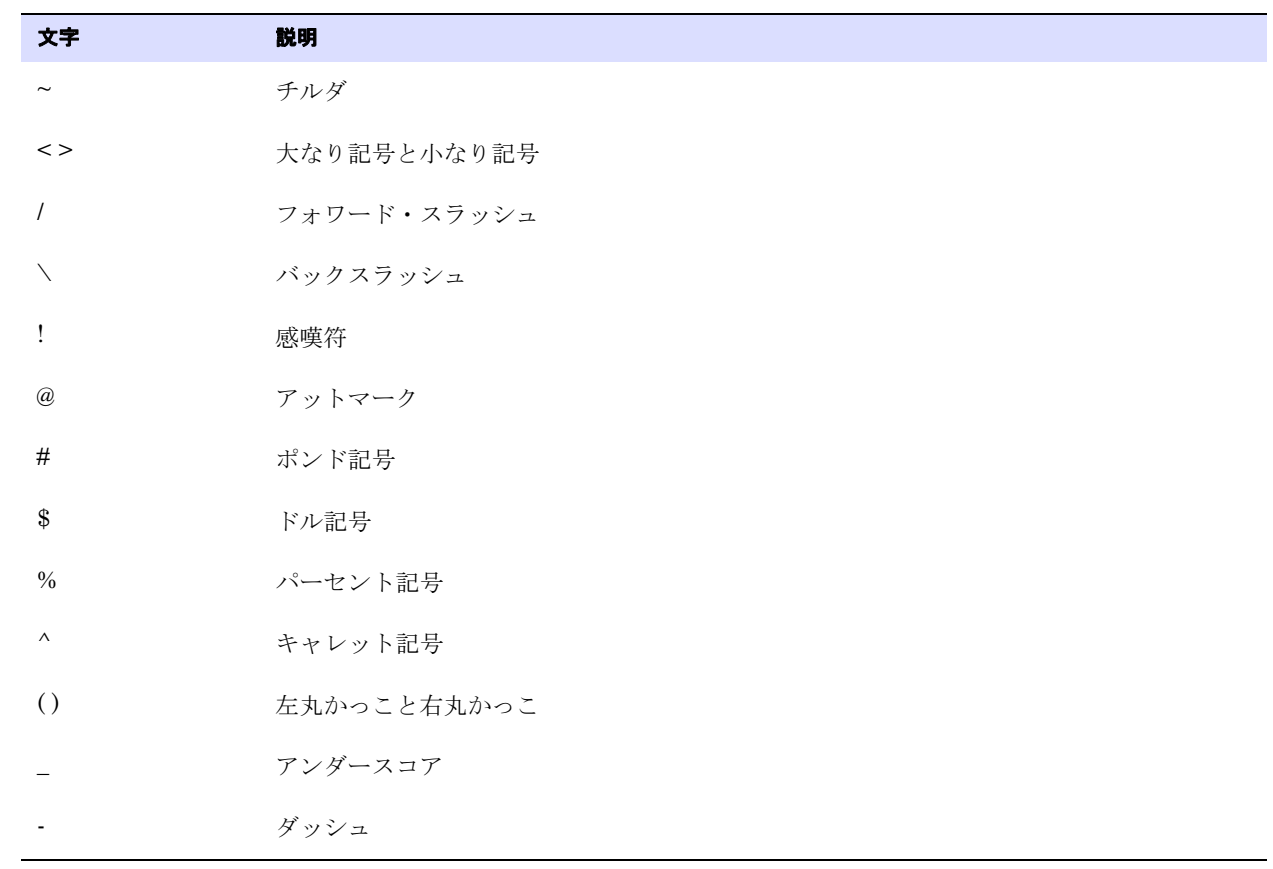

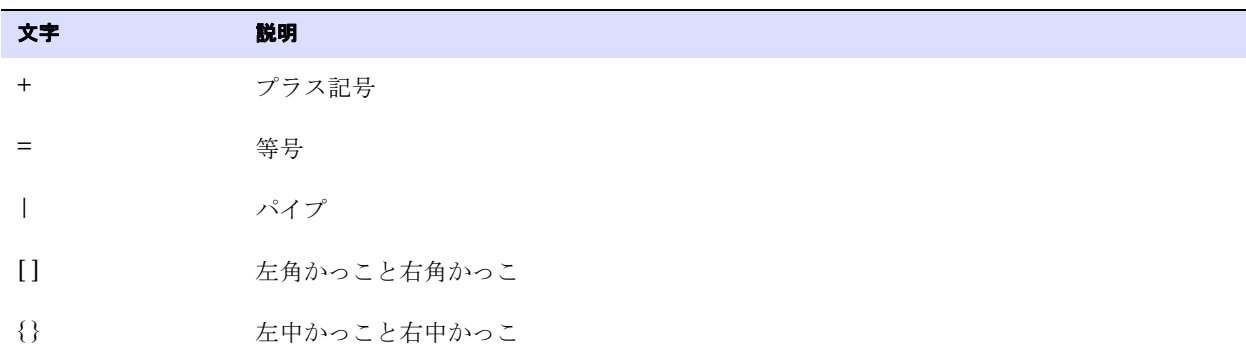

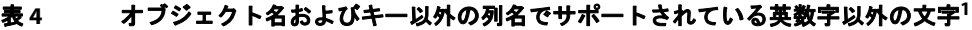

<sup>1</sup> Oracle GoldenGate で使用されるキーの種類は、特定の表の定義や KEYCOLS 句による無効があるかどうかに応じて異なります。Oracle GoldenGate では、主キーまたは一意なキー / 索引(使用できる場合)を使用します ( 選択はデータベースに応じて異なります)。それらの定義がない場合に は、表のすべての列が使用されますが、KEYCOLS 句によって既存するすべてのキーの種類が無効になります。 Oracle GoldenGate で列をキーと して使用する場合には、WHERE 句に含めるために名前の文字を有効にする必要があります。このリストには、サポートされていないすべての文 字が記載されていますが、特定のデータベース・プラットフォームでは、記載されたすべての文字または一部の文字がサポートされている場合 があります。

### サポートされていない文字

Oracle GoldenGate では、オブジェクト名または列名に次の文字がサポートされていません。

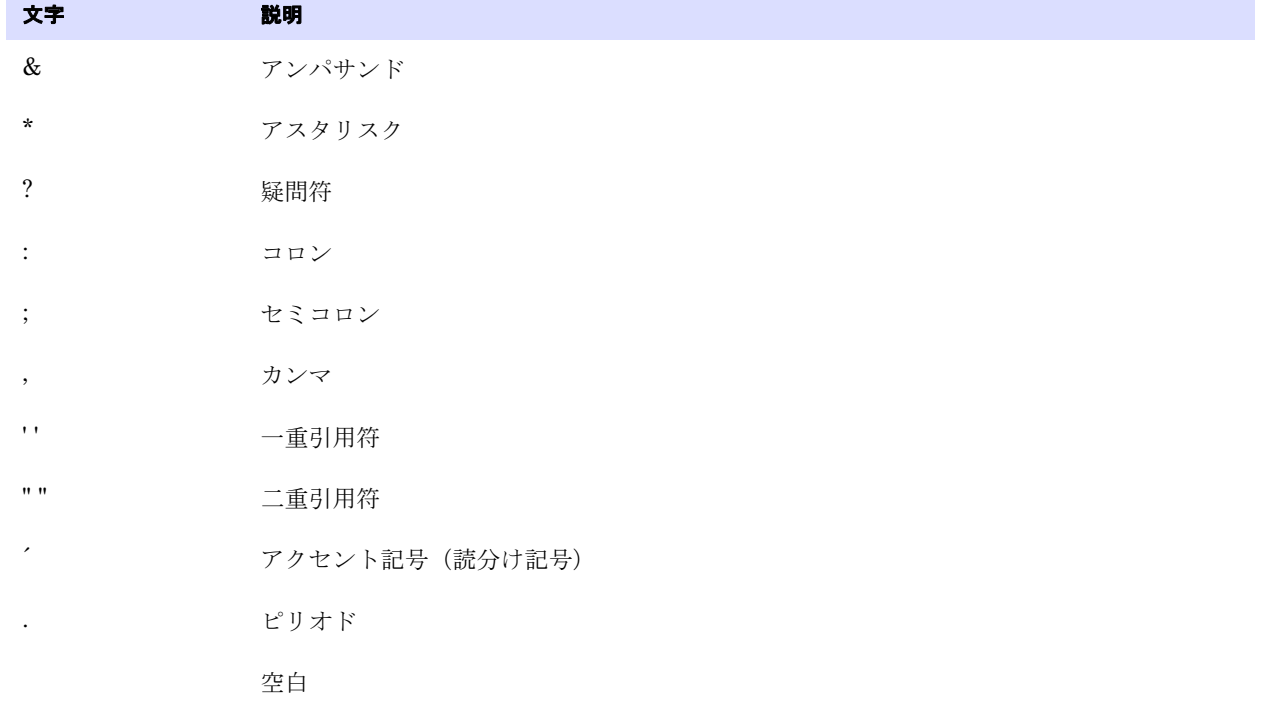

#### <span id="page-25-0"></span>表 **5** オブジェクト名および列名でサポートされていない文字**<sup>1</sup>**

<sup>1</sup> このリストには、サポートされていないすべての文字が記載されていますが、特定のデータベース・プラットフォームでは、記載されたすべての 文字または一部の文字がサポートされている場合があります。

## <span id="page-26-0"></span>第 **2** 章 **Oracle GoldenGate** のインストール

次の手順は、Oracle GoldenGate を初めてインストールする場合に実行します。 Oracle GoldenGate を あるバージョンから別のバージョンにアップグレードするには、次の手順に従ってください。

<http://www.oracle.com/technology/software/products/goldengate/index.html>

Oracle GoldenGate をインストールすると、処理の実行および管理に必要なすべてのコンポーネント (ドライバ、ライブラリなどのベンダーから要求されるコンポーネントを除く)がインストールされ、さ らに Oracle GoldenGate のユーティリティがインストールされます。インストール・プロセスは短時間 で終了します。

## <span id="page-26-1"></span>インストールの概要

**. . . . . . . . . . . . . . .** 

Oracle GoldenGate をソースまたはターゲット・システムにインストールするには、次の手順に従って ください。

- Oracle GoldenGate のダウンロード
- ORACLE\_HOME および ORACLE\_SID の設定
- 動的ビルドのライブラリ・パスの設定
- Oracle GoldenGate ソフトウェアのインストール
- Oracle 順序のサポートのインストール
- (オプション) Oracle GoldenGate DDL サポートのインストール ([第](#page-37-2)3章を参照)

注意 インストールを開始する前に、必ずこのガイド内のシステム要件を確認してください。

## <span id="page-26-2"></span>**Oracle GoldenGate** のダウンロード

Oracle GoldenGate 構成の一部となる各システムに、適切な Oracle GoldenGate ビルドをダウンロード します。

- *1.* [http://edelivery.oracle.com](http://edelivery.oracle.com.) に移動します。
- *2.* 「ようこそ」ページで次の操作を実行します。
	- ❍ 使用する言語を選択します。
	- 「続行」をクリックします。
- *3.* 「輸出確認」ページで次の操作を実行します。
	- ❍ 識別情報を入力します。
	- 「トライアル・ライセンス契約」を受け入れます(永久ライセンスを持っている場合でも)。

..............................................................................

- 「輸出規制」を受け入れます。
- 「続行」をクリックします。

Oracle GoldenGate Oracle インストレーションおよびセットアップ・ガイド 21

- *4.* 「メディア・パック検索」ページで次の操作を実行します。
	- ❍ 「**Oracle Fusion Middleware**」製品パックを選択します。
	- ソフトウェアをインストールするプラットフォームを選択します。
	- 「実行」をクリックします。
- *5.* 「結果リスト」で次の操作を実行します。
	- ❍ 希望する Oracle GoldenGate メディア・パックを選択します。
	- 「続行」をクリックします。
- *6.* 「ダウンロード」ページで次の操作を実行します。
	- ダウンロードするコンポーネントごとに「ダウンロード」をクリックします。自動ダウンロード· プロセスに従って mediapack.zip をシステムに転送します。
		- 注意 ソフトウェアをインストールする前に、新機能、新しい要件または現在の構成に影響する バグ修正を確認します。 readme ファイルで既知の問題を確認します。

## <span id="page-27-0"></span>**ORACLE HOME および ORACLE SID の設定**

ORACLE\_HOME および ORACLE\_SID のシステム環境変数が正しい Oracle インスタンスに設定されているこ とを確認します。 Oracle GoldenGate のプロセスでは、データベースへの接続時にそれらを参照します。

#### **UNIX** ベースのシステムで **Oracle** 変数を指定する手順

● システム上に 1つの Oracle インスタンスが存在する場合には、システム・レベルで ORACLE\_HOME と ORACLE\_SID を設定する必要があります。これらをそのように設定できない場合、インスタンスに接 続されるすべての Extract および Replicat のグループのパラメータ・ファイルで次の SETENV 文を 使用します。 SETENV (ORACLE HOME = "<path to Oracle home location>") SETENV (ORACLE SID = "<SID>")

SETENV パラメータはシステムの設定より優先され、これらのパラメータによって、Oracle GoldenGate のプロセスがデータベースに接続する際にセッション・レベルでの変数の設定が可能 になります。

● システムに複数のOracleインスタンスがあり、ExtractおよびReplicatのプロセスがそれらに接続す る場合、各プロセス・グループのパラメータ・ファイルで SETENV 文を使用してそれを正しいインス タンスに指し示す必要があります。たとえば、別の Oracle インスタンスからキャプチャする、2 つ の Extract グループのパラメータ・ファイルを次に示します。

```
グループ 1:
```

```
EXTRACT ora9a
SETENV (ORACLE_HOME = "/home/oracle/ora9/product")
SETENV (ORACLE_SID = "ora9a")
USERID ggsa, PASSWORD ggsa
RMTHOST sysb
RMTTRAIL /home/ggs/dirdat/rt
TABLE hr.emp;
TABLE hr.salary;
```

```
グループ 2:
```

```
EXTRACT ora9b
SETENV (ORACLE HOME = "/home/oracle/ora9/product")
SETENV (ORACLE_SID = "ora9b")
USERID ggsb, PASSWORD ggsb
RMTHOST sysb
RMTTRAIL /home/ggs/dirdat/st
TABLE fin.sales;
TABLE fin.cust;
```
#### **Winsows** システムで **Oracle** 変数を指定する手順

- システム上に1つのOracleインスタンスが存在する場合、ORACLE\_HOMEとORACLE\_SIDのレジストリ設 定が Oracle GoldenGate に対して十分な設定にする必要があります。それらの設定がレジストリで 不正確であり、それらの設定を変更できない場合、次のようにオーバーライドを設定できます。
	- デスクトップまたは「スタート」メニュー(Windows のバージョンに応じて)で、「マイ コン ピュータ」を右クリックして「プロパティ」を選択します。
	- 「プロパティ」で「詳細設定」タブをクリックします。
	- 「環境変数」をクリックします。
	- 「システム環境変数」の下にある「新規」をクリックします。
	- **「変数名」**に ORACLE\_HOME と入力します。
	- 「変数値」に Oracle バイナリのパスを入力します。
	- ❍ 「**OK**」をクリックします。
	- ❍ 「新規」を再度クリックします。
	- 「変数名」に ORACLE\_SID と入力します。
	- 「変数値」にインスタンス名を入力します。
	- ❍ 「**OK**」をクリックします。
- システムに複数のOracleインスタンスがあり、ExtractおよびReplicatのプロセスがそれらに接続す る場合、次の手順を実行します。
	- ❍ 前の手順(システムに 1 つの Oracle インスタンス)を使用して、ORACLE\_HOME および ORACLE\_SID のシステム変数を最初の Oracle インスタンスに設定します。
	- ❍ そのインスタンスに接続する Oracle GoldenGate のすべてのプロセスを開始します。
	- 次のOracleインスタンスに手順を繰り返しますが、始めに既存のORACLE HOMEおよびORACLE SIDの 変数を編集して新しい情報を指定します。
	- ❍ そのインスタンスに接続する Oracle GoldenGate のプロセスを開始します。
	- 残りの Oracle インスタンスに対して編集と起動手順を繰り返します。

## <span id="page-29-0"></span>**UNIX** における動的ビルド用のライブラリ・パスの設定

Oracle GoldenGate では、共有ライブラリを使用します。 UNIX システムに Oracle GoldenGate をイン ストールするとき、GGSCI または他の Oracle GoldenGate プロセスを実行する前に次の手順を実行し ておく必要があります。

- *1.* Oracle GoldenGate がデータベースと同じサーバー上で実行されている場合は、次のすべてを 32 ビット、64 ビットまたは IA64 のいずれか 1 つのビット・タイプに統一する必要があります。
	- ❍ Oracle GoldenGate のバージョン
	- ❍ Oracle ライブラリのバージョン
	- ❍ データベースのバージョン
- *2.* Oracle GoldenGate が SQL\*Net 経由でリモートからデータベース・サーバーに接続する場合は、次 の条件を満たす必要があります。
	- ❍ Replicat: Oracle クライアント・ライブラリと Oracle GoldenGate ビルドで Oracle バージョン、 ビット・タイプ(32 ビット、64 ビット、IA64)およびオペレーティング・システムのバージョ ンを同一にしておく必要があります。
	- ❍ Extract: Oracle クライアント・ライブラリと Oracle GoldenGate ビルドで Oracle バージョン、 ビット・タイプ(32 ビット、64 ビット、IA64)およびオペレーティング・システムのバージョ ンを同一にしておく必要があります。さらに、両方のオペレーティング・システムは同じエン ディアンであることが必要です。
- *3.* データベースのライブラリがシステムの共有ライブラリ環境変数に追加されていることを確認し ます。通常、この手順はデータベースのインストール時に実行します。質問がある場合には、デー タベース管理者に問い合せてください。
- *4.* UNIXシステム上のOracle GoldenGateインストール・ディレクトリの外部からOracle GoldenGate プログラムを実行する場合、次の操作を実行します。
	- (オプション) Oracle GoldenGate インストール・ディレクトリを PATH 環境変数に追加します。
	- (必須) Oracle GoldenGate インストール・ディレクトリを共有ライブラリの環境変数に追加し ます。

たとえば、Oracle GoldenGate インストール・ディレクトリ /users/ogg の場合、次の例の 2 番目の コマンドに共有ライブラリの環境変数を設定する必要があります。

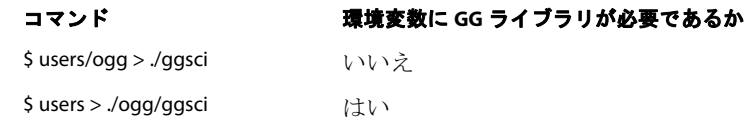

#### **Korn** シェルで環境変数を設定する場合

PATH=<installation directory>:\$PATH export PATH <shared libraries variable>=<absolute path of installation directory>:\$<shared libraries variable> export <shared libraries variable>

..............................................................................

## **Bourne** シェルで環境変数を設定する場合

export PATH=<installation directory>:\$PATH

export <shared libraries variable>=<absolute path of installation directory>:\$<shared libraries variable>

#### **C** シェルで環境変数を設定する場合

setenv PATH <installation directory>:\$PATH

setenv <shared libraries variable> <absolute path of installation directory>:\$<shared libraries variable>

**条件:** <shared libraries variable> は次のいずれかです。

#### **UNIX/Linux** ライブラリ・パス変数(プラットフォーム別)

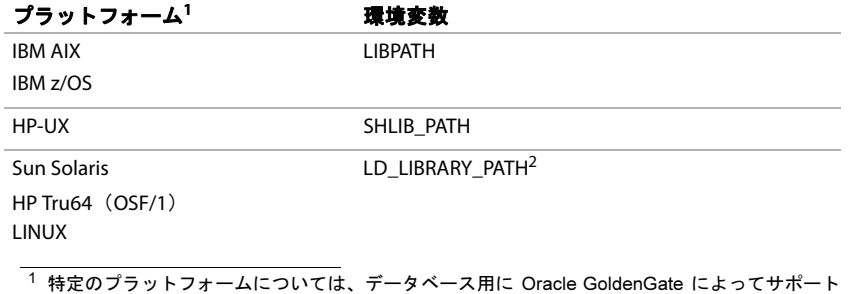

されている場合とサポートされていない場合があります。

2 32 ビットの Oracle データベースが存在する 64 ビット環境の場合、Oracle GoldenGate では 32 ビットのOracleライブラリが含まれるようにLD\_LIBRARY\_PATHを設定する必要があります。

export LD\_LIBRARY\_PATH=/ggs/10.0:\$LD\_LIBRARY\_PATH

注意 Oracle GoldenGate のプロセスに必要なライブラリを表示するには、そのプロセスを開始す る前に ldd <process> シェル・コマンドを使用します。欠落がある場合には、このコマンド によってエラー・メッセージも表示されます。

## <span id="page-30-1"></span><span id="page-30-0"></span>**Linux** および **UNIX** 上での **Oracle GoldenGate** のインストール

## **Linux** クラスタまたは **UNIX** クラスタへの **Oracle GoldenGate** のインストール

クラスタ構成にインストールする場合は、次のガイドラインに従います。

- 次の指示に従ってすべてのクラスタ・ノードで使用できるファイルシステムに Oracle GoldenGate のバイナリおよびファイルをインストールします。
- Oracle GoldenGate のインストール後、Oracle GoldenGate が他のアプリケーションと連動して正 しくフェール・オーバーするように、クラスタのドキュメントの指示どおりにクラスタ・アプリ ケーション内に Manager プロセスを構成します。

### <span id="page-30-2"></span>**Oracle GoldenGate** ファイルのインストール

*1.* Oracle GoldenGate のmediapack.zip ファイルを、Oracle GoldenGate をインストールするシステムお よびディレクトリに抽出します。

- *2.* コマンド・シェルを実行します。
- *3.* ディレクトリを新しい Oracle GoldenGate ディレクトリに変更します。
- *4.* Oracle GoldenGate ディレクトリから GGSCI プログラムを実行します。 GGSCI

- *5.* GGSCI では、次のコマンドを発行して Oracle GoldenGate の作業ディレクトリを作成します。 CREATE SUBDIRS
- *6.* 次のコマンドを発行して GGSCI を終了します。 EXIT

## <span id="page-31-1"></span><span id="page-31-0"></span>**Windows** および **Windows** クラスタ上での **Oracle GoldenGate** のイン ストール

### **Windows** クラスタへの **Oracle GoldenGate** のインストール

- *1.* クラスタのノードの 1 つにログインします。
- *2.* Oracle GoldenGate のインストール場所のドライブを選択します。このドライブは、データベース・ インスタンスが含まれる同じクラスタ・グループ内のリソースであることが必要です。
- *3.* このクラスタ・グループがログインしているクラスタのノードによって所有されていることを確認 します。
- *4.* 次の手順に従って Oracle GoldenGate をインストールします。

### <span id="page-31-2"></span>**Oracle GoldenGate** ファイルのインストール

- *1.* WinZip または同等の圧縮製品を使用して、ダウンロードしたファイルを解凍します。
- *2.* それらのファイルをバイナリ・モードで Oracle GoldenGate をインストールするドライバ上のフォ ルダに移動します。パスが引用符で囲まれている場合でも、名前に空白が含まれているフォルダに Oracle GoldenGate をインストールしないでください。例を次に示します。

**C:\"Oracle GoldenGate"** は有効ではありません。

**C:\Oracle\_GoldenGate** は有効です。

- *3.* Oracle GoldenGate フォルダから GGSCI プログラムを実行します。
- *4.* GGSCI では、次のコマンドを発行して Oracle GoldenGate の作業ディレクトリを作成します。 CREATE SUBDIRS
- *5.* 次のコマンドを発行して GGSCI を終了します。 EXIT

## <span id="page-31-3"></span>**Manager** のカスタム名の指定

次のいずれかが当てはまる場合には、Manager プロセスのカスタム名を指定する必要があります。

● デフォルトの GGSMGR 以外に Manager の名前を使用する場合。

..............................................................................

● Oracle GoldenGate レプリケーション・ソフトウェアに1つ、Oracle GoldenGate Veridata に1つな どのように、このシステム上に Windows サービスとして実行している Manager プロセスが複数存 在する場合。システム上の各 Manager の名前を一意にする必要があります。次の手順に進む前に、 ローカルの Manager サービスの名前を確認してください。

#### **Manager** のカスタム名を指定する手順

- *1.* Manager プログラムが格納されているディレクトリから、GGSCI を実行します。
- *2.* 次のコマンドを発行します。

EDIT PARAMS ./GLOBALS

注意 GLOBALS ファイルは Oracle GoldenGate インストール・ファイルのルートに常駐する必 要があるので、このコマンドの ./ の部分を使用する必要があります。

- *3.* ファイルに次の行を追加します。<name> は、Manager サービスの 1 語で構成される名前です。 MGRSERVNAME <name>
- *4.* ファイルを保存します。ファイルは、GLOBALS の名前でファイル拡張子を付けずに自動的に保存され ます。このファイルを移動しないでください。 Windows サービスのインストール時とデータ処理時 に使用されます。

## <span id="page-32-0"></span>**Windows** サービスとしての **Manager** のインストール

デフォルトでは、Manager は、サービスとしてインストールされず、ローカル・アカウントまたはドメ イン・アカウントによって実行可能です。ただし、このように実行すると、ユーザーがログアウトした ときに Manager が停止してしまいます。 Manager をサービスとしてインストールすると、ユーザーの 接続に関係なく Manager を操作でき、さらに手動で、あるいはシステムの起動時に Manager を開始す るようにManagerを構成できます。 Windowsクラスタの場合にManagerをサービスとしてインストー ルする必要がありますが、それ以外の場合はオプションです。

#### **Windows** サービスとして **Manager** をインストールする手順

- *1.* (推奨)システム管理者としてログオンします。
- 2. 「スタート」→「ファイル名を指定して実行」をクリックし、「ファイル名を指定して実行」ダイアログ· ボックスに「**cmd**」と入力します。
- *3.* サービスとしてインストールしている Manager プログラムが格納されているディレクトリから、次 の構文を使用して **install** プログラムを実行します。

install <option> [...]

**条件:** <option> は次のいずれかです。

#### 表 **6 INSTALL** のオプション

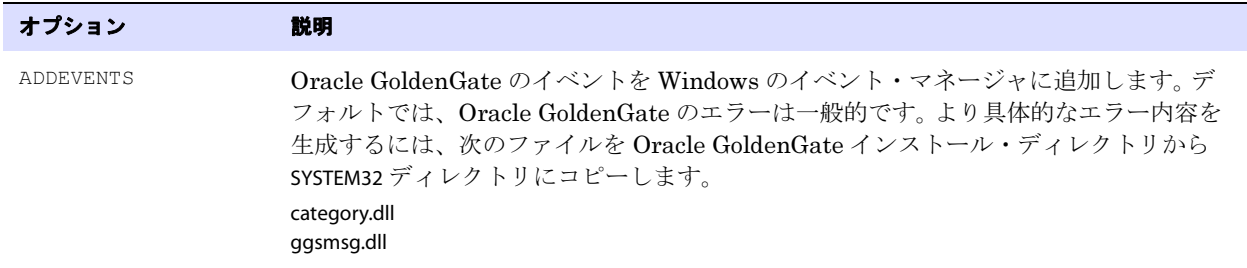

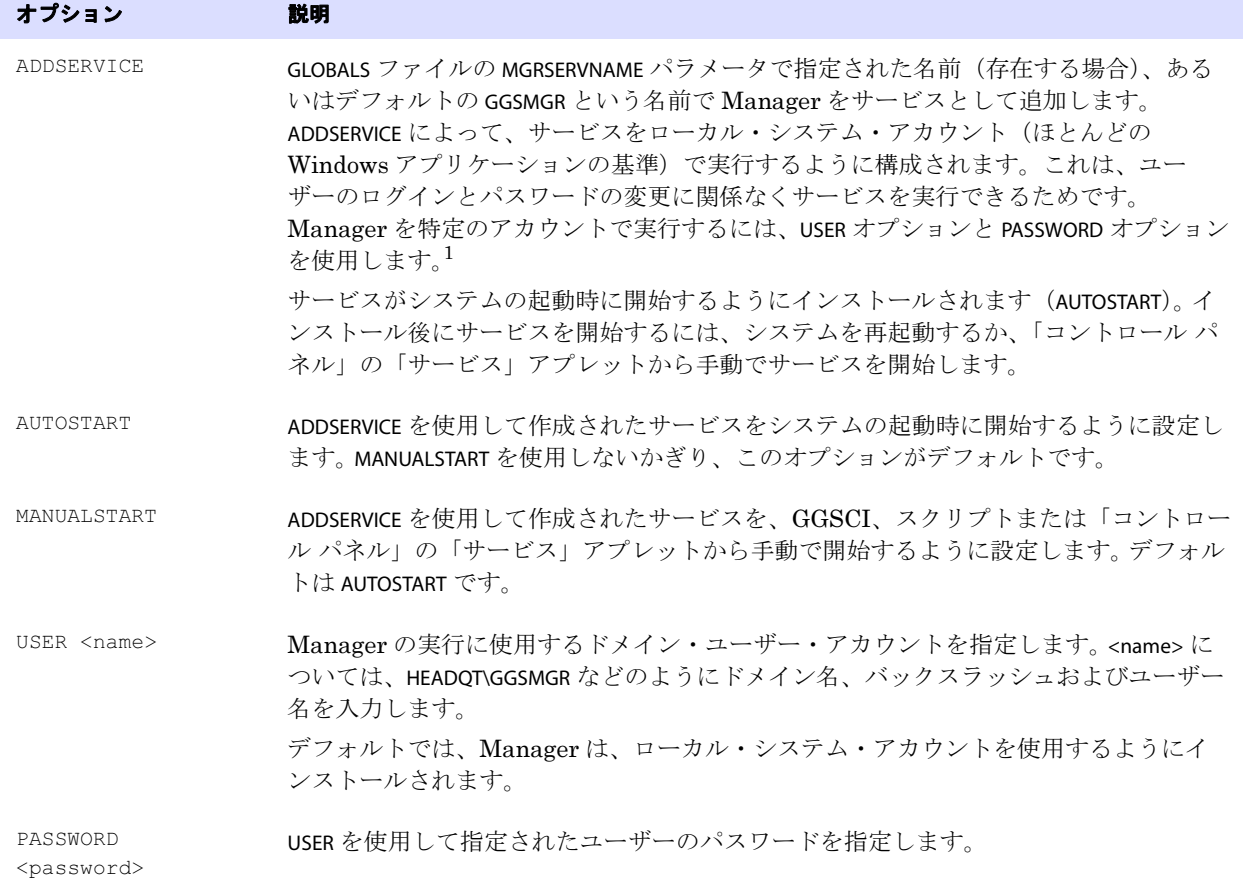

#### 表 **6 INSTALL** のオプション(続き)

<sup>1</sup> ユーザー・アカウントを変更するには、Windows の「コントロール パネル」の「サービス」アプレットから「プロパティ」アクションを選択します。

- 4. (Windows Server 2008) Windows User Account Control (UAC) が有効である場合、コンピュー タへのプログラム・アクセスを許可するか、または拒否するかを尋ねるプロンプトが表示されます。 「許可する」を選択して、**install** プログラムを実行できるようにします。これによって、管理者権限が あるローカル・システム・アカウントで Manager サービスがインストールされます。サービスとし てインストールすると、Manager の実行時に UAC によるプロンプトが表示されません。
	- 注意 Manager をサービスとしてインストールしなかった場合には、Oracle GoldenGate ユーザー に対して GGSCI コマンド・プロンプトから開始するときに Manager の権限レベルを確認 するように UAC のプロンプトが表示されます。 Oracle GoldenGate の他のプログラムの実 行でもプロンプトが表示されます。

## <span id="page-33-0"></span>**Windows** クラスタ・リソースとしての **Oracle GoldenGate** の追加

Oracle GoldenGate をクラスタにインストールした場合、次の手順に従って Oracle GoldenGate をクラ スタ・リソースとして設定し、すべてのノード上で Manager を正しく構成します。

*1.* クラスタ・アドミニストレータで「ファイル」**>**「新規」**>**「リソース」を選択します。

- *2.* 「新しいリソース」ダイアログ・ボックスに Oracle GoldenGate のわかりやすい名前を入力します(そ の実際の名前にする必要はありません)。「リソースの種類」には、「汎用サービス」を選択します。「グ ループ」には、Oracle GoldenGate の接続先となるデータベース・インスタンスが含まれているグ ループを選択します。
- *3.* 「次へ」をクリックします。
- *4.* 「実行可能な所有者」ダイアログ・ボックスで、Oracle GoldenGate を実行するノードを選択します。
- *5.* 「次へ」をクリックします。
- *6.* GGS マネージャ サービス プロパティ・ダイアログ・ボックスで、「依存関係」タブをクリックし、次 の内容を「リソースの依存関係」リストに追加します。
	- ❍ データベース SQL Server のリソース
	- Oracle GoldenGate ディレクトリを含むディスク・リソース
	- データベースのトランザクション・ログ・ファイルを含むディスク・リソース
	- ❍ データベースのトランザクション・ログ・バックアップ・ファイルを含むディスク・リソース
- *7.* 「摘要」、「**OK**」の順にクリックします。
- *8.* 「汎用サービス パラメータ」ダイアログ・ボックスで、Manager のデフォルトのサービス名 GGSMGR ま たはカスタム名 (GLOBALS ファイルの MGRSERVNAME で指定されている場合)を入力します。
- *9.* 「次へ」をクリックします。
- *10.*「完了」をクリックしてウィザードを終了します。
- *11.* クラスタ・アドミニストレータ・ツリーで Manager リソースを右クリックしてから、「プロパティ」 を選択します。
- *12.*「詳細設定」タブをクリックし、「グループに適用する」の選択を解除します。この設定が推奨されます が、ご使用の環境に対して必要に応じて設定を構成できます。
- *13.*「適用」をクリックします。
- *14.* クラスタ・リソースをオンラインにして、クラスタ・リソースが正しくインストールされたことを 確認します。
- *15.* そのリソースを再度オフラインにします。
- *16.* グループをクラスタの次のノードに移動します。グループが正常に2番目のノードに移動したとき、 Manager リソースはオフラインのままです。
- *17.* 2 番目のノードにログオンします。
- *18.* 前のノードで実行したように**install**プログラムを実行して、Oracle GoldenGateのManagerをサービ スとしてインストールします。GLOBALS ファイルで Manager のカスタム名を作成した場合には、そ の名前が使用されます。
- *19.* リソースをオンラインにして、リソースがこのノード上で正しく実行されていることを確認しま す。
- *20.* クラスタの追加ノードごとに手順 16 からの手順を繰り返します。

## <span id="page-35-0"></span>**Oracle** 順序のサポートのインストール

Oracle 順序をサポートするには、いくつかのデータベース・プロシージャをインストールする必要があ ります。これらのプロシージャは、Oracle GoldenGate プロセスを初めて開始した直後(通常、初期デー タ同期手順を実行するとき)に発行する Oracle GoldenGate FLUSH SEQUENCE コマンドをサポートします。

#### **Oracle** 順序オブジェクトのインストール手順

ソース・システムおよびターゲット・システムで、次の手順を実行します。

- *1.* ソースおよびターゲットの Oracle システムで、SYSDBA として SQL\*Plus に接続します。
- *2.* Oracle GoldenGate DDL レプリケーション機能をサポートするデータベース・ユーザーがすでに割 り当てられている場合は、この手順をスキップできます。そうでない場合は、DDL ユーザーにもな るデータベース・ユーザーを両方のシステムで作成します。

SQL> CREATE USER DDLuser IDENTIFIED BY password; SQL> GRANT CONNECT, RESOURCE, DBA TO DDLuser;

- *3.* Oracle GoldenGate インストール・ディレクトリから GGSCI を実行します。
- *4.* GGSCI で、次のコマンドを発行します。

EDIT PARAMS ./GLOBALS

*5.* このファイルに GGSCHEMA パラメータを入力し、この手順の前の部分で作成した DDL ユーザーのス キーマを指定します。

GGSCHEMA <schema>

- *6.* ファイルを保存し、閉じます。
- *7.* 両方のシステムで、sequence.sqlスクリプトをOracle GoldenGateインストール・ディレクトリのルー トから実行します。このスクリプトによって、Oracle GoldenGate プロセスで使用されるいくつか のプロシージャが作成されます。(これらを手動で実行しないでください。)最初の手順で作成した ユーザー情報の入力が求められます。

SQL> @sequence.sql

*8.* ソース・システムで、updateSequence プロシージャの EXECUTE 権限を DBLOGIN コマンドの発行に使用で きるデータベース・ユーザーに付与します。このユーザーについて記録しておいてください。プロ シージャをコールする FLUSH SEQUENCE コマンドを発行する前に、DBLOGIN を使用してデータベース にログインします。

SQL> GRANT EXECUTE on DDLuser.updateSequence TO DBLOGINuser;

*9.* ターゲット・システムで、replicateSequenceプロシージャのEXECUTE権限をReplicatデータベース・ユー ザーに付与します。

SQL> GRANT EXECUTE on *DDLuser*.replicateSequence TO Replicatuser;
## **Manager** プロセスおよびその他のプロセスの構成

ビジネス要件をサポートするようにOracle GoldenGateを構成するには、『Oracle GoldenGate Windows and UNIX 管理者ガイド』を参照してください。次の手順について説明しています。

- TCP/IP ポートとその他のオプションのパラメータ(動的ポート割当て、トレール・ファイルのメン テナンス、自動スタートアップおよびその他のプロパティを制御するパラメータ)を使用して Manager プロセスを構成します。
- レポート、高可用性、障害時リカバリおよび他のトポロジをサポートするように Extract プロセスと Replicat プロセスを構成します。
- ユーザー・アクセス、ファイル・セキュリティおよびデータ暗号化を制御するようにセキュリティ を構成します。
- Oracle GoldenGate のカスタマイズと異種環境間でのデータ配信のサポートが可能となるように、 統合、操作および変換機能を構成します。
- Oracle GoldenGate をサポートするユーティリティおよび他のツールを構成します。

# 第 **3** 章 **Oracle** データベースに対する **Oracle GoldenGate** の **DDL** サポートのインストール

この章では、DDL レプリケーションをサポートするオブジェクトのインストール手順について説明しま す。 DDL をキャプチャしてレプリケートするように Oracle GoldenGate を構成するには、『Oracle GoldenGate Windows and UNIX 管理者ガイド 』を参照してください。

> 注意 順序の DDL サポート (CREATE、ALTER、DROP、RENAME)は順序値自体のレプリケートと 互換性がありますが、そのサポートは必要ありません。順序値だけをレプリケートするに は、Oracle GoldenGate の DDL サポート環境をインストールする必要はありません。 SEQUENCE パラメータだけを使用できます。

## **DDL** オブジェクトの概要

**. . . . . . . . . . . . . . .** 

Oracle GoldenGate の DDL 環境をインストールするには、表 7 に示すようにデータベースのオブジェ クトをインストールします。

### 表 7 DDL 同期オブジェクト

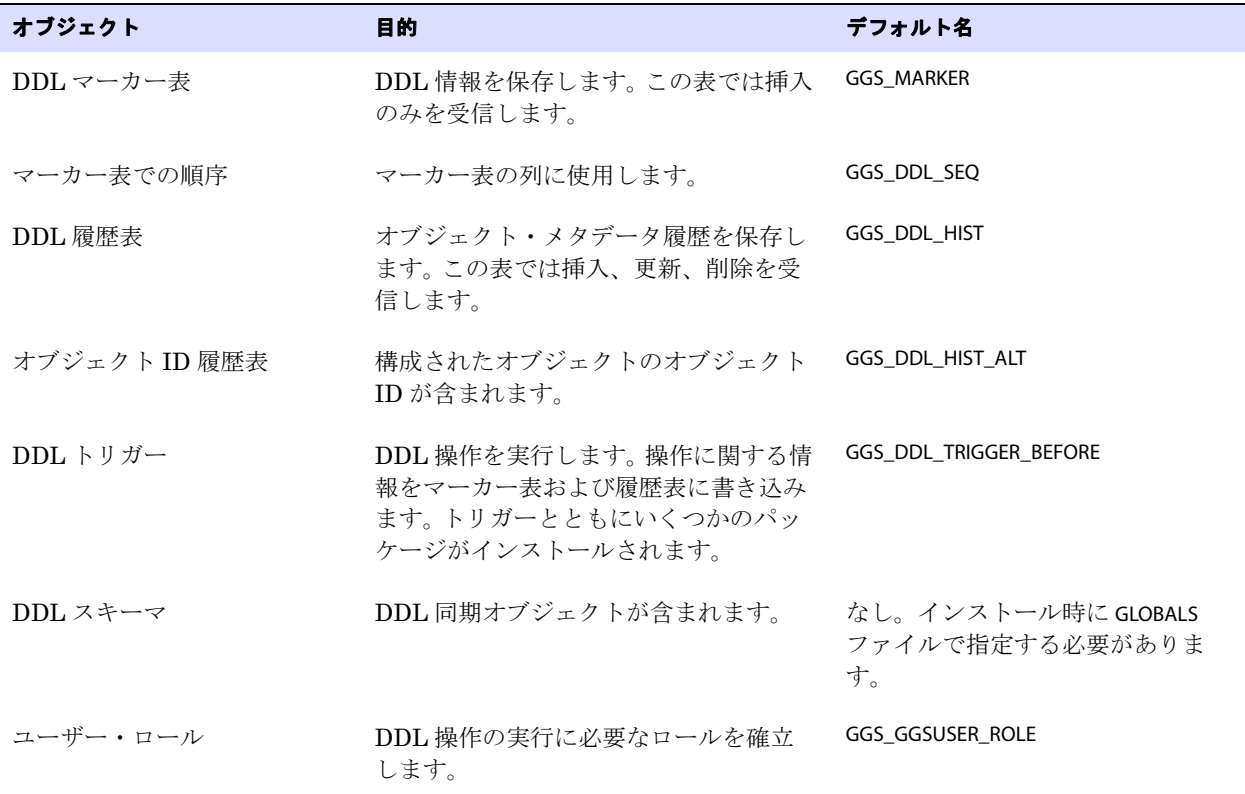

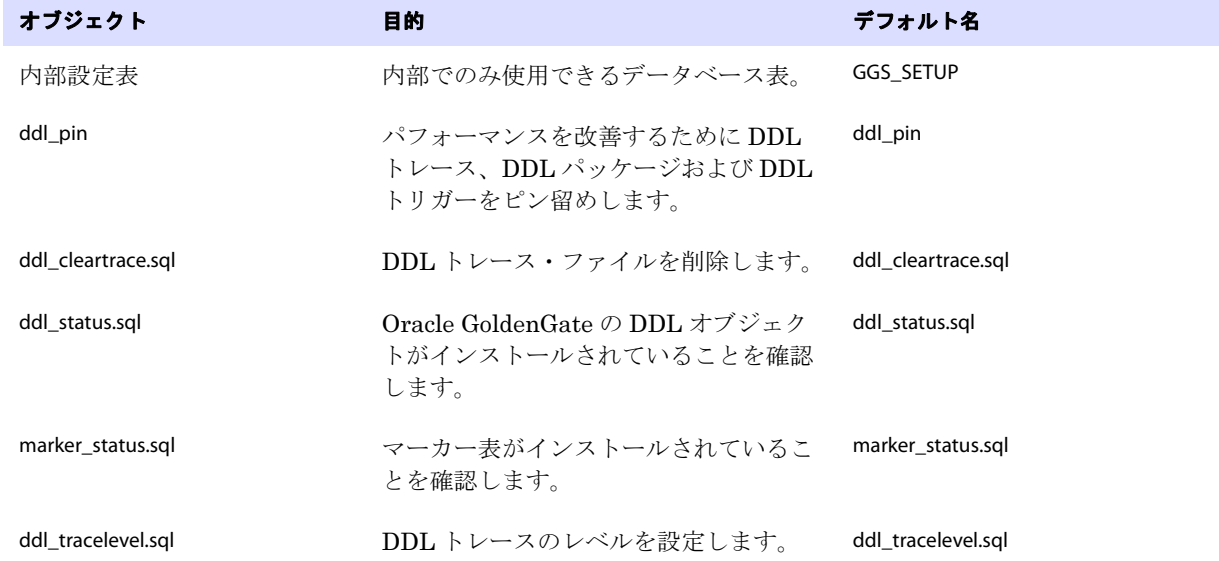

### 表 **7 DDL** 同期オブジェクト(続き)

### **Oracle** のスタンバイ構成での **Oracle GoldenGate** の **DDL** オブジェクト

Oracle のフィジカルまたはロジカルのスタンバイ構成では、Oracle GoldenGate の DDL オブジェクト は Oracle システムによって (その他の変更と一緒に) プライマリ・サーバーからスタンバイ・サーバー へ伝播されます。 Oracle GoldenGate の DDL トリガーによって、その機能がプライマリ・サーバーま たはロジカル・スタンバイ・サーバーで実行されますが、フィジカル・スタンバイ・サーバーでは、サー バーの操作モードが READ WRITE である場合にのみ実行されません。フィジカル・スタンバイでは、Oracle GoldenGate の DDL オブジェクトはアクティブではありません。

Oracle GoldenGate による DDL レプリケーションをロジカル・スタンバイ・サーバーで使用しない場 合、それをインストールしてプライマリ・サーバーで有効にした後にそこで DDL トリガーを無効にす ることができます。ただし、ロジカル・スタンバイ・サーバーを DDL レプリケーションのソースとし て使用する場合、トリガーを有効にする必要があります。

## **DDL** オブジェクトのインストール

*1.* DDL オブジェクトの Oracle GoldenGate スキーマまたは別のスキーマを選択します。

..............................................................................

*2.* Oracle GoldenGate スキーマにおける次の権限を付与します。

GRANT EXECUTE ON utl\_file TO <schema>;

- 3. GGS\_DDL\_HIST表およびGGS\_MARKER表の増加に対応できるDDLオブジェクトの表領域を選択します。 特に、GGS DDL HIST 表は DDL アクティビティ全体に比例して増加します。これらのオブジェクトが 含まれる表領域が一杯になると、データベースで DDL 操作を発行できなくなり、ビジネス・アプ リケーションが一時停止します。
- *4.* Oracle GoldenGate のこのインスタンスのホーム・ディレクトリにある GLOBALS ファイルを開きま す。GLOBALS ファイルが存在しない場合には、それを作成します。GLOBALS ファイルの作成または編 集については、『Oracle GoldenGate Windows and UNIX 管理者ガイド』を参照してください。

Oracle データベースに対する Oracle GoldenGate の DDL サポートのインストール DDL オブジェクトのインストール

- *5.* 次のパラメータを GLOBALS ファイルに追加することで、DDL スキーマ名を指定します。 GGSCHEMA <schema\_name>
- *6.* (オプション)表 7 に示すその他のオブジェクトの名前を変更するには、残りのインストールを進め る前に変更する必要があります。変更しない場合、Oracle GoldenGate の DDL 処理を停止して DDL オブジェクトを再インストールする必要があります。データベース・オブジェクトのデフォルト名 を受け入れることをお薦めします。表 7 に示す任意の名前(スキーマを除く)を変更するには、次 のいずれかまたは両方の手順を実行します。
	- ❍ params.sql スクリプトにすべての名前の変更を記録します。このスクリプトを編集して適切なパ ラメータを変更します。このスクリプトを実行しないでください。
	- ❍ 表 8に記載されている名前をGLOBALSファイルにリストします。使用する正しいパラメータはそ の表の Parameter 列に示されます。

表 **8 DDL** オブジェクト名を変更するための **GLOBALS** パラメータ

| オブジェクト | パラメータ                                                     |
|--------|-----------------------------------------------------------|
| マーカー表  | MARKERTABLE <new_table_name><sup>1</sup></new_table_name> |
| 履歴表    | DDLTABLE <new_table_name></new_table_name>                |

 $^{\text{1}}$  これらの表のいずれかの名前を修飾しないでください。 GLOBALS で GGSCHEMA を指定していない場合、これらの表のスキーマ名は GGSCHEMA で指定されているスキーマまたは現在のユーザーのスキーマにする必要があります。

- *7.* ディレクトリを Oracle GoldenGate インストール・ディレクトリに変更します。
- *8.* SQL\*Plus のセッション、ビジネス・アプリケーションのセッション、Oracle GoldenGate のプロセ スのセッションおよび Oracle を使用するその他のソフトウェアのセッションなどのすべての Oracle セッションを終了します。新しいセッションの開始を回避します。
- *9.* SQL\*Plus を実行し、SYSDBA 権限を持つユーザーでログインします。この権限は、Oracle に必要な SYS スキーマへの DDL トリガーのインストールに必要です。他のすべての DDL オブジェクトが ス テップ 1 で作成したスキーマにインストールされます。
- *10.* marker\_setup.sql スクリプトを実行します。

@marker\_setup.sql

- ❍ プロンプトが表示されたらOracle GoldenGateスキーマの名前を入力し、**[Enter]**を押してスクリ プトを実行します。
- ❍ このスクリプトによって、Oracle GoldenGate DDL マーカー・システムのサポートがインス トールされます。
- 11. ddl setup.sql スクリプトを実行します。

@ddl\_setup.sql

次のプロンプトが表示されます。

❍ データベースが Oracle 10g の場合は、Oracle のごみ箱を無効にします。

- ❍ 現在の Oracle GoldenGate DDL レプリケーションを停止します。
- ❍ ステップ 1 の DDL スキーマ名を指定します。
- ❍ インストール・モードの指定 : 初めて DDL オブジェクトをインストールするには、INITIALSETUP モードを使用します。
- 注意 INITIALSETUP モードは、Oracle GoldenGate DDL オブジェクトが存在しないことを前提 とし、存在する場合にはそれらをドロップします。DDL オブジェクトが存在し、それらを 再インストールしても、DDL 履歴を保持する場合、67 [ページの「既存の](#page-72-0) DDL 環境のクリー [ン状態への復元」の](#page-72-0)手順を使用します。
- *12.* role\_setup.sql スクリプトを実行します。

@role\_setup.sql

- ❍ プロンプトが表示されたら、DDL スキーマ名を入力します。
- ❍ このスクリプトによって、DDL 同期に必要なロールがドロップおよび作成され、Oracle GoldenGate DDL オブジェクトにおける DML 権限が付与されます。
- **13.** 作成されたロール(デフォルト名は GGS\_GGSUSER\_ROLE)をすべての Oracle GoldenGate Extract の ユーザーに付与します。プロセスに異なるユーザー名がある場合、複数の付与が必要になることが あります。

GRANT <role> TO <user>;

*14.* ddl\_enable.sql スクリプトを実行して DDL トリガーを有効にします。

@ddl\_enable.sql

#### オプションのパフォーマンス・ツールをインストールして使用する手順

DDL トリガーのパフォーマンスを改善するには、ddl\_pin スクリプトをデータベースの起動の一部にし ます。次のように、Oracle GoldenGate の DDL ユーザー名を指定してそれを起動する必要があります。

@ddl\_pin <DDL\_user>

このスクリプトによって、トリガーで使用される PL/SQL パッケージがメモリーにピン留めされます。 SQL\*Plus からこのスクリプトを実行する場合、Oracle GoldenGate インストール・ディレクトリから SYSDBA として接続します。このスクリプトは Oracle の dmbs\_shared\_pool システム・パッケージに依存す るため、ddl\_pin を使用する前にそのパッケージをインストールしてください。

# 第 **4** 章 **Oracle GoldenGate** のデータベースの準備

この章では、Oracle GoldenGate キャプチャおよびレプリケーションがサポートされるように Oracle GoldenGate が対話するデータベースを正しく構成する手順について説明します。ソース・システムの みに適用される手順、ターゲット・システムのみに適用される手順、およびその両方に適用される手順 があります。

### **Oracle GoldenGate** の制約の準備

**. . . . . . . . . . . . . . .** 

次の表属性は、Oracle GoldenGate 環境で処理する必要があります。

### トリガーおよびカスケード制約を無効にする

ターゲット表でトリガー、カスケード更新およびカスケード削除制約を変更する必要があります。 Oracle GoldenGate により、トリガーまたはカスケード制約で生じる DML がレプリケートされます。 ターゲット表で同じトリガーまたは制約を有効にした場合、それがレプリケートされたバージョンのた めに冗長になり、データベースによってエラーが返されます。次の例を検討してください。この場合、 ソース表は emp\_src および salary\_src、ターゲット表は emp\_targ および salary\_targ です。

- *1.* emp\_src に削除が発行されます。
- *2.* それによって、削除が salary\_src にカスケードされます。
- *3.* Oracle GoldenGate によって、両方の削除がターゲットに送信されます。
- *4.* 親削除が最初に到達し、emp\_targ に適用されます。
- *5.* 親削除によって、削除が salary\_targ にカスケードされます。
- *6.* salary\_src からカスケードされた削除が salary\_targ に適用されます。
- *7.* 行はすでに手順 5 で削除されたため、それを見つけることはできません。

Oracle のバージョンに応じて、Oracle GoldenGate によりトリガーまたはカスケード制約を自動的に処 理するいくつかのオプションが提供されます。

- Oracle 10.2.0.5およびそれ以降のパッチとOracle 11.2.0.2およびそれ以降の11gR2バージョンの場 合、Replicat パラメータ DBOPTIONS と SUPPRESSTRIGGERS オプションを使用して、Replicat でそのセッ ション時にトリガーを無効にすることができます。
- Oracle 9.2.0.7およびそれ以降のバージョンの場合、ReplicatパラメータDBOPTIONSとDEFERREFCONST オプションを使用して、Replicat のトランザクションがコミットされるまでカスケード更新および カスケード削除制約のチェックおよび強制を延期することができます。
- それ以前の Oracle のバージョンの場合、トリガーと整合性制約を無効にするか、それらを手動で変 更して、Replicat データベース・ユーザーを無視します。

### 制約チェックの延期

ソースで制約が DEFERRABLE である場合、ターゲットの制約も DEFERRABLE にする必要があります。次のパ ラメータ文のいずれかを使用して、Replicat のトランザクションがコミットされるまで制約チェックを 延期できます。

- Replicat セッション全体で制約を延期するには、Replicat パラメータ・ファイルのルート・レベル で SQLEXEC を使用します。 SQLEXEC ("alter session set constraint deferred")
- Oracle 9.2.0.7およびそれ以降のバージョンの場合、ReplicatパラメータDBOPTIONSとDEFERREFCONST オプションを使用して、各Replicatのトランザクションの制約チェックを延期することができます。

更新トランザクションが複数の行の主キーに影響する可能性がある場合、Replicat では制約を DEFERRED に設定しなければならないことがあります。通常、Oracle GoldenGate の用語で一*時的な主キー更新と* 呼ばれるこの種の操作では、x+n の式または値をシフトする操作の他の形式を使用するため、新しい値 が古い値と同じになってしまいます。

次の内容は、制約が延期されない場合にこの状況が発生する可能性がある一連の値変更を示します。例 では、主キー列は CODE であり、現在のキー値(更新前)は 1、2 および 3 です。

```
update item set code = 2 where code = 1;
update item set code = 3 where code = 2;
update item set code = 4 where code = 3;
```
この例では、キー値 2 がすでに表に存在するため、Replicat によって最初の更新がターゲットに適用さ れると、エラーになります。 Replicat トランザクションによって制約違反エラーが返されます。デフォ ルトでは、Replicat によってそれらの違反および異常終了は処理されません。

Replicat でそれらの更新を管理可能にする手順

- ReplicatパラメータHANDLETPKUPDATEを使用して、Replicatで一時的な主キー更新を処理できるよう にします。
- ターゲット表で制約を DEFERRABLE INITIALLY IMMEDIATE として作成します。 Replicat でトランザクショ ンをコミットすると、制約が確認されます。次の操作を実行できます。
	- ❍ Replicat セッション全体で制約を延期するには、Replicat パラメータ・ファイルのルート・レ ベルで SQLEXEC を使用します。 SQLEXEC ("alter session set constraint deferred")
	- ❍ Oracle 9.2.0.7 およびそれ以降のバージョンの場合、Replicat パラメータ DBOPTIONS と DEFERREFCONST オプションを使用して、各 Replicat のトランザクションの制約チェックを延期 することができます。

制約が DEFERRABLE でない場合、Replicat で HANDLECOLLISIONS および REPERROR のパラメータを使用して 指定されているルール(存在する場合)に従ってエラーが処理されるか、それが異常終了します。

### 行識別子の割当て

Oracle GoldenGate では、レプリケートされた更新および削除に正しいターゲット行を検索するために、 ソース表とターゲット表にいくつかの一意な行識別子の形式が必要です。

### *Oracle GoldenGate* で使用する行識別子の種類を決定する方法

TABLE 文または MAP 文で KEYCOLS 句を使用しない場合には、Oracle GoldenGate により、次の優先順位で 使用される行識別子が自動的に選択されます。

- *1.* 主キー
- *2.* 仮想列、UDT、ファンクション・ベース列および NULL 値を許可する列がない最初の一意な英数字 キー
- *3.* 仮想列、UDT、ファンクション・ベース列はないが、NULL 値を許可する列がある最初の一意な英 数字キー
- *4.* 前のどのキー型も存在しない場合(表に定義されているその他のキー型が存在する可能性があって も)、Oracle GoldenGate によって、一意なキーでデータベースを使用できるすべての列の擬似キー (仮想列、UDT、ファンクション・ベース列および Oracle GoldenGate の構成から明示的に除外さ れている列を除く)が作成されます。

スキーマレベルまたは表レベルのロギングが有効かどうかに応じて、REDO ログに記録されるキーが 1 つのみの場合と複数の場合とがあります。 38 ページの「キー値を記録[するためのデータベースの構成](#page-43-0)」 を参照してください。

> 注意 表に使用できないその他のキーが存在する場合、または表にキーが存在しない場合、Oracle GoldenGate によって適切なメッセージがレポート・ファイルに記録されます。すべての列 からキーを作成すると、ソース・システムで Oracle GoldenGate のパフォーマンスが低下 します。ターゲットでは、このキーは Replicat であまり効率的でないより大きい WHERE 句が使用される原因となります。

### *KEYCOLS* を使用したカスタム・キーの指定

表に適切なキーがない場合、あるいは既存のキーを使用しない場合は、表に一意の値が常に含まれる列 があれば、代替キーを定義できます。 Extract の TABLE パラメータと Replicat の MAP パラメータ内に KEYCOLS 句を含めることで、この代替キーを定義します。指定されたキーが Oracle GoldenGate で検出 される既存の主キーまたは一意なキーよりも優先されます。詳細は、『Oracle GoldenGate Windows and UNIX リファレンス・ガイド』を参照してください。

### <span id="page-43-1"></span><span id="page-43-0"></span>キー値を記録するためのデータベースの構成

GGSCI では、行変更が記録されるたびに適切なキー値を記録するようにソースのデータベースを構成 し、REDO レコードで Oracle GoldenGate がそれらを利用できるようにするコマンドが提供されます。 デフォルトでは、データベースによって、変更されている列値のみが記録されます。 Oracle GoldenGate 処理を開始する前に適切なコマンドを発行する必要があります。

### *ADD TRANDATA*

ADD TRANDATA コマンドにより表レベルのロギングが有効になります。一般的にこのコマンドは、Oracle GoldenGate DDL レプリケーション機能を使用しない場合、またはその機能を使用し、データが 『Windows and UNIX リファレンス・ガイド』に記載されているこのコマンドに関する特定の要件を満 たしている場合に適切です。

### *ADD SCHEMATRANDATA*

ADD SCHEMATRANDATA コマンドを使用して、スキーマレベルでのロギングを有効に設定できます。これは、 ADD TRANDATA よりも多くのキー値を REDO ログに記録し、特定のスキーマの現在および将来作成され る表のすべてに影響を与えます。ADD SCHEMATRANDATA では、各 DDL 操作が発生したときに自動的にキー 値が記録されるため、Oracle GoldenGate DDL レプリケーション機能を使用する場合に推奨されるロ ギング方法です。(データベース・システムで追加の REDO データが許容可能な場合は、DDL レプリ ケーション機能を使用せずに ADD SCHEMATRANDATA を使用することもできます。)

> 注意 データベースのパッチレベルの要件に関する追加情報および使用に関する追加の考慮事項 は、『Oracle GoldenGate Windows and UNIX リファレンス・ガイド』に記載されている ADD SCHEMATRANDATA および ADD TRANDATA コマンドに関する項を参照してくださ い。

### キー値のロギングを開始する手順

- *1.* ソース・システムで Oracle GoldenGate ディレクトリから GGSCI を実行します。
- *2.* GGSCI では、次のコマンドを発行してデータベースにログオンします。

DBLOGIN USERID <user>, PASSWORD <password>

- 条件 **:** <user> は、表 9 から選択するロギング・コマンドに応じて表レベルまたはスキー マレベルのサプリメンタル・ロギングを有効に設定できる権限を持つデータ ベース・ユーザーで、<password> は、そのユーザーのパスワードです。
- *3.* ADD TRANDATA または ADD SCHEMATRANDATA コマンドを発行します。

#### 表 **9 Trandata** コマンド

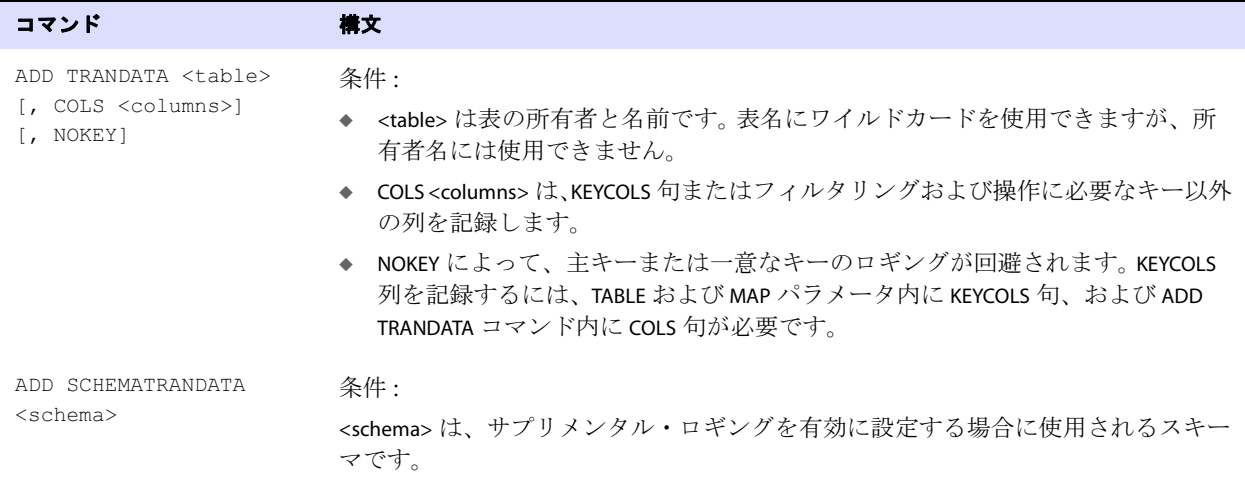

*4.* ALTER SYSTEM権限を持つユーザーでSQL\*Plusにログインし、次のコマンドを発行してデータベース・ レベルで最小限のサプリメンタル・ロギングを有効にします。このロギングは、主キーおよび行 チェーンの処理に必要です。

ALTER DATABASE ADD SUPPLEMENTAL LOG DATA;

*5.* サプリメンタル・ロギングを開始するには、ログ・ファイルを切り替えます。

..............................................................................

ALTER SYSTEM SWITCH LOGFILE;

*6.* このコマンドを使用してサプリメンタル・ロギングがデータベース・レベルで使用できることを確 認します。

SELECT SUPPLEMENTAL LOG DATA MIN FROM V\$DATABASE;

- O Oracle 9i の場合、出力は YES にする必要があります。
- Oracle 10g の場合、出力は YES または IMPLICIT にする必要があります。
- *7.* ADD TRANDATA に COLS オプションを使用する場合、ターゲットでそれらの列に一意の索引を作成して 行の取得を最適化します。KEYCOLS 句の代替キーとしてこれらの列を記録する場合は、Oracle GoldenGateプロセスを構成するときにKEYCOLS句をTABLEおよびMAP文に追加する必要があります。

### キーがない表での行変更の制限

ターゲット表に主キーまたは一意なキーがない場合、複数の行が存在する可能性があります。この場合、 Oracle GoldenGate では、更新または削除されるターゲットが多くなりすぎ、注意を喚起するエラー・ メッセージが表示されず、ソース・データとターゲット・データが非同期となる原因になります。更新 される行数を制限するには、Replicat パラメータ・ファイルで DBOPTIONS パラメータと LIMITROWS オプ ションを使用します。LIMITROWS を使用すると、1 行だけ処理されるため、ターゲット・システムでの Oracle GoldenGate のパフォーマンスが向上します。

### 文字セットの構成

あるデータベースから別のデータベースへ文字セットが正しく伝わるようにするには、次の条件を満た している必要があります。

- ターゲット・データベースの文字セットをソース・データベースの文字セットのスーパーセットに する必要があります。
- クライアント・アプリケーションで異なる文字セットが使用される場合、データベースの文字セッ トをクライアント・アプリケーションの文字セットのスーパーセットにする必要があります。この 構成では、クライアントの文字セットからデータベースの文字セットへの変換時にすべての文字が 表現されます。
- 詳細は、『Oracle Database グローバリゼーション・サポート・ガイド』を参照してください。

### グローバリゼーション設定を表示する手順

データベースのグローバリゼーション設定とバイトまたは文字のセマンティクスの使用の有無を決定 するには、SQL\*Plus で次のコマンドを使用します。

```
SHOW PARAMETER NLS_LANGUAGE
SHOW PARAMETER NLS_TERRITORY
SELECT name, value$ from SYS.PROPS$ WHERE name = 'NLS CHARACTERSET';
SHOW PARAMETER NLS_LENGTH_SEMANTICS
```
..............................................................................

### **GGSCI** からグローバリゼーション設定を表示する手順

GGSCI の VIEW REPORT <group> コマンドによって、現在のデータベース言語と文字設定が表示され、 NLS LANG が設定されているかどうかが示されます。

### **NLS\_LANG** を設定する手順

*1.* データベースのバージョンおよびオペレーティングのドキュメントに従って NLS\_LANG パラメータ を設定します。 UNIX システムでは、オペレーティング・システムで、あるいは Extract および Replicat のパラメータ・ファイルで SETENV を使用することで、NLS\_LANG を設定できます。最適な結 果を得るには、システム・レベルでの場合よりも変更される可能性が低い、パラメータ・ファイル から NLS\_LANG を設定します。

NLS\_LANG を次の形式で設定する必要があります。

 $<$ NLS LANGUAGE>  $<$ NLS TERRITORY>. $<$ NLS CHARACTERSET>

これは、Oracle GoldenGateのパラメータ・ファイルでSETENVパラメータを使用したUNIXの例です。

SETENV (NLS LANG = "AMERICAN AMERICA.AL32UTF8")

- *2.* Oracle GoldenGate の Manager プロセスを停止してから再開し、新しい変数が認識されるようにし ます。
	- 注意 レポーティング・データベースの実際の文字セットに関係なく、Oracle GoldenGate によっ て Oracle のエラー・メッセージが英語(AMERICAN\_AMERICA)でレポートされます。 Oracle GoldenGate では、データベースの言語構成を変更せずに必要な言語変換が内部的に 実行されます。

### カーソルの調整

Extract プロセスによって、データをフェッチする問合せ用および SQLEXEC の操作用にカーソルが保持 されます。十分なカーソルがない場合、Extract で多くの文をエージングする必要があります。 Extract によって、Extract の MAXFETCHSTATEMENTS パラメータで許可されている数と同数のカーソルが保持され ます。必要に応じて、このパラメータの値を増やすことができます。データベースによって許可されて いる最大オープン・カーソル数を適切に調整してください。

## フェッチ・オプションの設定

REDO ログから特定の更新レコードを処理するために、Oracle GoldenGate によってソース・データ ベースから追加の行データがフェッチされます。Oracle GoldenGate でフェッチされるデータは次のと おりです。

- LOB が含まれている操作。(Oracle 10g 以降のバージョンでは、LOB は REDO ログからキャプチャさ れるため、LOB のフェッチはそれらのバージョンのデータベースには適用されません。)
- ユーザー定義型
- ネストされた表
- XMLType オブジェクト

デフォルトでは、Oracle GoldenGate でフラッシュバック問合せを使用して UNDO (ロールバック)表 領域から値をフェッチします。そのように、Oracle GoldenGate では特定の時点または SCN で読取り 一貫性行イメージを再構築し、REDO レコードと一致させることができます。

### 最適なフェッチ結果を得るようにデータベースを構成する手順

最適なフェッチ結果を得るには、ソース・データベースを次のように構成します。

*1.* 次のようにOracle初期化パラメータUNDO\_MANAGEMENTおよびUNDO\_RETENTION(秒単位)を設定する ことで、REDO 保存に十分な時間を設定します。

UNDO\_MANAGEMENT=AUTO UNDO\_RETENTION=86400

大規模な環境では、UNDO\_RETENTION を上方に調整できます。

*2.* 次の式を使用して、UNDO 表領域で必要な領域を計算します。

<undo space> = <UNDO RETENTION> \* <UPS> + <overhead>

#### 条件 **:**

- <undo space>は、UNDO ブロック数です。
- <UNDO\_RETENTION>は、UNDO\_RETENTION パラメータの値です(秒単位)。
- ❍ <UPS> は、1 秒当たりの UNDO ブロック数です。
- O <overhead>は、メタデータ(トランザクション表など)の最小オーバーヘッドです。

システム・ビュー V\$UNDOSTAT を使用して、<UPS> および <overhead> を見積ります。

- *3.* LOB が含まれている表には、次のいずれかを実行します。
	- LOB記憶域句をRETENTIONに設定します。これは、UNDO\_MANAGEMENTをAUTOに設定したときに作 成される表のデフォルトです。
	- RETENTIONのかわりにPCTVERSIONを使用している場合は、PCTVERSIONを初期値である25に設定し ます。これは、STATS EXTRACT コマンドを使用してレポートされるフェッチ統計に基づいて調整 できます(表 10 を参照)。これらの統計の STAT\_OPER\_ROWFETCH CURRENTBYROWID フィールドま たは STAT\_OPER\_ROWFETCH\_CURRENTBYKEY フィールドの値が大きい場合、統計で低い値を示すま で PCTVERSION を 10 ずつ増やします。
- *4.* 次の権限を Oracle GoldenGate の Extract ユーザーに付与します。

GRANT FLASHBACK ANY TABLE TO <db user>

または

GRANT FLASHBACK ON <owner.table> TO <db user>

Oracle GoldenGate によって、フェッチの管理に次のパラメータが提供されます。

#### 表 **10** フェッチの管理用の **Oracle GoldenGate** パラメータとコマンド

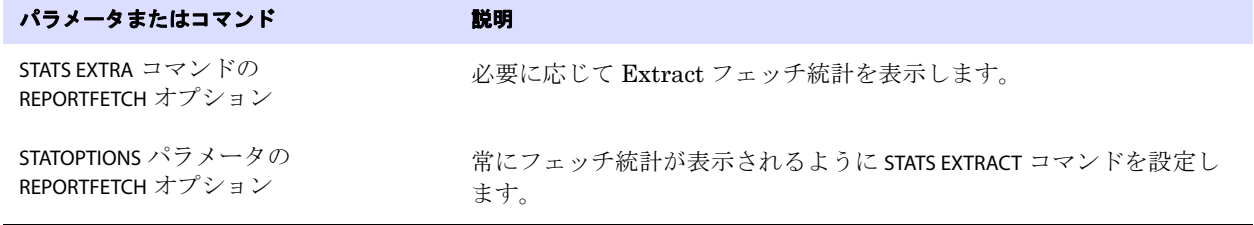

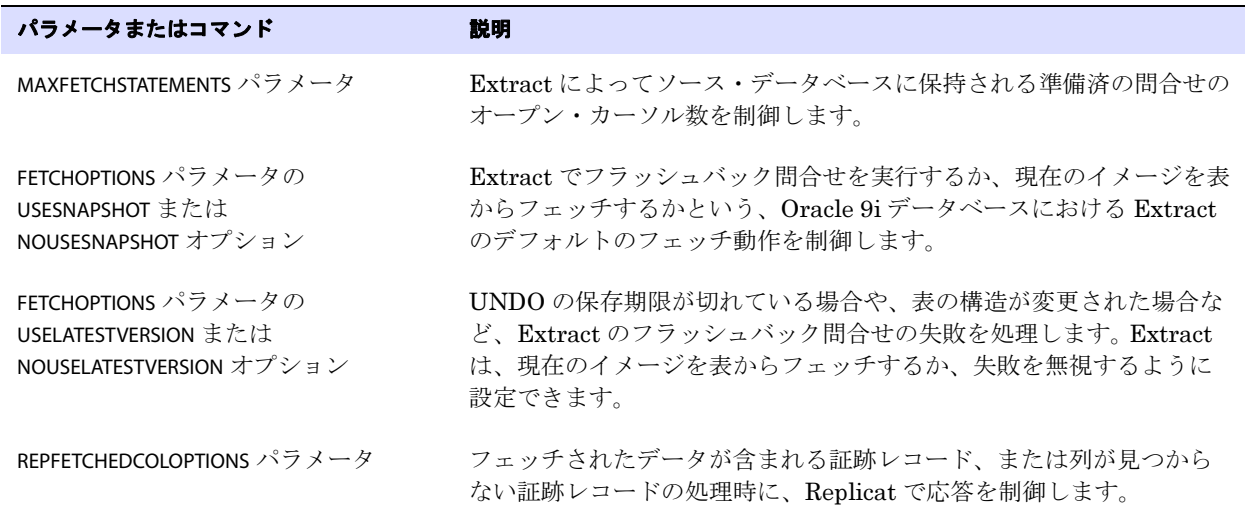

### 表 **10** フェッチの管理用の **Oracle GoldenGate** パラメータとコマンド

## **TDE** 暗号化データのレプリケート

Oracle GoldenGate では、列および表領域レベルでの Transparent Data Encryption (TDE) がサポー トされます。

- 列レベルの暗号化は、10.2.0.5、11.1 および 11.2 のすべてのバージョンでサポートされます。
- 表領域レベルの暗号化は、11.1.0.2 のすべてのバージョンでサポートされます。

### 必要なデータベースのパッチ

TDE をサポートするには、バージョンに応じて次のいずれかの Oracle パッチをデータベースに適用す る必要があります。

- 10.2.0.5.2PSU の場合はパッチ 10628966
- 1.1.0.7.6PSU の場合はパッチ 10628963
- 11.2.0.2 の場合はパッチ 10628961

### **TDE** サポートの概要

TDE サポートには次の 2 種類のキーが関係します。

- *暗号化キー*は、表キー(列レベルの暗号化)、暗号化 REDO ログ・キー(表領域レベルの暗号化)、 またはその両方のいずれにすることも可能です。キーは Oracle サーバーと Extract 間で共有されま す。
- *復号化キー*は*共通鍵*と呼ばれるパスワードで、Oracle および Oracle GoldenGate ドメインに安全に 格納されます。共通鍵を所有するユーザーのみが、表および REDO ログ・キーを復号化できます。

復号化キーは、組込み PL/SQL コードによって Extract プロセスに配信されます。 Extract では共通鍵 を使用してデータが復号化されます。 Extract では、ウォレットのマスター鍵自体は処理されず、また マスター鍵のパスワードも認識されません。これらは、Oracle サーバーのセキュリティ・フレームワー ク内に残ったままになります。

Extract では、復号化されたデータが破棄ファイル(DISCARDFILE パラメータで指定)を含む証跡ファイ ル以外のファイルに書き込まれることはありません。ENCRYPTED という語が使用中の破棄ファイルに書 き込まれます。

Oracle GoldenGate のパフォーマンスに対するこの機能の影響には、データベース・パフォーマンスに 対する復号化の影響が反映されます。 Extract の起動時間がわずかに長くなる以外は、TDE データのレ プリケートによるパフォーマンスへの影響は最小限です。

### **TDE** のレプリケートの要件

- DDLが列レベルの暗号化が存在する表で実行される場合や表キーが更新される場合には、DDLの実 行中に表を停止するか、Oracle GoldenGate DDL サポートを有効にする必要があります。通常、 キーの更新はセキュリティ違反に伴って行われ、すぐに実行される必要があるため、いつでも対応 できるよう、DDL 環境をアクティブにしておくとより実用的です。 Oracle GoldenGate DDL 環境 をインストールするには、このガイド内の指示を参照してください。 Oracle GoldenGate DDL サ ポートを構成するには、『Oracle GoldenGate Windows and UNIX 管理者ガイド』を参照してくだ さい。表レベルの暗号化の場合は、Oracle GoldenGate DDL サポートは必要ありません。
- 高いセキュリティ基準を維持するため、Oracle GoldenGate Extract プロセスは Oracle ユーザー (Oracle サーバーを実行するユーザー)の一部として実行する必要があります。これにより、Oracle ユーザーと同じ権限でメモリー内でキーが保護されます。
- Extract プロセスは、データベースのインストールと同じマシン上で実行される必要があります。

### **TDE** のレプリケートの推奨事項

Extract では、TDE データは復号化され、クリア・テキストとして証跡内に書き込まれます。ターゲッ ト表へのパス全体でデータのセキュリティを維持するため、次の操作に Oracle GoldenGate のセキュリ ティ機能もデプロイすることをお薦めします。

- 証跡内のデータの暗号化
- TCP/IP 間の遷移でのデータの暗号化

詳細は、『Oracle GoldenGate Windows and UNIX 管理者ガイド』のセキュリティに関する章を参照し てください。

### **TDE** サポートの構成

次に、Oracle サーバーと Extract プロセス間の通信を確立するために Oracle セキュリティ担当者およ び Oracle GoldenGate 管理者が実行する手順を説明します。

#### *Oracle* セキュリティ担当者および *Oracle GoldenGate* 管理者

Oracle パスワードの基準を満たす、または逸脱する共通鍵(パスワード)についての認識を統一しま す。このパスワードは他のユーザーに知られないようにする必要があります。詳細は、『Oracle Database セキュリティ・ガイド』を参照してください。

#### *Oracle* セキュリティ担当者

*1.* 次の MKSTORE コマンドを発行して、Oracle ウォレット内に ORACLEGG エントリを作成します。 ORACLEGG は、キーの名前にする必要があります。コマンドラインには共通鍵を指定せず、要求され た場合にのみ指定するようにします。

mkstore -wrl ./ -createEntry ORACLE.SECURITY.CL.ENCRYPTION.ORACLEGG Enter <secret>

- 2. (Oracle RAC 10gR2 および 11gR1)共通鍵が含まれているウォレットを各ノードにコピーし、その ウォレットを再度開きます。
	- 注意 Oracle 11gR2 では、すべてのノード間で同期されている共通の場所に <sup>1</sup> つのウォレットが あります。

#### *Oracle GoldenGate* 管理者

- *1.* Oracle GoldenGate インストール・ディレクトリにインストールされている dbms\_internal\_cklm.plb パッケージをコンパイルします。
- *2.* dbms\_internal\_cklm.get\_keyプロシージャ上のEXEC権限をExtractのデータベース・ユーザーに付与しま す。このプロシージャにより、Oracle サーバーと Extract 間で暗号化キーを簡単に共有できるよう になります。
- *3.* GGSCI を実行し、ENCRYPT PASSWORD コマンドを発行して、Extract パラメータ・ファイル内で不明 瞭化されるように共通鍵を暗号化します。これはセキュリティ要件です。ENCRYPT PASSWORD では、ク リア・テキスト文字が入力として認識され、Oracle GoldenGate 生成型のデフォルト・キー、また は安全なローカルの ENCKEYS ファイル内に格納されるユーザー定義型キーを使用して暗号化するオ プションが提供されます。手順は、『Oracle GoldenGate Windows and UNIX 管理者ガイド』のセ キュリティに関する章を参照してください。
- *4.* その Extract パラメータ・ファイルで、DBOPTIONS パラメータの DECRYPTPASSWORD オプションを使用 します。入力として、暗号化された共通鍵と、Oracle GoldenGate 生成型またはユーザー定義型の 復号化キーを入力します。構文のオプションは、『Oracle GoldenGate Windows and UNIX リファ レンス・ガイド』を参照してください。
- *5.* Extract を開始する前に Oracle ウォレットを一度閉じてから、再度開きます。この手順は、ORA-28360 (セキュリティ・モジュール)エラーの原因となる可能性があるキャッシュの問題を回避し ます。
	- 注意 共通鍵が作成または変更されるたびに、そのウォレットを一度閉じてから、再度開きます。

### **Oracle** 共通鍵の変更

Oracle Transparent Data Encryption をサポートする共通鍵を変更するには、次の手順を使用します。 共通鍵は必要に応じて変更できますが、共通鍵の名前は ORACLEGG のままにする必要があります。

*1.* Extract プロセスを停止します。

STOP EXTRACT <group>

*2.* 次の MKSTORE コマンドを発行して、Oracle ウォレット内の ORACLEGG エントリを変更します。コマン ドラインには新しい共通鍵を指定せず、要求された場合にのみ指定するようにします。

mkstore -wrl ./ -modifyEntry ORACLE.SECURITY.CL.ENCRYPTION.ORACLEGG Enter <secret>

- 注意 既存のウォレットのエントリを変更するので、共通鍵を変更するには、createEntry ではな くパラメータ modifyEntry を使用します。
- *3.* GGSCI で ENCRYPT PASSWORD コマンドを使用して新しい共通鍵を暗号化します。手順は、『Oracle GoldenGate Windows and UNIX 管理者ガイド』のセキュリティに関する章を参照してください。
- *4.* DBOPTIONS の DECRYPTPASSWORD オプションを変更することで、Extract パラメータ・ファイル内の古 い暗号化済の共通鍵と復号化キーを新しいものに置換します。構文のオプションは、『Oracle GoldenGate Windows and UNIX リファレンス・ガイド』を参照してください。
- *5.* Extractを開始する前にOracleウォレットを一度閉じてから、再度開きます。このプロセスは、ORA-28360 エラーの原因となる可能性があるキャッシュの問題を回避します。
- *6.* Extract を開始します。

START EXTRACT <group>

## **Oracle Spatial** のオブジェクトの正しい処理の確認

GeoRaster 表 (SDO\_GEORASTER オブジェクト型の 1 つ以上の列が含まれている表)をレプリケートする には、それらを正しく処理するように次の手順に従って Oracle GoldenGate を構成します。

### **GeoRaster** 表のマップ

GeoRaster 表とそれに関連するラスター・データ表に TABLE 文と MAP 文を作成する必要があります。

### **XML** メモリー・バッファのサイズ指定

Oracle GoldenGate プロセスを開始する前に Spatial データを見積ります。いずれかの値の SDO\_GEORASTER データ型の METADATA 属性が 1MB を超える場合、SDO\_GEORASTER データ型の埋込み SYS.XMLTYPE 属性が格 納されるメモリー・バッファのサイズを増やす必要があります。データがバッファ・サイズを超えると、 Extract は異常終了します。 XML バッファのサイズは、DBOPTIONS パラメータと XMLBUFSIZE オプション によって制御されます。DBOPTIONS の詳細は、『Oracle GoldenGate Windows and UNIX リファレンス・ ガイド』を参照してください。

### **GeoRaster** 表でのトリガーの処理

すべての GeoRaster 表には、ラスター・データ表に影響するトリガーがあります。ターゲットの GeoRaster 表の整合性を確認するには、次の手順を実行します。

- Spatialデータの整合性を保証するために、ソースとターゲットの両方でトリガーを有効に設定した ままにします。
- MAP パラメータの REPERROR オプションを使用して、「ORA-01403: no data found」というエラーを処理し ます。

このエラーは、ターゲット上での冗長な削除によって発生します。ソースの GeoRaster 表の行を削除す ると、トリガーによって削除がラスター・データ表にカスケードされます。両方の削除がレプリケート されます。レプリケートされた親削除によって、ターゲット上でカスケードされた(子)削除がトリガー されます。レプリケートされた子削除が行われると、冗長になりエラーが発生します。

### **REPERROR** を使用した冗長な削除の処理

*1.* ラスター・データ表が含まれている各 MAP 文の REPERROR 文を使用します。

..............................................................................

- *2.* Oracle エラー 1403 を SQL エラーとして使用します。
- *3.* いずれかの応答オプションをエラー処理に使用します。

エラー処理の構成方法として次の例を参照してください。

エラーを処理するには、REPERROR と DISCARD を使用して、それらをトリガーするカスケードされた削除 を破棄するだけで十分です。ターゲットの GeoRaster 表のトリガーによって、ラスター・データ表に対 して削除が実行されるため、レプリケートされた削除は不要です。

MAP geo.st\_rdt, TARGET geo.st\_rdt, REPERROR (-1403, DISCARD) ;

- <sup>例</sup> エラー処理の監査証跡を保持する必要がある場合は、REPERROR と EXCEPTION を使用して例外処理を呼び 出します。この場合、例外表を作成して、次のようにソースのラスター・ターゲット表に 2 回マップし ます。
	- 1回目は実際のターゲットのラスター・データ表 (1403 エラーを処理する REPERROR を使用)。
	- 2回目は例外表で、COLMAP 句を使用して1043エラーとその他の関連する情報をキャプチャします。

このように例外処理を使用する際には、ALLOWDUPTARGETMAP パラメータを使用して、2 つのソース・マッ ピングで Replicat が異常終了しないようにする必要があります。

この例では、必要なパラメータが含まれている Replicat パラメータ・ファイルと例外表を作成するサン プル・スキーマを示します。例外の MAP 文の TARGET および COLMAP の部分を移入するために、パラメー タ・ファイルでマクロが使用されるので注意してください。必須の INSERTALLRECORDS パラメータおよび EXCEPTIONSONLY パラメータもマクロに含まれています。マクロを使用すれば、各 MAP 文で同じ情報を何 度も入力する必要がなくなります。

### *Replicat* パラメータ・ファイル

```
REPLICAT rgeoras
SETENV (ORACLE_SID=tgt111)
USERID geo, PASSWORD xxxxx, ENCRYPTKEY DEFAULT
ASSUMETARGETDEFS
DISCARDFILE ./dirrpt/rgeoras.dsc, purge
ALLOWDUPTARGETMAP
-- This starts the macro
MACRO #exception handling
BEGIN
, TARGET geo.exceptions
, COLMAP ( rep_id = "1"
, table_name = @GETENV ("GGHEADER", "TABLENAME")
, errno = @GETENV ("LASTERR", "DBERRNUM")
, dberrmsg = @GETENV ("LASTERR", "DBERRMSG")
, optype = @GETENV ("LASTERR", "OPTYPE")
, errtype = @GETENV ("LASTERR", "ERRTYPE")
, logrba = @GETENV ("GGHEADER", "LOGRBA")
, logposition = @GETENV ("GGHEADER", "LOGPOSITION")
, committimestamp = @GETENV ("GGHEADER", "COMMITTIMESTAMP")
\lambda, INSERTALLRECORDS
, EXCEPTIONSONLY ;
END;
-- This ends the macro
EXTTRAIL ./dirdat/eg
-- Mapping of regular and georaster tables. Requires no exception handling.
-- Replicat abends on errors, which is its default error handling.
MAP geo.blob table, TARGET geo.blob table ;
MAP geo.georaster table, TARGET geo.georaster table ;
MAP geo.georaster table2, TARGET geo.georaster table2 ;
MAP geo.georaster tab1, TARGET geo.georaster tab1 ;
```

```
MAP geo.georaster tab2, TARGET geo.georaster tab2 ;
MAP geo.mv georaster table1, TARGET geo.mv georaster table1 ;
-- Mapping of raster data tables. Requires exception handling for 1403 errors.
MAP geo.st rdt 3 table, TARGET geo.st rdt 3 table, REPERROR (-1403, EXCEPTION)
;
MAP geo.st rdt 3 table #exception handling()
MAP geo.rdt 1 table, TARGET geo.rdt 1 table, REPERROR (-1403, EXCEPTION) ;
MAP geo.rdt 1 table #exception handling()
MAP geo.rdt 2 table, TARGET geo.rdt 2 table, REPERROR (-1403, EXCEPTION) ;
MAP geo.rdt_2_table #exception_handling()
MAP geo.mv_rdt_1_table, TARGET geo.mv_rdt_1_table, REPERROR (-1403, EXCEPTION)
;
MAP geo.mv rdt 1 table #exception handling()
```
### 例外表を作成するサンプル・スクリプト

```
drop table exceptions
/
create table exceptions
( rep_id number
, table_name varchar2(61)
, errno number
, dberrmsg varchar2(4000)
, optype varchar2(20)
, errtype varchar2(20)
, logrba number
, logposition number
, committimestamp timestamp
\lambda/
```
注意 多数の表に例外表を使用する際には、ユーザーがその増加を監視する必要があります。

例外表の使用とマクロの使用の詳細は、『Oracle GoldenGate Windows and UNIX 管理者ガイド』を参 照してください。

MAP の詳細は、『Oracle GoldenGate Windows and UNIX リファレンス・ガイド』を参照してください。

## **TIME ZONE** による **TIMESTAMP** のレプリケート

Oracle GoldenGate は、UTC オフセットとして指定された TIMESTAMP WITH TIME ZONE のキャプチャおよ びレプリケーションをサポートしていますが(TIMESTAMP '2011-01-01 8:00:00 -8:00')、デフォル トでTZRとして指定されたTIMESTAMP WITH TIME ZONEで異常終了します(TIMESTAMP '2011-01-01 8:00:00 US/Pacific')。

TZR として指定された TIMESTAMP WITH TIME ZONE をサポートするには、Extract パラメータ TRANLOGOPTIONS を次のいずれかとともに使用します。

● INCLUDEREGIONID: TZR として指定された TIMESTAMP WITH TIME ZONE を、Oracle ソースから同じバージョ ン以降の Oracle ターゲットにレプリケートします。

..............................................................................

Oracle GoldenGate Oracle インストレーションおよびセットアップ・ガイド 48

● INCLUDEREGIONIDWITHOFFSET:TZRとして指定されたTIMESTAMP WITH TIMEZONEを、v10g以降のOracleソー スから、それより前の Oracle ターゲットまたは Oracle 以外のターゲットにレプリケートします。

これらのオプションにより、TZR として指定された TIMESTAMP WITH TIME ZONE をサポートしない Oracle バージョンを、UTC オフセットとして指定されたタイムゾーンのみをサポートするデータベース・シス テムにレプリケートすることができます。詳細は、『Windows and UNIX リファレンス・ガイド』の TRANLOGOPTIONS の項を参照してください。

> 注意 Oracle GoldenGate では、列がデータベースからフェッチされる必要がある初期ロードまた は SQLEXEC 機能について、TZR として指定された TIMESTAMP WITH TIME ZONE の使 用はサポートされていません。これらの場合、列が選択されるとOracleデータベースによっ てリージョン ID が時間オフセットに変換されます。 Replicat では、時間オフセット値を使 用して列データが日付およびタイムスタンプのデータにレプリケートされます。

## **Oracle** ターゲット上での **Replicat COMMIT** オプションの制御

チェックポイント表を使用するためにオンラインの Replicat グループを構成する場合(推奨)、Oracle 10gR2 で導入された非同期 COMMIT 機能が便利です。 Oracle ターゲットにトランザクションを適用する とき、Replicat によって COMMIT 文に NOWAIT オプションが含まれます。これにより、データベース・エ ンジンでトランザクションがバックグラウンドで記録される間、Replicat で COMMIT の適用直後に処理 を続行でき、パフォーマンスが向上します。

Replicat チェックポイントを Replicat トランザクション自体の一部とするため、チェックポイント表で 非同期COMMITを使用したデータの整合性がサポートされます。チェックポイントはそのトランザクショ ンで続行するか、失敗します。また、非同期 COMMIT は初期ロードおよびバッチ処理のデフォルトでもあ ります。

Replicat パラメータ・ファイル内の DBOPTIONS パラメータの DISABLECOMMITNOWAIT オプションを使用し て、デフォルトの非同期 COMMIT の動作を無効に設定できます。

チェックポイント表が Replicat グループに使用されていない場合、チェックポイントはディスク上の ファイル内で保持され、Replicat ではデフォルトで同期 COMMIT オプション (COMMIT と WAIT) が使用さ れるため、Replicat はトランザクションが記録されるまで、処理の続行を待機することになります。こ れによって、データベースの失敗後、チェックポイント・ファイルに記録されるトランザクションの状 態がリカバリ後の状態と異なるという非整合性が発生する可能性が回避されます。

> 注意 Oracle GoldenGate によってサポートされている様々な処理方法およびチェックポイント の詳細は、『Oracle GoldenGate Windows and UNIX 管理者ガイド』を参照してください。

## **EHCC** 圧縮データを使用した **Oracle Exadata** への配信のサポート

Oracle GoldenGate では、挿入操作で Hybrid Columnar 圧縮(EHCC)が有効化されている Oracle Exadata への配信がサポートされます。このデータが正しく適用されるようにするために、Replicat パ ラメータ・ファイルの INSERTAPPEND パラメータを使用します。INSERTAPPEND を使用すると、Replicat で 挿入に APPEND ヒントが使用されるようになります。このヒントがない場合、記録は圧縮されずに挿入さ れます。INSERTAPPEND の詳細は、『Oracle GoldenGate Windows and UNIX リファレンス・ガイド』を 参照してください。

注意 現時点では、Exadata からのキャプチャはサポートされていません。

## ターゲット **Oracle** データベースでの **LOB** キャッシュの管理

Replicat では、LOB データは断片的にターゲット・データベースに書き込まれます。システムで I/O の 影響を最小限に抑えるために、Replicat では Oracle の LOB キャッシュ・メカニズムが有効に設定さ れ、バッファにフラグメントがキャッシュされて、バッファがいっぱいになると書込みのみが実行され ます。たとえば、バッファのサイズが 25,000 バイトの場合、LOB が 100,000 バイトであれば、Replicat では I/O が 4 回のみ実行されます。

- ご使用の LOB データのサイズに合せてバッファ・サイズを最適化するには、DBOPTIONS パラメータ の LOBWRITESIZE <size> オプションを使用します。値が大きいほど、1 つの LOB を書き込むための Replicat による I/O コールは少なくなります。
- OracleのLOBキャッシュを無効にするには、DBOPTIONSパラメータのDISABLELOBCACHINGオプション を使用します。 LOB キャッシュを無効にすると、Replicat によって 1 つの I/O コールで Oracle に 送信されるすべての内容がデータベースのメディアに直接書き込まれます。

### **Oracle RAC** の追加の要件

このトピックでは、Oracle Real Application Cluster(RAC)環境で Oracle GoldenGate を操作する場 合に適用される追加の構成要件について説明します。

### 一般的な要件

- **RAC** クラスタのすべてのノードでシステム·クロックが同期している必要があります。クロックは Extract が実行されるシステムのクロックと同期している必要があります。Oracle GoldenGate で は、重大な決定を下すためにローカル・システムの時間とコミット・タイムスタンプが比較されま す。システム・クロックの同期の詳細は、[www.ntp.org](http://www.ntp.org) またはシステム管理者に問い合せてくださ い。『Oracle GoldenGate Windows and UNIX リファレンス・ガイド 』の THREADOPTIONS パラメー タの IOLATENCY オプションも参照してください。
- クラスタのすべてのノードで COMPATIBLE パラメータ設定を同一にしておく必要があります。

次の表に、Oracle GoldenGate のパラメータの中で、Oracle RAC で特に便利なパラメータを示します。

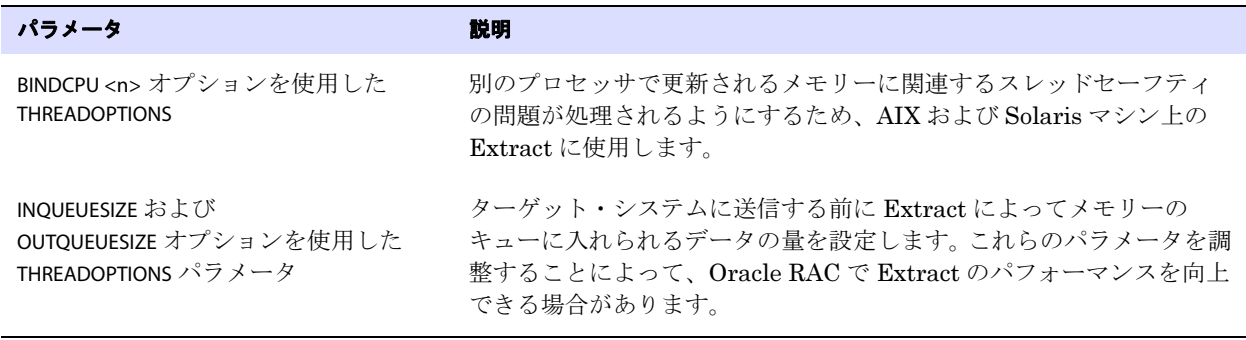

表 **11 Oracle RAC** 向けの **Oracle GoldenGate** パラメータ

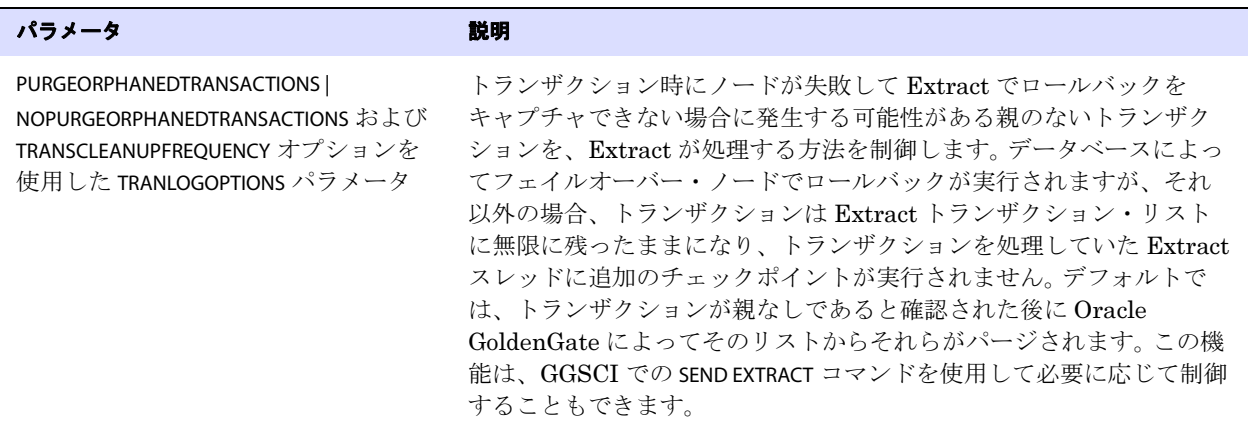

### 表 **11 Oracle RAC** 向けの **Oracle GoldenGate** パラメータ

### **RAC** での特別な手順

- なんらかの理由で Oracle GoldenGate を実行しているプライマリ・データベース・インスタンスが 停止または失敗すると、Extract が異常終了します。処理を再開するには、インスタンスを再開す るか、Oracle GoldenGate のバイナリをデータベースを実行している別のノードにマウントして Oracle GoldenGate のプロセスを再開します。別のノードから Oracle GoldenGate のプロセスを開 始する前に、元のモードで Manager プロセスを停止します。
- REDOスレッド数は常に変更されるため、Extractグループをドロップおよび再作成する必要があり ます。推奨される手順については、『Oracle GoldenGate Windows and UNIX 管理者ガイド』を参 照してください。
- SQL 操作を証跡に書き込むために、Extract で読取り中の REDO ログの操作よりも優先する、その 他の RAC ノードの操作がないことを確認する必要があります。たとえば、午前 1 時から午前 2 時 までに実行された操作がログに含まれ、ノード 2 のログに午前 1 時 30 分から午前 2 時 30 分までに 実行された操作が含まれている場合、メインの Extract が REDO データを統合しているサーバーに 午前 2 時までの操作のみを移動できます。 Extract では、午前 2:00 と午前 2:30 の間にキャプチャす る必要がある操作がこれ以上存在しないことを確認する必要があります。
- アクティブ / パッシブ環境では、前の要件は、アクティブ・ノードの操作が確実にパッシブ・ノード に渡されるようにパッシブ・ノードでいくつかの操作とアーカイブ・ログ・スイッチを実行しなけ ればならない場合があることを意味します。これによって、速度が遅いアーカイバ・プロセス、失 敗したネットワーク・リンクで発生する可能性がある問題およびアーカイブ・ログを Oracle のノー ドからExtractがREDOを統合しているサーバーに移動することで発生するその他の待機時間の問 題が解消されます。
- Extract を停止する前に RAC クラスタで最後のトランザクションを処理するには、ダミー・レコー ドを Oracle GoldenGate によってレプリケートされるソース表に挿入してから、すべてのノード上 でログ・ファイルを切り替えます。これにより、Extract のチェックポイントが更新され、使用可 能なすべてのアーカイブ・ログの読取りが可能であることが確認されます。さらに、それによって それらのアーカイブ・ログのすべてのトランザクションがキャプチャされ、正しい順序で証跡に書 き込まれることが確認されます。

## **ASM** の追加の要件

このトピックでは、Oracle 自動ストレージ管理(ASM)インスタンスで Oracle GoldenGate を操作す る場合に適用される追加の構成要件について説明します。

### **ASM** 接続の確認

Oracle GoldenGate Extract プロセスが ASM インスタンスに接続できることを確認するには、次の操 作を実行します。

- tnsnames.oraファイルにASMインスタンスをリストします。 Oracle GoldenGateがデータベースのホ スト・マシンで実行されている場合には、ASM インスタンスへの接続に、Bequeath (BEO) プロ トコルを使用することをお薦めします。
	- 注意 BEQ 接続はリモートの Extract 構成を使用する場合には機能しません。その場合は、TCP/IP プロトコルを使用して TNSNAMES を構成します。
- TCP/IP プロトコルを使用している場合は、Oracle リスナーが ASM インスタンスへの新しい接続を リスニングしていることを確認します。listener.ora ファイルに、次のようなエントリが含まれている 必要があります。

```
SID_LIST_LISTENER_ASM =
    (SID LIST =(SID DESC =
           (GLOBAL_DBNAME = ASM)
           (ORACLE_HOME = /u01/app/grid)
       (SID NAME = +ASM1))
)
```
注意 BEQ プロトコルにはリスナーは必要ありません。

..............................................................................

### **ASM** 接続の最適化

ASM インスタンスが次のバージョンのいずれかである場合、Extract パラメータ・ファイル内の TRANLOGOPTIONS パラメータの DBLOGREADER オプションを使用します。

- Oracle 10.2.0.5 以降の 10g R2 バージョン
- Oracle 11.2.0.2 以降の 11g R2 バージョン

これらのリリース (ただし Oracle 11g R1 バージョンではない場合)には、データベース・サーバーを 使用して REDO およびアーカイブ・ログにアクセスする新しい ASM API が存在します。使用した場合、 この API によって Extract で最大 4MB の読込みバッファ・サイズが使用できるようになります。バッ ファを大きくすると、REDO 率が高い場合に Extract のパフォーマンスが向上する可能性があります。 TRANLOGOPTIONS の DBLOGREADERBUFSIZE オプションを使用してバッファ・サイズを指定できます。

TRANLOGOPTIONS の詳細は、『Oracle GoldenGate Windows and UNIX リファレンス・ガイド』を参照 してください。

# 第 **5** 章 **Oracle GoldenGate** とのアクティブ **/** アクティ ブ伝播のための **DBFS** の準備

この章では、Oracle Database File System(DBFS)が両方(またはすべての)システムで使用されて いるアクティブ / アクティブの双方向環境または多方向環境内で機能するよう、Oracle GoldenGate を 構成する手順について説明します。

## サポートされている操作および前提条件

Oracle GoldenGate では DBFS 向けに次のものがサポートされています。

- DBFS オブジェクトに対する CREATE 文を除き、DBFS オブジェクトに対してサポートされている DDL(TRUNCATE または ALTER など)。 DBFS に対する CREATE は、作成された DBFS オブジェクトを 保持するすべてのスキーマ同様、構成から除外される必要があります。CREATES を除外するのは、 DBFS のメタデータが SYS ディレクトリ表(それ自体がデフォルトで Oracle GoldenGate キャプ チャから除外される)に正しく移入される必要があるためです。
- DBFS ファイルシステムの基礎となる表での DML のキャプチャおよびレプリケーション。

後続の手順では、Oracle GoldenGate がアクティブ / アクティブ構成をサポートするよう、正しく構成 されていることを前提とします。つまり、次のように設定されている必要があります。

- このガイド内の指示に従ってインストールされている。
- 『Oracle GoldenGate *Windows and UNIX 管理者ガイド* 』の指示に従って構成されている。

### 必要なパッチの適用

**. . . . . . . . . . . . . . .** 

両方のデータベースに Oracle Bug#9651229 用の Oracle DBFS パッチを適用します。パッチがインス トールされているかどうかを判断するには、次の問合せを実行します。

```
connect / as sysdba
select procedure name
from dba_procedures
where object name = 'DBMS DBFS SFS ADMIN'
   and procedure_name = 'PARTITION_SEQUENCE';
```
問合せでは 1 行が返されます。それ以外の場合は、パッチが適用された適切なバージョンの DBFS が データベースに存在しないことを示します。

## これらのプロシージャで使用されている例

次のプロシージャでは、2 つのシステムがあると仮定し、両方のシステムの DBFS ユーザーが、Oracle GoldenGate との同期が維持されている同一の DBFS ファイル、ディレクトリおよびコンテンツを参照 できるように環境を構成します。これらの概念を、3 つ以上のピア・システムのサポートに適用するこ とも可能です。

## **DBFS** 順序番号のパーティション化

DBFS では内部順序番号ジェネレータを使用して、一意の名前と一意の ID が作成されます。これらの 手順では、データベース間で競合することがないように順序が識別可能な範囲にパーティション化され ます。これが実行された後は、DML の伝播中に名前、主キーまたは ID が競合することなく、他の DBFS 操作(新しいファイルシステムと後続のファイルシステム操作の両方)を実行できます。

- *1.* 各データベースに sysdba として接続します。
- *2.* 次の問合せを各データベースで発行します。

```
select last_number
from dba_sequences
where sequence owner = 'SYS'
   and sequence name = 'DBFS SFS $FSSEQ'
```
- *3.* この問合せから、両方のシステム間で LAST\_NUMBER の最大値を選択するか、いずれかのシステム上 にある順序の現在値よりも大幅に大きい値を選択します。
- *4.* 次のプロシージャの両方で、この値(ここではプレースホルダとして maxval を使用)に置換しま す。これらのプロシージャでは、各システムは myid=0 および myid=1 として論理的に索引付けされ ます。

```
ノード 1
```

```
declare
   begin
       dbms_dbfs_sfs_admin.partition_sequence(nodes => 2, myid => 0, newstart => 
       :maxval);
   commit;
end;
```
### ノード **2**

/

```
declare
    begin
        dbms dbfs sfs admin.partition sequence( nodes => 2, myid => 1, newstart =>
        :maxval);
    commit;
end;
/
```
注意 myid パラメータに指定された値の違いに注意してください。これが索引値の違いです。

3 つ以上のデータベース間での多方向構成の場合は、次のように変更できます。

- ❍ maxval に設定されている最大値を適切に増加して調整し、すべてのノードでその値を使用しま す。
- ❍ プロシージャ内の myid の値として、最初のノードには 0、2 番目のノードには 1、3 番目には 2、な どというように異なる値を設定します。
- *5.* (推奨)DBFS 順序ジェネレータがパーティション化された後(された後でのみ)、各システム上に 新しい DBFS ファイルシステムを作成し、Oracle GoldenGate を使用した DML 伝播にこれらの ファイルシステムのみを使用します。「DBFS [ファイルシステムの構成](#page-60-0)」を参照してください。
	- 注意 Oracle Bug#9651229 のパッチが適用される前、または DBFS 順序番号が調整される前に作 成された DBFS ファイルシステムを伝播用に構成できますが、このドキュメントで説明さ れていない追加の手順が必要になります。古いファイルシステムを保持している場合は、 Oracle Support でサービス・リクエストをオープンしてください。

## <span id="page-60-0"></span>**DBFS** ファイルシステムの構成

DBFS ファイルシステム操作をレプリケートするには、DML 用の標準の双方向構成と同様の構成を使 用します。

- 構造が同一である表の組合せを使用します。
- 各データベースが組合せのもう一方の表に対する書込み権限を持つように設定し、もう一方を読取 り専用に設定します。例を次に示します。
	- ノード1がローカル表 t1 に書き込み、これらの変更がノード2のt1 にレプリケートされます。
	- ❍ ノード 2 がローカル表 t2 に書き込み、これらの変更がノード 1 の t2 にレプリケートされます。
	- ❍ ノード 1 では、t2 は読取り専用です。ノード 2 上では、t1 は読取り専用です。

DBFS ファイルシステムでこのような表の組合せを簡単に行える理由は、次のとおりです。

- DBFS ファイルシステムの基礎となる表が同じ構造である。
- これらの表は、高レベルのファイルシステム操作中に、従来型の単純な DML により変更される。
- DBFS ContentAPIにより、読取り/書込みまたは読取り専用として修飾可能なマウント・ポイント を使用して、個別の DBFS ストアのネームスペースを統一する方法が提供される。

次の手順では、2つの DBFS ファイルシステム(この場合は FS1 および FS2 という名前)を作成し、 必要に応じてそれらを読取り / 書込みまたは読取りに設定します。

*1.* 次のプロシージャを実行して、2 つのファイルシステムを作成します。(FS1 および FS2 をご使用の ストア名に置換します。)

```
declare
    dbms dbfs sfs.createFilesystem('FS1');
    dbms dbfs sfs.createFilesystem('FS2');
    dbms_dbfs_content.reqisterStore('FS1',
        'posix', 'DBMS_DBFS_SFS');
    dbms_dbfs_content.registerStore('FS2',
        'posix', 'DBMS_DBFS_SFS');
         commit;
end;
/
```
*2.* 次のプロシージャを実行し、各ファイルシステムに適切なアクセス権限を付与します。 (FS1 およ び FS2 をご使用のストア名に置換します。)

```
例 ノード 1
               declare
                   dbms_dbfs_content.mountStore('FS1', 'local');
                   dbms_dbfs_content.mountStore('FS2', 'remote',
                       read only \Rightarrow true);
                   commit;
               end;
                /
例 ノード2
               declare
                   dbms dbfs content.mountStore('FS1', 'remote',
                       read only \Rightarrow true);
                   dbms dbfs content.mountStore('FS2', 'local');
                   commit;
               end;
```

```
/
```
この例において、ノード 1 ではストア FS1 は読取り / 書込み、ストア FS2 は読取り専用であるのに対 し、ノード 2 ではストア FS1 が読取り専用、ストア FS2 が読取り / 書込みというように逆になる点に 注意してください。

また、読取り / 書込みストアはローカルとしてマウントされ、読取り専用ストアはリモートとしてマウ ントされる点にも注意してください。これにより、読取り操作と書込み操作に対して、同一のネームス ペースおよび同一のセマンティクスが各システム上のユーザーに提供されます。ローカルのパス名は変 更できますが、リモートのパス名は変更できません。

## ローカル・ピアとリモート・ピアの正しいマップ

DBFS ファイルシステムの基礎となる表の名前は内部的および動的に生成されます。前の例に引き続 き、次のものがあるとします。

- 2つのノード(この例ではノード1とノード2)。
- 各ノードに2つずつ、4つのストア(この例では FS1 と FS2)。
- 各ストアに 2 つずつ(table と ptable)、基礎となる 8 つの表。これらの表は、Extract の TABLE 文で識 別、指定され、Replicat の MAP 文でマップされる必要があります。
- *1.* 各ファイルシステムの基礎となる表の名前を識別するには、次の問合せを発行します。 (FS1 およ び FS2 をご使用のストア名に置換します。)

```
select fs.store name, tb.table name, tb.ptable name
from table(dbms dbfs sfs.listTables) tb,
    table(dbms_dbfs_sfs.listFilesystems) fs
where fs.schema name = tb.schema name
    and fs.table name = tb.table name
    and fs.store name in ('FS1', 'FS2')
;
```
Oracle GoldenGate とのアクティブ / アクティブ伝播のための DBFS の準備 ローカル・ピアとリモート・ピアの正しいマップ

出力は次の例のようになります。

出力例 **:** ノード **<sup>1</sup>**(実際の表名は異なります。)

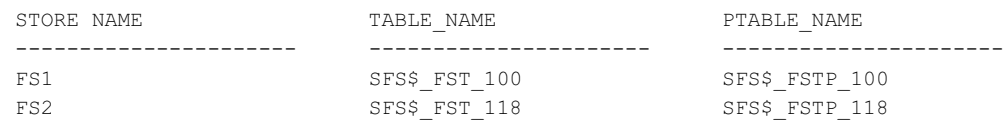

出力例 **:** ノード **<sup>2</sup>**(実際の表名は異なります。)

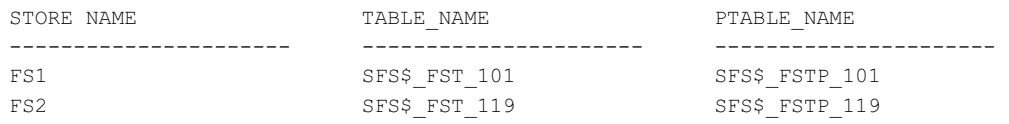

*2.* Extract パラメータ・ファイルで次の TABLE 文を作成することにより、Extract に対してローカルで読 取り / 書込みである表を識別します。(ご使用の所有者名および表名に置き換えます。)

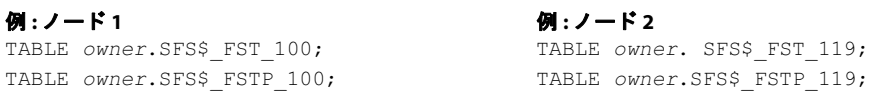

*3.* Replicat パラメータ・ファイルに次の MAP 文を作成することにより、各リモート・ファイルシステ ム上の変更を対応するローカル・ファイルシステムにリンク付けします。(ご使用の所有者名およ び表名に置き換えます。)

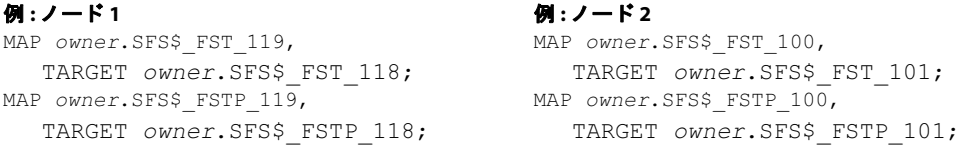

このマッピングにより、ローカルの読取り / 書込みソース表がキャプチャされ、リモートの読取り 専用のピア表にレプリケートされます。

- ❍ ノード 1 の FS1 に行われたファイルシステムの変更は、ノード 2 の FS1 に伝播されます。
- ❍ ノード 2 の FS2 に行われたファイルシステムの変更は、ノード 1 の FS2 に伝播されます。

ファイルシステムへの変更は、データベースの DBFS ContentAPI(パッケージDBMS\_DBFS\_CONTENT) または dbfs\_client マウントおよび従来のファイルシステム・ツールを使用して行うことができます。

すべての変更は両方のディレクトリに伝播されます。

- ❍ 各システム上のDBFSネームスペースの仮想ルートで、ユーザーは同一の内容を確認できます。
- ❍ 可変操作の場合は、各システム上の /local サブディレクトリを使用します。

..............................................................................

○ 読取り操作の場合は、ローカル・コンテンツとリモート・コンテンツのどちらを確認するかに 応じて、/local か /remote のいずれかのサブディレクトリを使用できます。

# 第 **6** 章 **Oracle REDO** ログの構成

この章では、データ・キャプチャをサポートし、キャプチャ処理の連続性および整合性を確認するため のオンライン・ログとアーカイブ・ログの構成について説明します。

## データの可用性の確認

**. . . . . . . . . . . . . . .** 

その通常のモードで動作する場合、デフォルトでは Oracle GoldenGate によってオンライン・ログが読 み取られますが、オンライン・ログを使用できない場合にはアーカイブ・ログが読み込まれます。この ため、最適な結果を得るには、アーカイブ・ロギングを有効にします。Extract がアーカイブで終了す る前にオンライン・ログを再利用する場合、それらによってセカンダリ・データ・ソースが提供されま す。オープン・トランザクションのアーカイブ・ログは、Extract でリカバリを実行するためにこれら からのデータの再キャプチャが必要となる場合に備え、システム上に保存する必要があります。

アーカイブ・ロギングを有効にできない場合、ログを再利用する前に Extract で必要な内容をキャプチャ するのに十分なデータが保持されるよう、次のガイドラインに従ってオンライン・ログを構成します。 長時間のトランザクションに加え、ネットワークの機能停止とその他の外部要因によって発生する Extract のバックログも考慮してください。

RAC 構成では、Oracle GoldenGate がインストールされているクラスタを含むクラスタのすべてのノー ドのオンラインおよびアーカイブのログに Extract がアクセスできるようにしておく必要があります。

### <span id="page-63-0"></span>**Extract** リカバリ・モード別のログ保存要件

Extract で使用される可能性がある様々なリカバリ・モード、およびそれぞれのログ保存要件について 次に要約します。

- デフォルトでは制限付きリカバリ·モードが有効で、Extract ではBR パラメータを使用して設定され ている制限付きリカバリ期間の 2 倍までさかのぼってログにアクセスする必要があります。 CHECKPOINTSECS パラメータによって制御されているように、この期間は、Extract の標準のチェッ クポイント間隔の整数倍です。これらの 2 つのパラメータによって Oracle GoldenGate の制限付き リカバリ機能が制御され、障害が発生したときにオープンしていた最も古いトランザクションがど んなに古くても、Extract で障害後にメモリー内のキャプチャされたデータのリカバリが可能です。 この要件の詳細は、『Oracle GoldenGate Windows and UNIX リファレンス・ガイド』のBR パラ メータのドキュメントを参照してください。
- Extract でリカバリを試みたときに制限付きリカバリ・メカニズムが失敗した場合、Extract は通常 のリカバリ・モードに戻ります。この場合、失敗時にオープンしていたメモリー内で最も古いトラ ンザクションの始まりが含まれているアーカイブ・ログと、それ以降のすべてのログへのアクセス 権を Extract に設定しておく必要があります。

### ログ保存のオプション

必要なログがシステム上に保持されるようにするためのオプションは、Oracle のバージョンによって異 なります。

### *Oracle Enterprise Edition 10.2* 以降

これらのバージョンの場合、Extract では Oracle Recovery Manager(RMAN)を使用して、Extract でリカバリに必要となるログが保存されます。この機能は、ADD EXTRACT (TRANLOG オプション)または REGISTER EXTRACT を使用して GGSCI に Extract グループを追加あるいは登録するときにデフォルトで有 効になります。

デフォルトでは、Extract には制限付きリカバリを実行するのに十分なログが保存されますが、 TRANLOGOPTIONS パラメータの LOGRETENTION オプションを SR に設定し、通常のリカバリの場合に RMAN を介して十分なログが保持されるよう Extract を構成できます。 RMAN ログ保存の使用を無効にするオ プションもあります。 Extract を構成する前に『Oracle GoldenGate Windows and UNIX リファレン ス·ガイド』に記載されている LOGRETENTION のオプションを確認してください。LOGRETENTION を DISABLED に設定する場合は、「保存[するデータ量の](#page-64-0)判断」を参照してください。

#### 注意 Oracle RAC で RMAN ログ保存をサポートするには、Extract グループを追加する前に BUGFIX 11879974 で提供されているデータベース・パッチをダウンロードおよびインス トールする必要があります。

RMAN ログ保存機能により、各 Extract グループに基本の(ただし機能しない)Oracle Streams の取 得プロセスが作成されます。取得の名前は、関連する Extract グループの名前に基づきます。ログ保存 機能は、他のローカルの Oracle Streams インストールと同時に動作可能です。 Extract グループを作成 するとき、ログは現在のデータベース SCN から保存されます。

> 注意 Oracle Flashback 記憶域がいっぱいの場合は、Extract で必要とされても RMAN によって アーカイブ・ログがパージされます。この制限は、Extract(および他の Oracle レプリケー ション・コンポーネント)の要件がそのデータベースへの REDO の可用性を妨げないよう にするために存在します。

### その他の *Oracle* バージョン

Enterprise Edition 10.2 以降以外のバージョンの Oracle の場合は、任意の管理ツールを使用して自分 でログ保存プロセスを管理する必要があります。「保存[するデータ量の](#page-64-0)判断」の指示に従ってください。

### <span id="page-64-0"></span>保存するデータ量の判断

ログ保存を管理する場合、Extract で通常のリカバリ(制限付きリカバリではなく)を実行するのに必 要となるログに迅速にアクセスできるようにしてください。「Extract [リカバリ・モード別のログ保](#page-63-0)存 [要件](#page-63-0)」を参照してください。アーカイブをデータベース・システムから移動する必要がある場合、 TRANLOGOPTIONS で別の場所を指定することができます。「[アーカイブ場](#page-65-0)所の指定」を参照してください。

推奨される保存期間は少なくとも 24 時間であり、これはオンラインおよびアーカイブのログを含むト ランザクション・データを保存できる時間に相当します。 Extract が任意の時点で必要とする可能性が ある最も古いログを判断するには、SHOWTRANS オプションを使用して SEND EXTRACT コマンドを発行しま す。データ量とビジネス要件を考慮して最適な保存時間を決定するためにテストを実行しなければなら ない場合があります。

処理時に Extract で必要なデータがオンラインまたはアーカイブのログに保存されなかった場合、次の いずれかの修正処理が必要になる可能性があります。

Extract を変更して、ログ・データが使用できる後の時点からキャプチャする(さらにターゲットで 考えられるデータ損失を受け入れる)。

..............................................................................

Oracle GoldenGate Oracle インストレーションおよびセットアップ・ガイド 59

● ソースおよびターゲットのデータを再同期してから、Oracle GoldenGate 環境の開始をさらに繰り 返す。

### ログ・アーカイブのパージ

古いアーカイブ・ファイルが新しいバックアップで上書きされる原因となるバックアップグレードまた はアーカイブのオプションを使用していないことを確認します。理想的には、新しいバックアップは、 古い名前とは異なる名前の別のファイルにしてください。これによって、Extract で特定のログを探す 場合にそれがすでに存在し、さらにサポート事例に必要な場合にデータが使用できるようになります。

## <span id="page-65-0"></span>アーカイブ場所の指定

アーカイブ・ログが Oracle のデフォルト・ディレクトリ以外の場所にある場合は、Extract パラメー タ・ファイルで TRANLOGOPTIONS パラメータの ALTARCHIVELOGDEST オプションを使用してそのディレクト リを指定します。

Oracle パラメータ LOG\_ARCHIVE\_FORMAT で指定されている形式にサブディレクトリが含まれている場合、 TRANLOGOPTIONS の ALTARCHIVEDLOGFORMAT オプションを使用しなければならないこともあります。 ALTARCHIVEDLOGFORMAT によって、サブディレクトリをパスから削除する代替形式が指定されます。たと えば、%T/log\_%t\_%s\_%r.arc は log\_%t\_%s\_%r.arc に変更されます。ALTARCHIVEDLOGFORMAT を使用するかわり に、手動でサブディレクトリを作成してから、ログ・ファイルをそれに移動することもできます。

## その他のプラットフォームに保存されるログのマウント

Extract が作成されるプラットフォームとは異なるプラットフォームに、オンラインおよびアーカイブ の REDO ログを保存した場合、次の操作を実行します。

- アーカイブ・ファイルを NFS マウントします。
- ExtractパラメータTRANLOGOPTIONSのLOGSOURCEおよびPATHMAPオプションを使用することで、ファ イル構造をソース・システムの構造にマップします。詳細は、『Oracle GoldenGate Windows and UNIX リファレンス・ガイド』を参照してください。

## アーカイブ・ログのみを読み取るための **Oracle GoldenGate** の構成

..............................................................................

Extract は、アーカイブ・ログからのみ読取りを行うよう構成できます。これはアーカイブ・ログのみ (ALO)モードと呼ばれます。このモードでは、Extract によって、指定された場所に保存されている アーカイブ・ログからのみ読み取られます。 ALO モードを使用すると、Extract ではデータ・ソースと してセカンダリ・データベース(スタンバイなど)に転送される本番ログを使用できます。オンライン・ ログは使用されません。Oracle GoldenGate では、必要に応じて、セカンダリ・データベースに接続し てメタデータとその他の必要なデータを取得します。代替として ALO モードが本番システムでサポー トされています。

### **ALO** モードの制限および要件

● スタンバイ・データベースの作成後にソース・データベースでログのリセット (RESETLOG) を実行 することはできません。

- 本番システムが Oracle RAC であり、スタンバイ・データベースが RAC 以外である場合、スタンバ イ・データベースで ALO を使用することはできません。両方のシステムを Oracle RAC にするこ とに加え、各システムのノード数も同一にする必要があります。
- Oracle RAC 上の ALO では、ソース・サーバーへの専用接続が必要です。その接続が失われると、 Oracle GoldenGate の処理が停止します。
- Oracle RAC では、アーカイブ・ログを格納するディレクトリの名前をすべてのノード間で一意にす る必要があり、そうでない場合には、Extract で SCN が不正であるというエラーが返されます。
- ALO モードでは、ASM モードのアーカイブ・ログ・ファイルはサポートされていません。 Extract での読取りを可能にするには、アーカイブ・ログ・ファイルを ASM 環境外に置く必要があります。

### **ALO** モードの **Extract** の構成

- *1.* ソース・データベースの表に対して、表レベルおよびデータベース表のサプリメンタル・ロギング を有効にします。(38 ページの「キー値を記録[するためのデータベースの構成](#page-43-1)」を参照してくださ  $V_{\alpha}$ )
- *2.* Oracle GoldenGate がソース・データベースとは異なるサーバー上で実行されている場合、TNSNAMES ファイルに正しいエントリを入力するなど、SQL\*Net がリモート・サーバーに接続するように正 しく構成されていることを確認します。 Extract にソース・データベースへの SQL\*Net 接続を保持 する権限を設定しておく必要があります。
- *3.* 次の場合に、SQL\*Net 接続文字列を使用します。
	- ❍ そのデータベースに接続するすべての Oracle GoldenGate プロセスのパラメータ・ファイル内 の USERID パラメータ。
	- ❍ GGSCI の DBLOGIN コマンド。

USERID 文の例を次に示します。

USERID ggext@ora10g01, PASSWORD ggs123

- 注意 Oracle GoldenGate を実行しているサーバーに対してローカルであるスタンバイ・サーバー がある場合、USERID に接続文字列を使用する必要はありません。ユーザーのログイン名 のみを入力できます。
- *4.* ExtractパラメータTRANLOGOPTIONSとARCHIVEDLOGONLYオプションを使用します。このオプションを 使用すると、v\$database ビューの db\_role 列にある PRIMARY または LOGICAL STANDBY の値によって決定 されているように、プライマリまたはロジカルのスタンバイ・データベースに対して Extract が強 制的に ALO モードで動作します。デフォルトは、オンライン・ログの読取りになっています。 v\$database の db\_role 列にある PHYSICAL STANDBY の値によって決定されているように、フィジカル・ス タンバイ・データベースに対して ALO モードを使用している場合には、ARCHIVEDLOGONLY を指定し た TRANLOGOPTIONS は不要です。データベースがフィジカル・スタンバイであることが検出される と、Extract は自動的に ALO モードで動作します。
- *5.* ご使用の環境に対して TRANLOGOPTIONS の他のオプションが必要になる場合があります。たとえば、 使用するコピー・プログラムに応じて、Extract エラーを回避するために COMPLETEARCHIVEDLOGONLY オプションが必要になる場合があります。
- *6.* Extractで表名をソース・オブジェクトIDにマップするには、MAPパラメータを使用します。詳細は、 『Oracle GoldenGate Windows and UNIX リファレンス・ガイド』を参照してください。
- *7.* BEGIN オプションとしてタイムスタンプを使用して ADD EXTRACT コマンドを発行するか、ADD EXTRACT の SEQNO および RBA オプションを使用して、Extract グループを追加します。最適なのは、NOW 引 数を使用するのではなく、データの抽出を開始する既知の開始点を Extract に設定することです。 NOW の開始時間は、現在のオンラインREDO ログの時間と一致しますが、ALO の Extract ではオ

ンライン・ログを読み取ることはできないため、Oracle でのログの切替え時にそのログがアーカイ ブされるまで待機する必要があります。切替えのタイミングは REDO ログのサイズとデータベー ス・アクティビティのボリュームに依存するため、Extract の開始時とデータのキャプチャ時の間 にラグが発生することがあります。これは、通常および RAC のデータベース構成で発生する可能 性があります。

注意 Extract が ALO モードで動作している間にストールしていると思われる場合に、問題を診断 するには、『Oracle GoldenGate Windows and UNIX トラブルシューティングおよびチュー ニング・ガイド』を参照してください。

## **Oracle 9***i* ソースに対する **REDO** 並列処理の設定

Oracle 9i のソース・データベースに Oracle GoldenGate を使用している場合、LOG\_PARALLELISM パラ メータを 1 に設定します。Oracle GoldenGate では、1 よりも大きい値はサポートされていません。

## ログ読取りのボトルネックの回避

Oracle GoldenGate によって REDO ログからデータがキャプチャされると、データベースのロギング・ メカニズムによって書き込まれている同じファイルが Extract で読み取られるため、I/O ボトルネック が発生する可能性があります。同じログを読み取る Extract プロセスの数の増加に伴ってパフォーマン スが低下します。次の操作を実行できます。

- さらに高速なドライバおよびコントローラを使用してみます。さらに高速な I/O システムで Extract とデータベースの両方のロギング・メカニズムの速度が速くなります。
- RAID 0+1 にログを保存します。書き込まれたすべてのブロックでチェックサムを実行し、高レベ ルの連続した I/O には不向きな RAID5 は使用しないでください。詳細は、Oracle ドキュメントま たは関連 Web サイトを検索してください。

# 第 **7** 章 **Oracle DDL** レプリケーション環境の管理

この章では、Oracle GoldenGate の DDL オブジェクトがシステムに存在する場合に、データベース環 境または Oracle GoldenGate 環境を変更する手順について説明します。

Oracle GoldenGate の DDL サポートを構成する手順については、『Oracle GoldenGate Windows and UNIX 管理者ガイド』を参照してください。

## **DDL** トリガーの有効化と無効化

**. . . . . . . . . . . . . . .** 

Oracle GoldenGate 内で構成を変更せずに DDL 操作をキャプチャするトリガーを有効および無効にす ることができます。次のスクリプトによって、DDL トリガーが制御されます。

- ddl\_disable: トリガーを無効にします。トリガーを無効にした後、DDL 操作はこれ以上キャプチャま たはレプリケートされません。
- ddl\_enable: トリガーを有効にします。トリガーを有効にすると、Oracle GoldenGate によって現在の DDL 変更がキャプチャされますが、トリガーを無効にしている間に生成された DDL はキャプチャ されません。

これらのスクリプトを実行する前に、Oracle GoldenGate のプロセス、SQL\*Plus、ビジネス・アプリ ケーションおよび Oracle を使用するその他のソフトウェアのセッションなど、これまで DDL を発行し たすべてのセッションを無効にします。そうしない場合、データベースによって ORA-04021 エラーが 生成されることがあります。ソース・システムおよびターゲット・システムで DDL の一貫性を維持す る場合には、これらのスクリプトを使用しないでください。

## **DDL** マーカー表の保持

マーカー表から行をいつでもパージできます。 DDL 履歴は保持されません。マーカー表をパージするに は、Manager パラメータ PURGEMARKERHISTORY を使用します。 Manager によって、次のいずれかからマー カー表の名前が取得されます。

*1.* GLOBALS ファイルの MARKERTABLE <table> パラメータで指定した名前(指定した場合)

..............................................................................

**2. GGS MARKER のデフォルト名** 

PURGEMARKERHISTORY によって、最終変更日に基づいて行を保持する時間の最大時間と最小時間を指定す るオプションが提供されます。詳細は、『Oracle GoldenGate Windows and UNIX リファレンス・ガイ ド 』を参照してください。

## **DDL** マーカー表の削除

DDL の同期を中止する場合を除き、DDL マーカー表を削除しないでください。マーカー表と DDL トリ ガーは互いに依存します。 DDL トリガーが有効である場合にマーカー表をドロップすると失敗します。 これは、トリガーが無効になり、DDL 操作が見つからないことを回避するための安全対策です。マー カー表を削除すると、次のエラーが生成されます。

"ORA-04098: trigger 'SYS.GGS\_DDL\_TRIGGER\_BEFORE' is invalid and failed revalidation"

Oracle GoldenGate の DDL オブジェクトを削除する正しい方法は、残りの DDL 環境の計画に応じて 異なります。正しい手順を選択するには、次のいずれかを参照してください。

- 67ページの「既存の DDL [環境のクリーン状態](#page-72-1)への復元」
- 68 ページの「システムからの DDL [オブジェクトの削除](#page-73-0)」

### **DDL** 履歴表の保持

DDL 履歴表をパージしてそのサイズを制御できますが、これは慎重に実行してください。 DDL 履歴表 によって、DDL 同期環境の整合性が維持されます。この表へのパージは、Oracle GoldenGate のインタ フェースを介してリカバリすることはできません。

#### **DDL** 履歴表を保持する手順

- *1.* DDL の履歴を損失するあらゆる可能性を回避するには、定期的に履歴表の完全バックアップを作成 します。
- *2.* パージされた DDL を確実にリカバリできるようにするには、履歴テーブルに対して Oracle Flashback を有効にします。フラッシュバック保存時間は、それが必要になる可能性がある時点を 大幅にさかのぼって設定します。たとえば、完全バックアップが最大 1 週間分である場合は、2 週 間分のフラッシュバックを保持します。Oracle GoldenGate を過去にさかのぼってフラッシュバッ クに配置し、再処理することが可能です。
- *3.* 可能な場合、DDL 履歴表を手動でパージして、必須の行が誤ってパージされることがないようにし ます。自動パージ・メカニズムが必要な場合、Manager パラメータ・ファイルで PURGEDDLHISTORY パラメータを使用します。行を保持する最大時間および最小時間を指定できます。詳細は、『Oracle GoldenGate Windows and UNIX リファレンス・ガイド 』を参照してください。

..............................................................................

注意 パフォーマンスを向上させるために Oracle GoldenGate によって作成される一時表は、同 じルールに従って DDL 履歴表と同時にパージされる場合があります。これらの表の名前は 履歴表の名前から取得され、それらのパージが Manager レポート・ファイルで報告されま す。これが通常の動作です。

## **DDL** 履歴表の削除

DDL の同期を中止する場合を除き、DDL 履歴表を削除しないでください。履歴表には、発行された DDL 操作のレコードが含まれています。

履歴表と DDL トリガーは互いに依存します。 DDL トリガーが有効である場合に履歴表をドロップする と失敗します。これは、トリガーが無効になり、DDL 操作が見つからないことを回避するための安全対 策です。履歴表を削除すると、次のエラーが生成されます。

"ORA-04098: trigger 'SYS.GGS\_DDL\_TRIGGER\_BEFORE' is invalid and failed revalidation"

Oracle GoldenGate の DDL オブジェクトを削除する正しい方法は、残りの DDL 環境の計画に応じて 異なります。正しい手順を選択するには、次のいずれかを参照してください。

- 67 ページの「既存の DDL [環境のクリーン状態](#page-72-1)への復元」
- 68 ページの「システムからの DDL [オブジェクトの削除](#page-73-0)」

## **DDL** トレース・ファイルのパージ

DDL トレース・ファイルでディスクの空き容量を必要以上に消費しないようにするには、定期的に ddl\_cleartrace スクリプトを実行します。このスクリプトによってトレース・ファイルが削除されますが、 Oracle GoldenGate によってそれが再作成されます。

DDL トレース・ファイルのデフォルト名は ggs\_ddl\_trace.log です。それは Oracle の USER\_DUMP\_DEST ディ レクトリにあります。ddl\_cleartrace スクリプトは Oracle GoldenGate ディレクトリにあります。

## **DDL** サポートが有効である場合のデータベースのパッチおよびアップ グレードの適用

通常、データベースのパッチおよびアップグレードによって Oracle GoldenGate の DDL トリガーと Oracle GoldenGate のその他の DDL オブジェクトが無効化されます。データベースのパッチを適用す る前に、次の手順を実行します。

- *1.* 次のスクリプトを実行して、Oracle GoldenGate の DDL トリガーを無効にします。 @ddl\_disable
- *2.* パッチを適用します。
- *3.* 次のスクリプトを実行して、DDL トリガーを有効にします。

@ddl\_disable

#### 注意 通常、データベースのアップグレードおよびパッチは Oracle のオブジェクトに対して動作 します。 Oracle GoldenGate によってそれらのオブジェクトが自動的にフィルタ処理で除外 されるため、それらの手順のDDLはレプリケーションの再開時にレプリケートされません。

..............................................................................

パッチまたはアップグレード後に、手順の前にトリガーを無効にしていない場合に発生するエラーの再 コンパイルを回避するには、スクリプト内の適切な場所でコールを @ddl\_disable および @ddl\_enable に追 加することを検討してください。

## **DDL** サポートが有効である場合の **Oracle GoldenGate** のパッチおよび アップグレードの適用

注意 リリースに付随するリリース・ノートまたはアップグレード手順に次のような手順がある 場合には、次の手順ではなく、それらの手順を実行してください。 30K よりも大きい DDL 文をサポートしていない Oracle GoldenGate のバージョン(バージョン 10.4 以前)からの アップグレードにこの手順を使用しないでください。その場合にアップグレードするには、 67 ページの「既存の DDL [環境のクリーン状態への復元」の](#page-72-1)手順を実行します。

パッチまたはアップグレードを DDL オブジェクトに適用するには、次の手順を実行します。この手順 では、新しいビルドにクリーン・インストールが必要であるかどうかに応じて、現在の DDL 同期構成 が保持される、あるいは保持されない場合があります。

- *1.* GGSCI を実行します。この手順の間、セッションを開いたままにしてください。
- *2.* DDL キャプチャを停止するために Extract を停止します。

STOP EXTRACT <group>

*3.* DDL レプリケーションを停止するために Replicat を停止します。

STOP REPLICAT <group>

- *4.* Oracle GoldenGate によって提供される指示に従って、パッチまたはアップグレードのファイルを ダウンロードあるいは抽出します。
- *5.* ディレクトリを Oracle GoldenGate インストール・ディレクトリに変更します。
- *6.* SQL\*Plus を実行し、SYSDBA 権限を持つユーザーでログインします。
- *7.* Oracle GoldenGate のプロセス、SQL\*Plus、ビジネス・アプリケーションおよび Oracle を使用する その他のソフトウェアのセッションなど、これまで DDL を発行したすべてのセッションを切断し ます。そうしない場合、データベースによって ORA-04021 エラーが生成されることがあります。
- 8. ddl disable スクリプトを実行して DDL トリガーを無効にします。
- **9.** ddl setup スクリプトを実行します。次のプロンプトが表示されます。
	- Oracle GoldenGate のスキーマの名前。スキーマ名を変更した場合、新しい名前を使用してく ださい。
	- ❍ インストール・モード:インストールまたはアップグレードの手順で必要な内容に応じて、NORMAL モードまたは INITIALSETUP モードを選択します。NORMAL モードでは、DDL 履歴を削除せずに DDL 環境を再コンパイルします。INITIALSETUP では、DDL 履歴を削除します。
- 10. ddl enable.sql スクリプトを実行して DDL トリガーを有効にします。
- *11.* GGSCI で Extract を開始して DDL キャプチャを再開します。

START EXTRACT <group>

*12.* DDL レプリケーションを開始するために Replicat を開始します。 START REPLICAT <group>
# 既存の **DDL** 環境のクリーン状態への復元

Oracle GoldenGate の DDL オブジェクトを完全に削除してから再インストールするには、次の手順を 実行します。この手順によって DDL 環境が作成されますが、DDL 履歴は削除されます。

> 注意 この手順では、オブジェクトの相互依存性のため、すべてのオブジェクトを削除して再イ ンストールする必要があります。

- *1.* Oracle GoldenGate の新しいバージョンのインストールと同時にこの手順を実行する場合、Oracle GoldenGate のファイルをダウンロードしてインストールし、必要に応じてプロセス・グループと パラメータ・ファイルを作成または更新します。
- *2.* (オプション)ソースおよびターゲットの構造の連続性を維持するには、DDL アクティビティを停 止してから Replicat によって証跡内の DDL と DML データの処理が完了されていることを確認し ます。 Replicat の終了時間を判断するには、処理するデータがこれ以上存在しないことを示すメッ セージが表示されるまで次のコマンドを発行します。

INFO REPLICAT <group>

#### 注意 INFO Replicat を使用するかわりに、TABLE および MAP の EVENTACTIONS を使用して、 DDL と DML の処理後に Extract および Replicat のプロセスを停止できます。

- *3.* GGSCI を実行します。
- *4.* DDL キャプチャを停止するために Extract を停止します。

STOP EXTRACT <group>

- *5.* DDL レプリケーションを停止するために Replicat を停止します。 STOP REPLICAT <group>
- *6.* ディレクトリを Oracle GoldenGate インストール・ディレクトリに変更します。
- *7.* SQL\*Plus を実行し、SYSDBA 権限を持つユーザーでログインします。
- *8.* Oracle GoldenGate のプロセス、SQL\*Plus、ビジネス・アプリケーションおよび Oracle を使用する その他のソフトウェアのセッションなど、これまで DDL を発行したすべてのセッションを切断し ます。そうしない場合、データベースによって ORA-04021 エラーが生成されることがあります。
- *9.* ddl\_disable スクリプトを実行して DDL トリガーを無効にします。
- *10.* ddl\_removeスクリプトを実行して、Oracle GoldenGateのDDLトリガー、DDL履歴表およびマーカー 表とその他の関連オブジェクトを削除します。デバッグで必要となる場合に備え、このスクリプト により、スクリプト出力を記録する ddl\_remove\_spool.txt ファイルと、環境設定を記録する ddl\_remove\_set.txt ファイルが作成されます。
- <span id="page-72-0"></span>*11.* marker\_remove スクリプトを実行して Oracle GoldenGate マーカー・サポート・システムを削除しま す。デバッグで必要となる場合に備え、このスクリプトにより、スクリプト出力を記録する marker\_remove\_spool.txt ファイルと、環境設定を記録する marker\_remove\_set.txt ファイルが作成されま す。
- <span id="page-72-1"></span>*12.* marker\_setupスクリプトを実行してOracle GoldenGateマーカー・サポート・システムを再インストー ルします。 Oracle GoldenGate のスキーマ名の入力が求められます。
- *13.* ddl\_setup スクリプトを実行します。次のプロンプトが表示されます。
	- ❍ Oracle GoldenGate のスキーマの名前。

Oracle GoldenGate Oracle インストレーションおよびセットアップ・ガイド 67

- ❍ インストール・モード。 DDL オブジェクトを再インストールするには、INITIALSETUP モードを使 用します。このモードによって、新しいオブジェクトの作成前に既存の DDL オブジェクトが ドロップおよび再作成されます。
- *14.* role\_setup スクリプトを実行して Oracle GoldenGate の DDL ロールを再作成します。
- **15.** Oracle GoldenGate のプロセス (Extract、Replicat、GGSCI および Manager) を実行するすべて の Oracle GoldenGate ユーザーにロールを付与します。プロセスに異なるユーザー名がある場合、 複数の付与が必要になることがあります。
- *16.* ddl\_enable.sql スクリプトを実行して DDL トリガーを有効にします。

# システムからの **DDL** オブジェクトの削除

この手順によって、DDL 環境が削除され、ソースとターゲットの DDL 操作間で連続性を維持する履歴 が削除されます。

<span id="page-73-2"></span>注意 オブジェクトの相互依存性のため、すべてのオブジェクトを削除する必要があります。

- *1.* GGSCI を実行します。
- *2.* DDL キャプチャを停止するために Extract を停止します。 STOP EXTRACT <group>
- *3.* DDL レプリケーションを停止するために Replicat を停止します。

STOP REPLICAT <group>

*4.* ディレクトリを Oracle GoldenGate インストール・ディレクトリに変更します。

- *5.* SQL\*Plus を実行し、SYSDBA 権限を持つユーザーでログインします。
- *6.* Oracle GoldenGate のプロセス、SQL\*Plus、ビジネス・アプリケーションおよび Oracle を使用する その他のソフトウェアのセッションなど、これまで DDL を発行したすべてのセッションを切断し ます。そうしない場合、データベースによって ORA-04021 エラーが生成されることがあります。
- *7.* ddl\_disable スクリプトを実行して DDL トリガーを無効にします。
- *8.* ddl\_removeスクリプトを実行して、Oracle GoldenGateのDDLトリガー、DDL履歴表およびマーカー 表と関連オブジェクトを削除します。このスクリプトによって、スクリプト出力を記録する ddl\_remove\_spool.txt ファイルとデバッグで必要となる場合に備えて現在のユーザー環境の設定を記 録する ddl\_remove\_set.txt ファイルが作成されます。
- <span id="page-73-1"></span><span id="page-73-0"></span>9. marker remove スクリプトを実行して Oracle GoldenGate マーカー・サポート・システムを削除しま す。デバッグで必要となる場合に備え、このスクリプトにより、スクリプト出力を記録する marker\_remove\_spool.txt ファイルと、環境設定を記録する marker\_remove\_set.txt ファイルが作成されま す。

# 第 **8** 章 **Oracle GoldenGate** のアンインストール

<span id="page-74-1"></span>この手順では、Oracle GoldenGate の証跡のデータが不要であり、現在の Oracle GoldenGate 環境を保 持する必要がないことを前提とします。現在の環境およびデータを保持するには、この手順を開始する 前に Oracle GoldenGate ディレクトリとすべてのサブディレクトリのバックアップを作成します。

# **Oracle GoldenGate Linux** または **UNIX** からのアンインストール

- *1.* コマンド・シェルを実行します。
- *2.* (推奨)システム管理者、または Oracle GoldenGate のコマンド発行権限とオペレーティング・シス テムからのファイルとディレクトリの削除権限を持つユーザーとしてログオンします。
- *3.* ディレクトリを Oracle GoldenGate のインストール・ディレクトリに変更します。
- *4.* GGSCI を実行します。

**. . . . . . . . . . . . . . .** 

- *5.* Oracle GoldenGate のすべてのプロセスを停止します。
- *6.* Manager プロセスを停止します。
- *7.* GGSCI を終了します。
- *8.* インストール・ディレクトリを削除することで、Oracle GoldenGate のファイルを削除します。
- *9.* 必要に応じて、データベースから Oracle GoldenGate 関連のオブジェクトをドロップします。

# **Windows**(非クラスタ)からの **Oracle GoldenGate** のアンインストール

- *1.* (推奨)システム管理者として、または Oracle GoldenGate をコマンド発行する権限とオペレーティ ング・システムからファイルおよびディレクトリを削除する権限を持つユーザーとしてログオンし ます。
- *2.* Oracle GoldenGate インストール・フォルダから GGSCI を実行します。
- *3.* Oracle GoldenGate のすべてのプロセスを停止します。
- *4.* Manager プログラムまたはサービスを停止します。
- *5.* GGSCI を終了します。
- *6.* 「スタート」→「ファイル名を指定して実行」をクリックし、「ファイル名を指定して実行」ダイアログ・ ボックスに「cmd」と入力して、コマンド・コンソールを開きます。
- *7.* ディレクトリを Oracle GoldenGate インストール・ディレクトリに変更します。

..............................................................................

*8.* 次の構文を使用して install プログラムを実行します。

install deleteevents deleteservice

<span id="page-74-0"></span>このコマンドによって、Oracle GoldenGate のイベントが Windows のイベント・マネージャにレ ポートされなくなり、Manager サービスが削除されます。

- *9.* Windows の SYSTEM32 フォルダから CATEGORY.DLL ファイルと GGSMSG.DLL ファイルを削除します。
- *10.* Oracle GoldenGate インストール・フォルダを削除します。

<span id="page-75-0"></span>*11.* 必要に応じて、データベースから Oracle GoldenGate 関連のオブジェクトをドロップします。

# **Windows** クラスタからの **Oracle GoldenGate** のアンインストール

- *1.* Manager リソースが含まれているクラスタ・グループを所有するクラスタのノードから作業し、 GGSCI を実行してから、まだ実行している Extract および Replicat のプロセスがあれば、それら を停止します。
- *2.* クラスタ・アドミニストレータ・ツールを使用して Manager リソースをオフラインにします。
- *3.* そのリソースを右クリックし、「削除」を選択して削除します。
- *4.* 「スタート」>「ファイル名を指定して実行」をクリックし、「ファイル名を指定して実行」ダイアログ・ボッ クスに「cmd」と入力して、コマンド・コンソールを開きます。
- *5.* ディレクトリを Oracle GoldenGate インストール・ディレクトリに変更します。
- *6.* 次の構文を使用して install プログラムを実行します。

install deleteevents deleteservice

このコマンドによって、Oracle GoldenGate のイベントが Windows のイベント・マネージャにレ ポートされなくなり、Manager サービスが削除されます。

- *7.* Windows の「SYSTEM32」フォルダから CATEGORY.DLL と GGSMSG.DLL ファイルを削除します。
- *8.* クラスタ・グループをクラスタの次のノードに移動し、ステップ 4 からの操作を繰り返します。
- *9.* Oracle GoldenGate のインストール・フォルダを削除します。

..............................................................................

*10.* 必要に応じて、データベースから Oracle GoldenGate 関連のオブジェクトをドロップします。

# 付録 **1 Oracle GoldenGate** によってインストールされ るコンポーネント

<span id="page-76-1"></span><span id="page-76-0"></span>この付録では、Oracle GoldenGate インストール・ディレクトリにある Oracle GoldenGate ソフトウェ アによって作成または使用されるプログラム、ディレクトリおよびその他のコンポーネントについて説 明します。特定のプラットフォーム上にインストールされる可能性がある追加ファイルは、ここに記載 されていません。ここに記載されているファイルは、すべてのプラットフォーム上にインストールされ るとはかぎりません。

# **Oracle GoldenGate** のプログラムおよびユーティリティ

この項では、ルートの Oracle GoldenGate インストール・ディレクトリにインストールされるプログラ ムについて説明します。

> 注意 一部のプログラムはすべてのインストールに含まれない場合があります。たとえば、ご使用 のプラットフォームでキャプチャまたは配信のみが Oracle GoldenGate によってサポート される場合には、extract プログラムまたは replicat プログラムはそれぞれインストールされ ません。同様に、特定のデータベースをサポートするために特有のファイルがインストール されることがあります。

#### 表 **12** プログラムおよびユーティリティ

**. . . . . . . . . . . . . . .** 

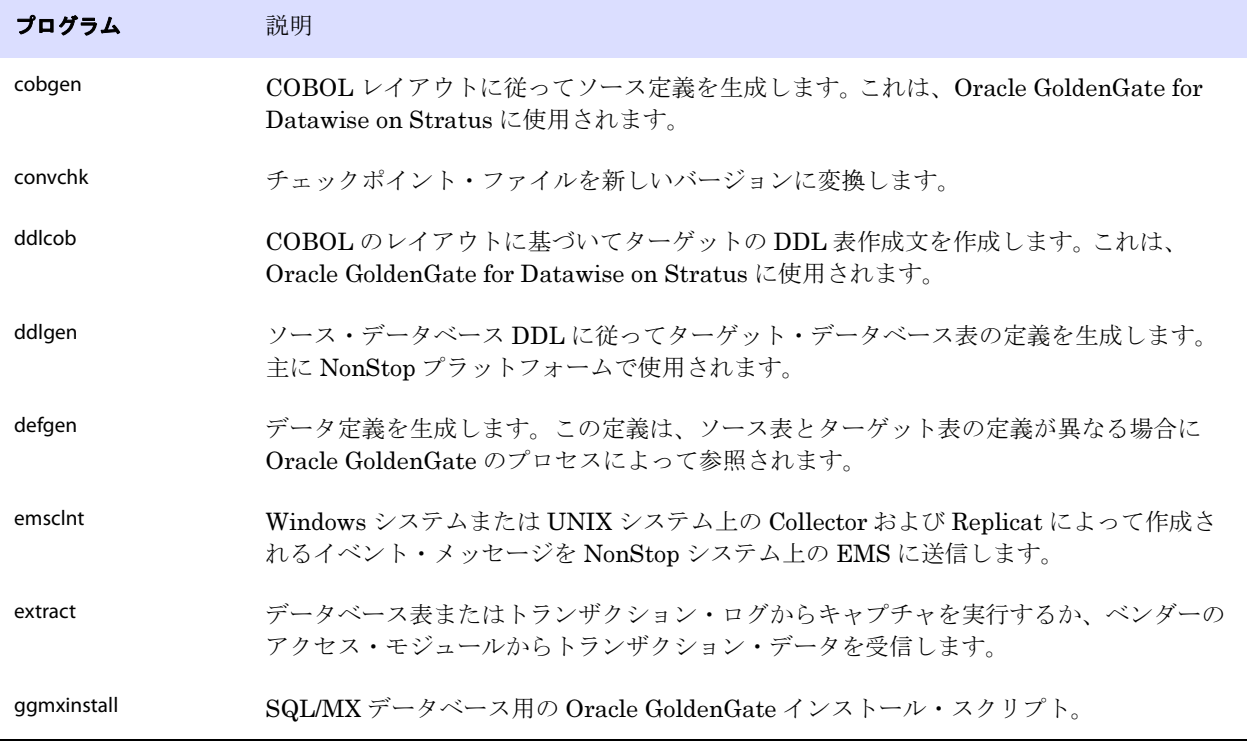

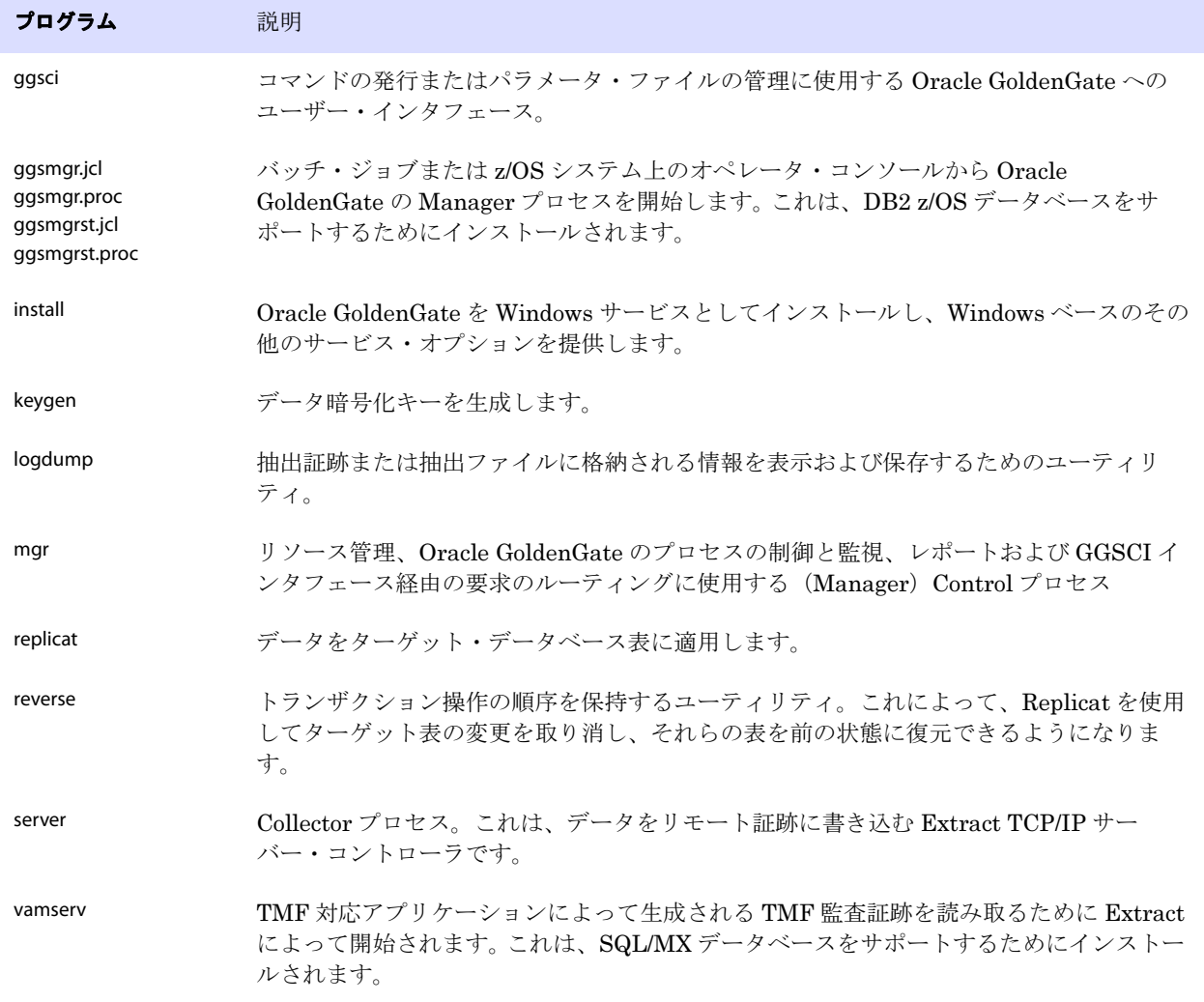

#### 表 **12** プログラムおよびユーティリティ(続き)

# <span id="page-77-0"></span>**Oracle GoldenGate** のサブディレクトリ

この項では、Oracle GoldenGate インストール・ディレクトリのサブディレクトリとその内容について 説明します。

#### 注意 一部のディレクトリはインストールに含まれない場合があります。

#### 表 **13** サブディレクトリ

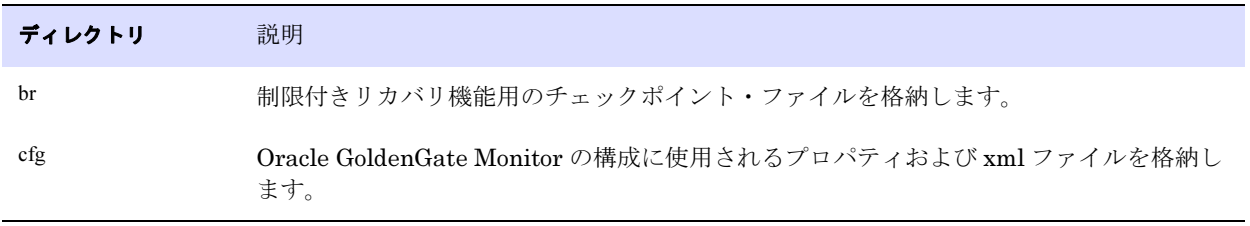

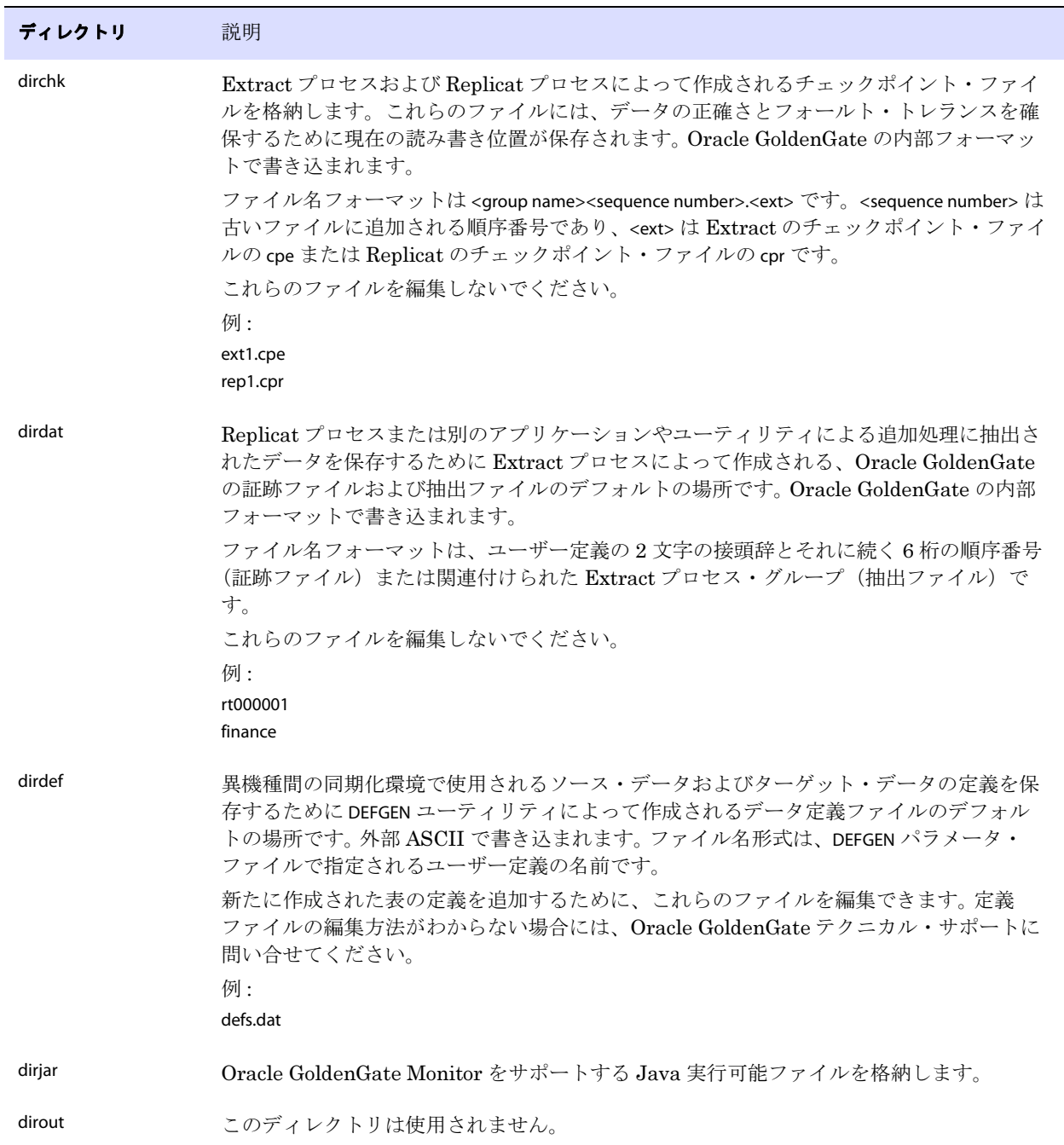

#### 表 **13** サブディレクトリ(続き)

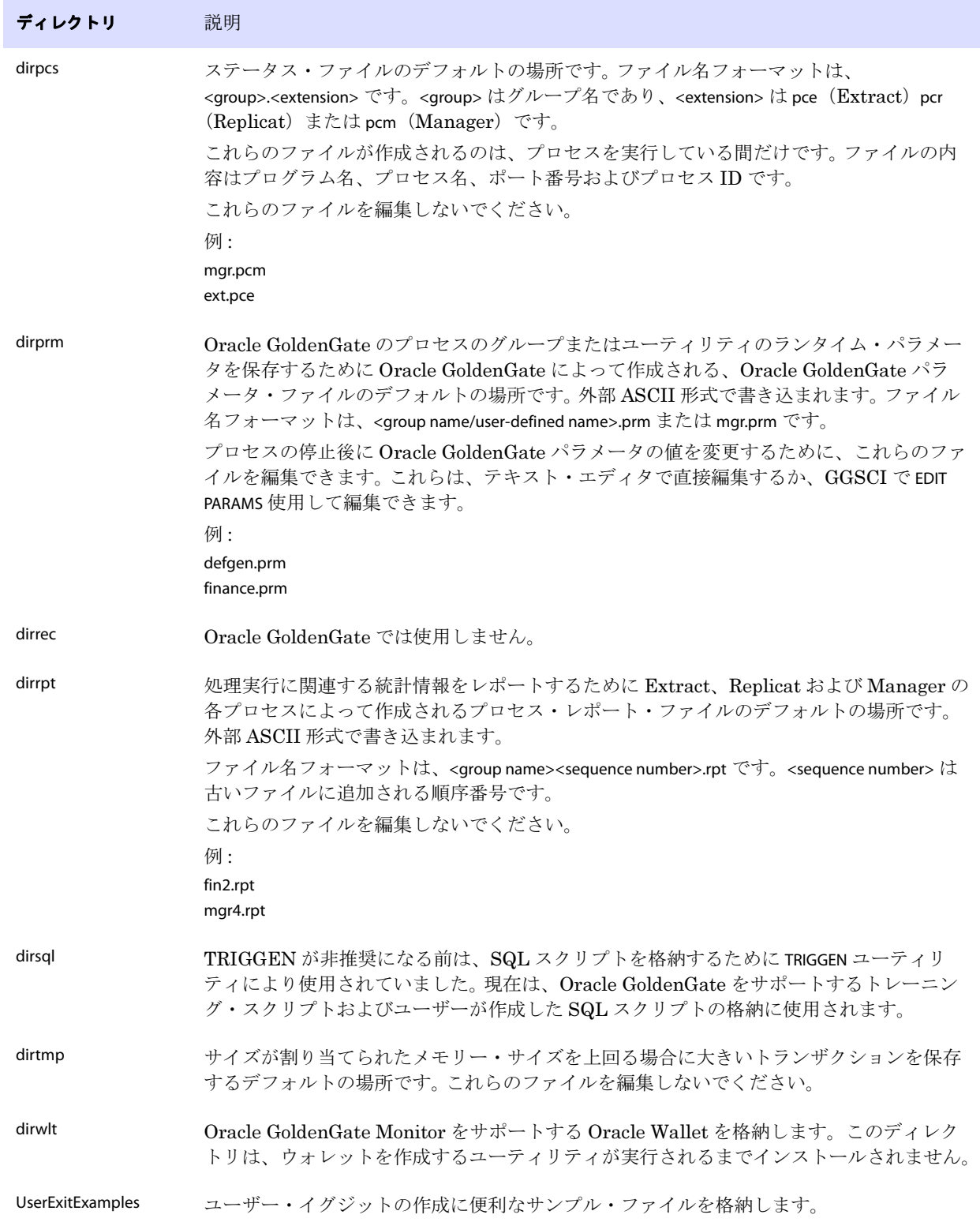

#### 表 **13** サブディレクトリ(続き)

# **Oracle GoldenGate** のその他のファイル

この項では、ルートの Oracle GoldenGate インストール・ディレクトリに作成またはインストールされ る、その他のファイル、テンプレートおよびオブジェクトについて説明します。

表 **14** その他のファイル

| コンポーネント                     | 説明                                                                                    |
|-----------------------------|---------------------------------------------------------------------------------------|
| bcpfmt.tpl                  | Microsoft BCP/DTS 一括ロード・ユーティリティに実行ファイルを作成する<br>際に Replicat で使用するテンプレート。               |
| bcrypt.txt                  | Blowfish 暗号化ソフトウェアのライセンス契約                                                            |
| cagent.dll                  | Oracle GoldenGate Monitor C サブエージェントの Windows ダイナミック・<br>リンク・ライブラリを格納します。             |
| category.dll                | INSTALL プログラムによって使用される Windows のダイナミック・リンク・ラ<br>イブラリ。                                 |
| chkpt_ <db>_create.sql</db> | ローカル・データベースにチェックポイント表を作成するスクリプト。データ<br>ベース・タイプごとに異なるスクリプトがインストールされます。                 |
| db2cntl.tpl                 | IBM LOADUTIL 一括ロード・ユーティリティに制御ファイルを作成する際に<br>Replicat で使用するテンプレート。                     |
| ddl_access.tpl              | ソース DLL を Microsoft Access DDL に変換する DDLGEN ユーティリティで使<br>用されるテンプレート。                  |
| ddl_cleartrace.sql          | DDLトレース・ファイルを削除するスクリプト (Oracle のインストール)。                                              |
| ddl_db2.tpl                 | ソース DLL を DB2 DDL (Linux、UNIX、Windows) に変換する DDLGEN<br>ユーティリティで使用されるテンプレート。           |
| ddl_db2_os390.tpl           | ソース DLL を DB2 DDL (z/OS システム)に変換する DDLGEN ユーティリ<br>ティで使用されるテンプレート。                    |
| ddl_ddl2file.sql            | マーカー表からのDDLをファイルに保存するスクリプト。                                                           |
| ddl_disable.sql             | Oracle GoldenGate DDL トリガーを無効にするスクリプト (Oracle のインス<br>トール)。                           |
| ddl_enable.sql              | Oracle GoldenGate DDL トリガーを有効にするスクリプト(Oracle のインス<br>トール)。                            |
| ddl_filter.sql              | Oracle GoldenGate での DDL のフィルタリングをサポートするスクリプト。<br>このスクリプトはプログラムで実行されます。手動で実行しないでください。 |
| ddl_informix.tpl            | ソース DLL を Informix DDL に変換する DDLGEN ユーティリティで使用され<br>るテンプレート。                          |

注意 一部のファイルは、データベースおよび OS プラットフォームに応じてご使用の環境にイン ストールされない場合があります。

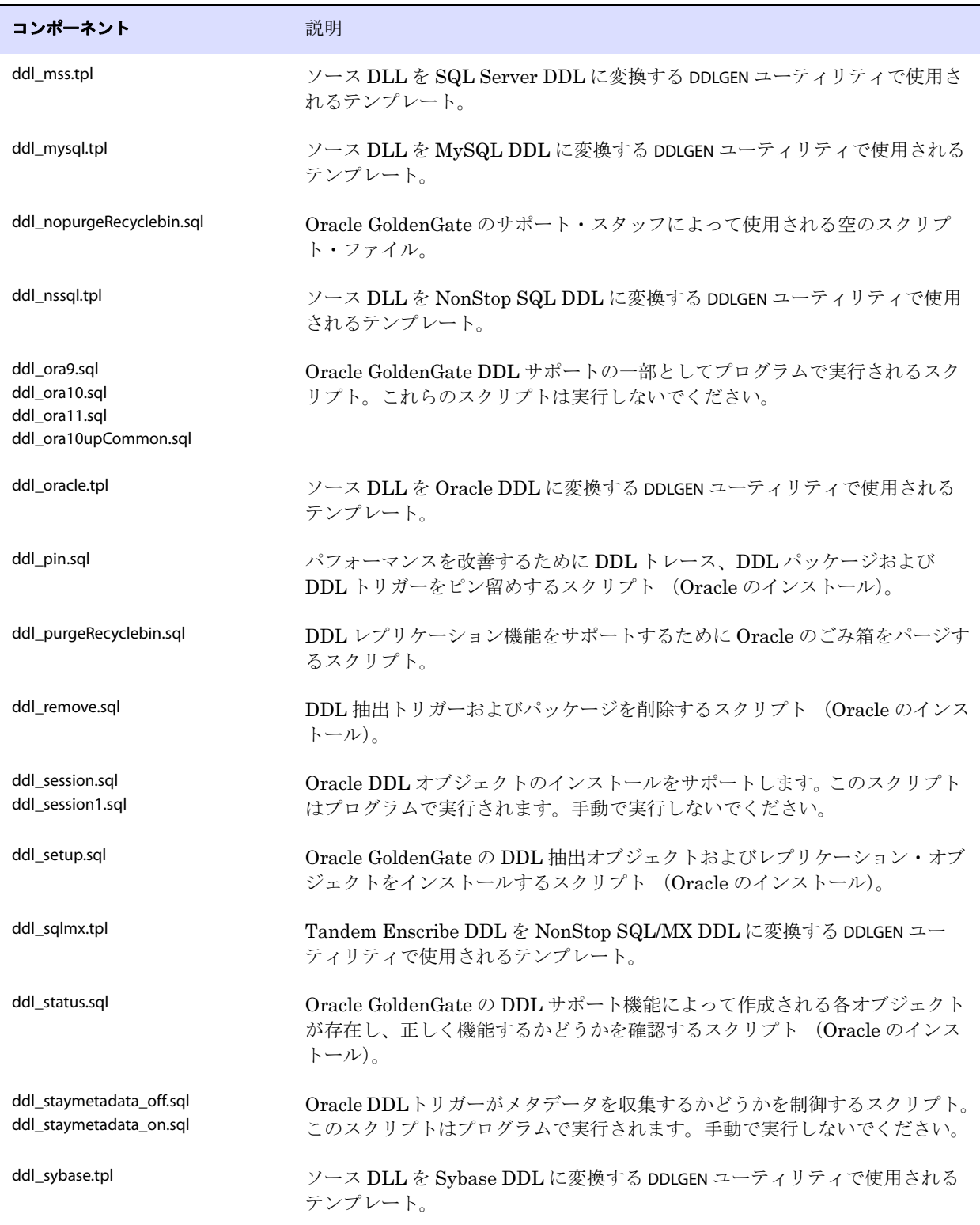

#### 表 **14** その他のファイル(続き)

<span id="page-82-0"></span>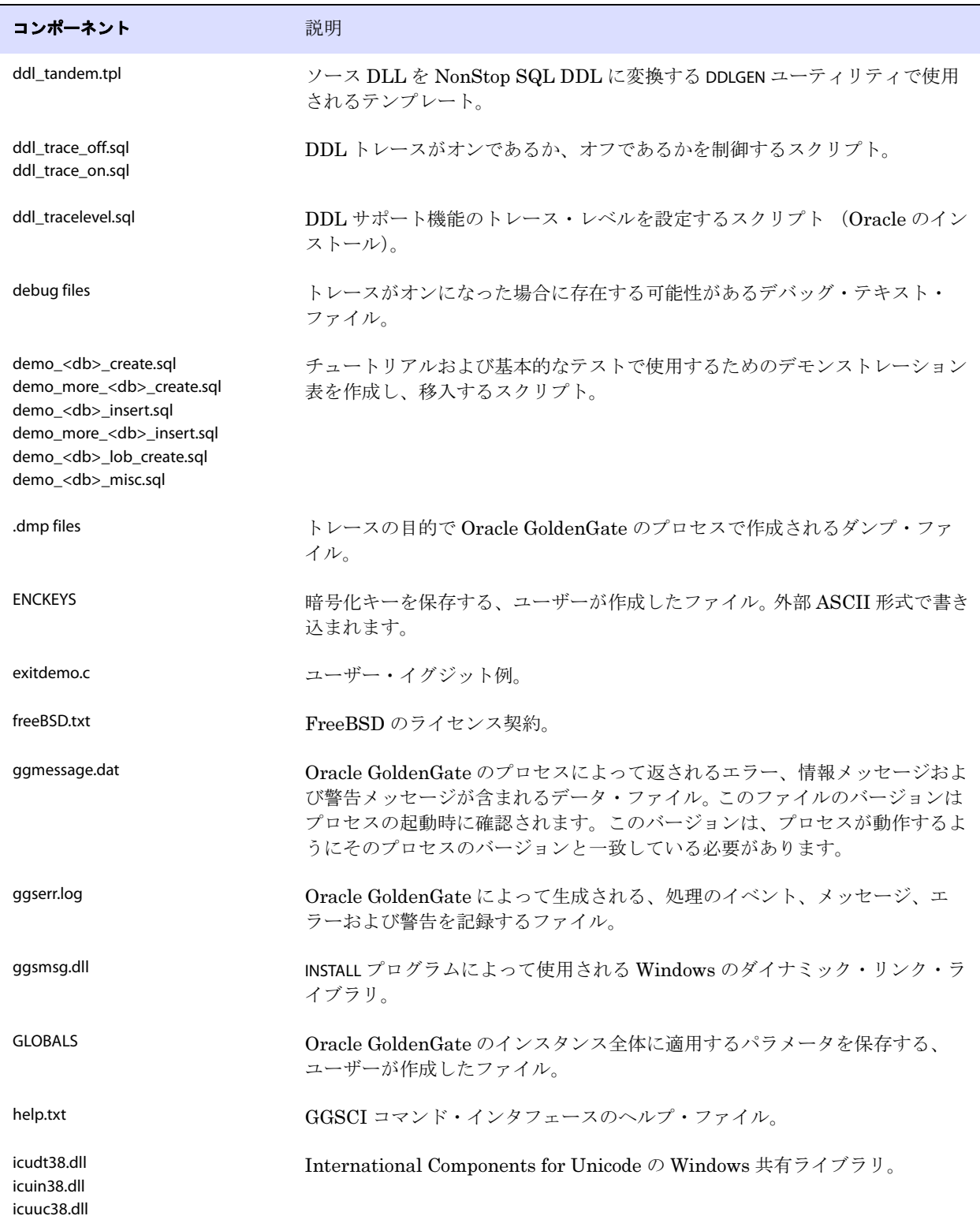

#### 表 **14** その他のファイル(続き)

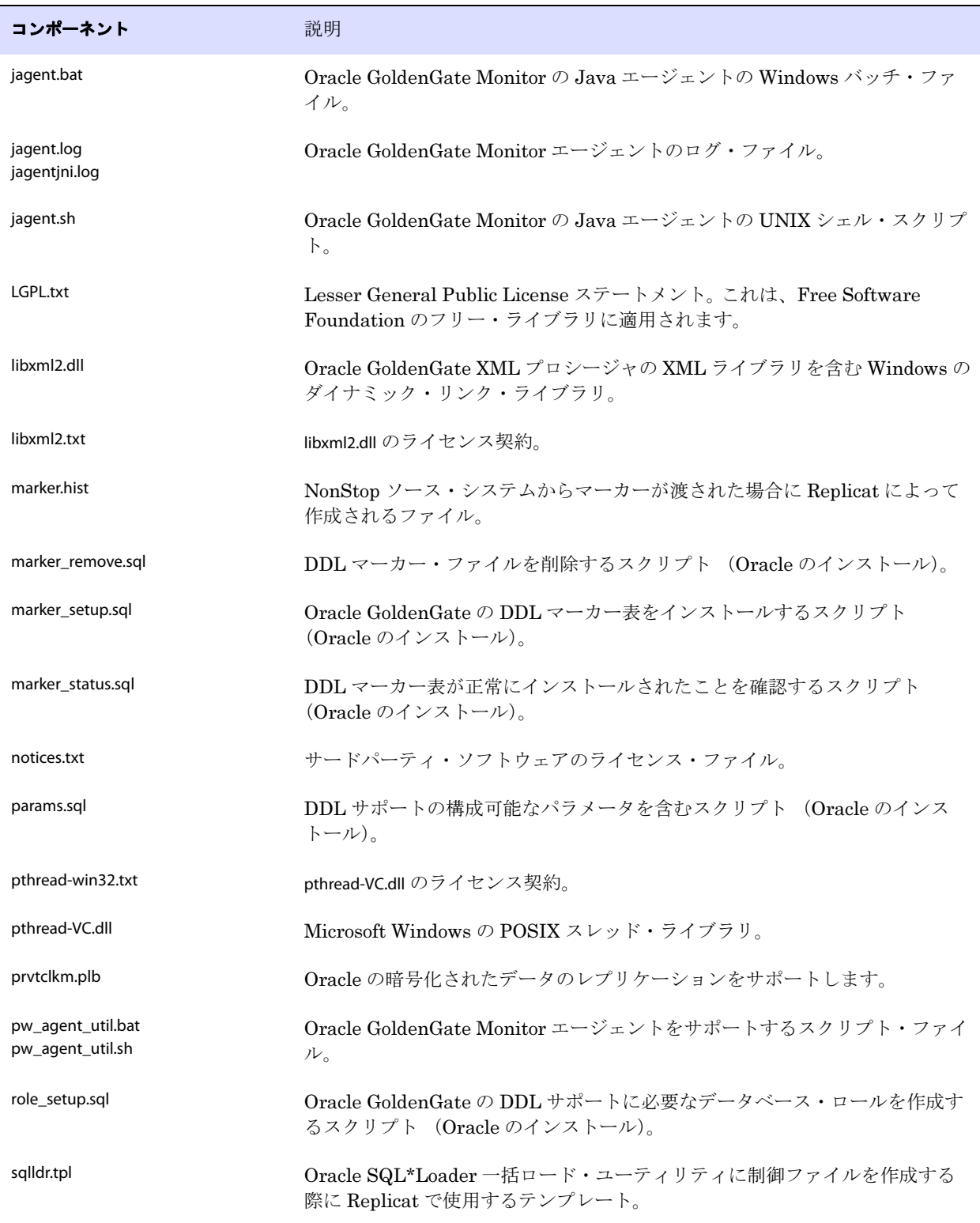

#### 表 **14** その他のファイル(続き)

| コンポーネント                   | 説明                                                                |
|---------------------------|-------------------------------------------------------------------|
| start.prm<br>stop.prm     | Manager プロセスを開始および停止する z/OS paramlib のメンバー。                       |
| startmgr<br>stopmgr       | GGSSCI から Manager プロセスを開始する z/OS Unix System Services のス<br>クリプト。 |
| startmgrcom<br>stopmgrcom | Manager プロセス用の z/OS システム入力コマンド。                                   |
| tcperrs                   | TCP/IP エラーに対応するユーザー定義の指示を含むファイル。                                  |
| usrdecs.h                 | ユーザー・イグジット APL                                                    |
| xerces-c 2 8.dll          | Apache XML パーサー・ライブラリ。                                            |
| zlib.txt                  | zlib 圧縮ライブラリのライセンス契約。                                             |

表 **14** その他のファイル(続き)

# **Oracle GoldenGate** のチェックポイント表

データベースのチェックポイントを使用している場合、Oracle GoldenGate によって、ADD CHECKPOINTTABLE コマンドの実行時にユーザー定義名でチェックポイント表が作成されます。あるいは、 chkpt\_<db>\_create.sql スクリプトを使用してチェックポイント表を作成できます。<db> はデータベース・ タイプです。

この表の列の名前または属性を変更しないでください。必要に応じて表記憶域属性を変更します。

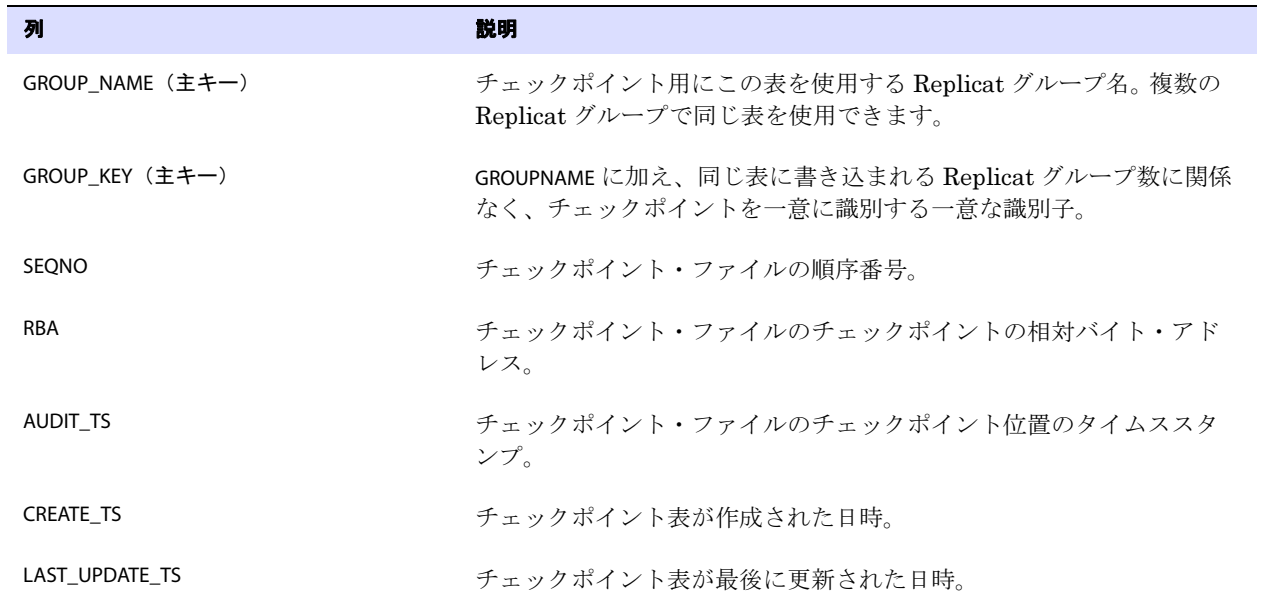

表 **15** チェックポイント表の定義

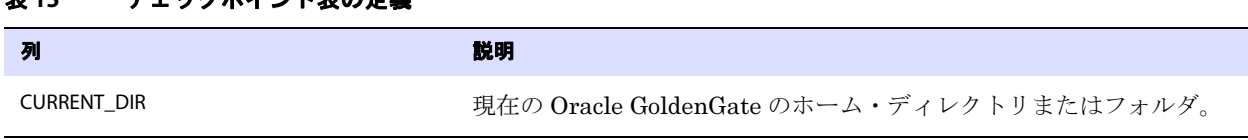

#### **実 15 チェックポイント表の定義**

# 索引

### 記号

**\$LD\_LIBRARY\_PATH** 変数 [25](#page-30-0) **\$PATH** 変数 [24,](#page-29-0) [25](#page-30-1)

#### **A**

**ADD SCHEMATRANDATA** コマンド [39](#page-44-0) **ADD TRANDATA** コマンド [38](#page-43-0) **ALTARCHIVEDLOGFORMAT** オプション **, TRANLOGOPTIONS** [60](#page-65-0) **ALTARCHIVELOGDEST** オプション **, TRANLOGOPTIONS** [60](#page-65-1) **ANYDATASET** データ型 [13](#page-18-0) **ANYDATA** データ型 [13](#page-18-1) **ANYTYPE** データ型 [13](#page-18-2) **ASMPASSWORD** オプション **, TRANLOGOPTIONS** [6](#page-11-0) **ASMUSER** オプション **, TRANLOGOPTIONS** [6](#page-11-0)

#### **B**

**BASICFILE LOB** [10](#page-15-0) **BFILE** データ型 [13](#page-18-1) **BINARY DOUBLE データ型 [8](#page-13-0) BINARY FLOAT データ型 [8](#page-13-1) BINARY\_INTEGER** データ型 [13](#page-18-3) **BINDCPU** オプション **, THREADOPTIONS** [50](#page-55-0) **BLOB** データ型 [10](#page-15-1)

#### **C**

**category.dll** [27](#page-32-0) **CHAR** データ型 [8](#page-13-2) **CLOB** データ型 [10](#page-15-2) **COLS** オプション **, ADD TRANDATA** [39](#page-44-1) **COMMIT,** 非同期(**NOWAIT**)[49](#page-54-0) **COMMIT** 文内の **NOWAIT** [49](#page-54-0) **CREATE SUBDIRS** コマンド [26](#page-31-0) **CREATE** の **COMPRESS** オプション [16](#page-21-0)

#### **D**

**DATE データ型 [9](#page-14-0)** 

**DBFS,** レプリケート [53](#page-58-0) **DBLOGIN** コマンド [39](#page-44-2) **dbms\_internal\_cklm.get\_key** プロシージャ [45](#page-50-0) **dbms\_internal\_cklm.plb** パッケージ [45](#page-50-1) **DDL** サポートされていないオブジェクトおよび操作 [17](#page-22-0) サポートされているオブジェクトおよび操作 [17](#page-22-1) サポートのインストール [32](#page-37-0) レプリケーション環境の管理 [63](#page-68-0) **ddl\_cleartrace** スクリプト [65](#page-70-0) **ddl\_disable** スクリプト [63](#page-68-1) **ddl\_enable** スクリプト [63](#page-68-2) **ddl\_pin** スクリプト [35](#page-40-0) **ddl\_remove\_** スプール [67](#page-72-0) **ddl\_remove\_** ファイル [68](#page-73-0) **ddl\_remove** スクリプト [67,](#page-72-0) [68](#page-73-0) **ddl\_setup** スクリプト [34,](#page-39-0) [66](#page-71-0) **DDL** サポートの **GGS\_** 表 [32](#page-37-1) **DECRYPTPASSWORD** オプション **, DBOPTIONS** [45](#page-50-2) **deleteevents** [69](#page-74-0) **deleteservice** [69](#page-74-0) **DICOM,** サポート [13](#page-18-4) **DISABLECOMMITNOWAIT** オプション **, DBOPTIONS** [49](#page-54-1)

#### **E**

**EHCC** 圧縮データ [49](#page-54-2) **ENCRYPT PASSWORD** コマンド [45](#page-50-3) **Exadata Hybrid Columnar** 圧縮 [49](#page-54-2)

#### **F**

**FETCHOPTIONS** パラメータ [43](#page-48-0)

#### **G**

..............................................................................

**GEORASTER,** キャプチャ [46](#page-51-0) **ggmessage.dat** ファイル [77](#page-82-0) **ggs\_ddl\_trace** ログ [65](#page-70-1) **ggsmsg.dll** [27](#page-32-1) **GLOBALS** ファイル [27](#page-32-2)

#### **H**

**HANDLETPKUPDATE パラメータ [37](#page-42-0)** 

#### **I**

**INQUEUESIZE** オプション **, THREADOPTIONS** [50](#page-55-1) **INTERVAL** データ型 [12](#page-17-0) **Itanium** のインストール前の要件 [4](#page-9-0)

#### **K**

**KEYCOLS** オプション **, TABLE** または **MAP** [38](#page-43-1)

#### **L**

**LIBPATH** 変数 [25](#page-30-2) **LIMITROWS** オプション **, DBOPTIONS** [40](#page-45-0) **Linux,** インストール [25](#page-30-3) **LOB** データ型 サポート [10](#page-15-3) 保存 , 設定 [42](#page-47-0) **LOG ARCHIVE FORMAT パラメータ [60](#page-65-0) LOG PARALLELISM パラメータ [62](#page-67-0) LOGSOURCE** オプション **, TRANLOGOPTIONS** [60](#page-65-2) **LONG データ型 [8](#page-13-3),9** 

#### **M**

**Manager**

Windows サービスとして [27](#page-32-3) 同じシステム上にある複数の [26](#page-31-1) 名前 , カスタマイズ [26](#page-31-2) **marker\_remove\_spool** ファイル [67](#page-72-1), [68](#page-73-1) **marker\_remove** スクリプト [67](#page-72-1), [68](#page-73-1) **marker\_setup script** [34](#page-39-1) **MAXFETCHSTATEMENTS パラメータ** [41](#page-46-0), [43](#page-48-1) **MGRSERVNAME パラメータ [27](#page-32-4) Microsoft Visual C ++ 2005 SP1** 再頒布可能パッケージ [5](#page-10-0) **MKSTORE** コマンド [44](#page-49-0) **MLSLABEL** データ型 [13](#page-18-5)

#### **N**

**NCHAR** データ型 [8](#page-13-4) **NCLOB** データ型 [10](#page-15-4) **NLS\_LANG パラメータ [41](#page-46-1) NLS\_NCHAR\_CHARACTERSET パラメータ** [9](#page-14-2) **NOKEY** オプション **, ADD TRANDATA** [39](#page-44-3) **NUMBER データ型 [8](#page-13-5) NVARCHAR2** データ型 [8](#page-13-6)

#### **O**

**Oracle GoldenGate** アンインストール [69](#page-74-1) インストール [21](#page-26-0) インストールされるプログラムおよびファイル [71](#page-76-0) **Oracle GoldenGate** のアンインストール [69](#page-74-1) **Oracle GoldenGate** のメモリーの要件 [1](#page-6-0) **ORACLE HOME および ORACLE SID の設定 [22](#page-27-0) Oracle,** サポートされているバージョン [1](#page-6-1) **ORDDicom** 型 **,** サポート [13](#page-18-4) **OUTQUEUESIZE** オプション **, THREADOPTIONS** [50](#page-55-1)

#### **P**

**PATHMAP** オプション **, TRANLOGOPTIONS** [60](#page-65-2) **PCTVERSION** パラメータ [42](#page-47-1) **PLS\_INTEGER データ型 [13](#page-18-6) PURGEDDLHISTORY** パラメータ [64](#page-69-0) **PURGEMARKERHISTORY パラメータ [63](#page-68-3) PURGEORPHANEDTRANSACTIONS** オプション **, TRANLOGOPTIONS** [51](#page-56-0)

#### **R**

..............................................................................

**RAID** ドライブ [62](#page-67-1) **RAW データ型 [9](#page-14-3) Real Application Cluster** [3](#page-8-0) **REDO** ログ **,** 構成 [58](#page-63-0) **REDO** ログでの **I/O** [62](#page-67-2) **REF** [16](#page-21-1)

**REPFETCHEDCOLOPTIONS** パラメータ [43](#page-48-2) **REPORTFETCH** オプション **, STATOPTIONS** [42](#page-47-2) **role\_setup** スクリプト [35](#page-40-1) **ROWID** データ型 [12](#page-17-1)

#### **S**

**SDO\_GEOMETRY** 型 [12](#page-17-2) **SDO\_GEORASTER** 型 [12](#page-17-2) **SDO\_TOPO\_GEOMETRY** 型 [12](#page-17-2) **SECUREFILE LOB** [10](#page-15-0), [11](#page-16-0) **SETENV** パラメータ [22](#page-27-1) **SHLIB\_PATH** 変数 [25](#page-30-4) **Spatial** 型 キャプチャ [46](#page-51-0) サポート [12](#page-17-3) **SQL** 文 **,** 準備された [41](#page-46-2)

#### **T**

**TCP/IP,** 構成 [4](#page-9-1) **THREADOPTIONS** と **BINDCPU** [50](#page-55-0) **TIMESTAMP データ型 [9](#page-14-4) TIMESTAMP** と **TIME ZONE** [48](#page-53-0) **TIMEZONE\_ABBR** [13](#page-18-7) **TRANSCLEANUPFREQUENCY** オプション **, TRANLOGOPTIONS** [51](#page-56-0) **Transparent Data Encryption**(**TDE**)[43](#page-48-3)

#### **U**

**UNDO\_MANAGEMENT パラメータ** [42](#page-47-3) **UNDO RETENTION パラメータ [42](#page-47-3) UNDO** 表領域 **, Oracle** [41](#page-46-3) **UNIX,** インストール [25](#page-30-3) **URITYPE** データ型 [13](#page-18-8) **UROWID** データ型 [13](#page-18-9) **USERID** パラメータ [6](#page-11-0)

#### **V**

**VAMSERV** プログラム [72](#page-77-0) **VARCHAR2** データ型 [8](#page-13-7) **VARRAY** データ型 [12](#page-17-4) **VARWIDTHNCHAR パラメータ [9](#page-14-2)**  **vcredist\_IA64.exe** ランタイム・ライブラリ [4](#page-9-2) **Visual C ++ 2005 SP1** 再頒布可能パッケージ [5](#page-10-0)

#### **W**

**Windows,** インストール [26](#page-31-3) **Windows** サービス・オプション **ADDEVENTS** [27](#page-32-5) **Windows** サービス・オプション **ADDSERVICE** [28](#page-33-0) **Windows** サービス・オプション **AUTOSTART** [28](#page-33-1) **Windows** サービス・オプション **MANUALSTART** [28](#page-33-2) **Windows** サービス・オプション **PASSWORD** [28](#page-33-3) **Windows** サービス・オプション **USER** [28](#page-33-4)

#### **X**

**XA** 分散トランザクション [16](#page-21-2) **XMLType** [11](#page-16-1)

#### ア

アーカイブ・ログ **,** 構成 [58](#page-63-0) 圧縮 **,** 表 [14](#page-19-0) 暗号化データ **,** レプリケート [43](#page-48-3)

#### イ

一時的な主キー更新 [37](#page-42-1) インストール Linux および UNIX [25](#page-30-3) Windows [26](#page-31-3)

#### ウ

ウォレット **, Oracle** [43](#page-48-4) ウォレット内の **ORACLEGG** エントリ [44](#page-49-0)

#### オ

オブジェクト **,** サポートされている [13](#page-18-10) オブジェクト表 **,** サポート [12](#page-17-5)

#### カ

..............................................................................

カーソル **,** オープン [41](#page-46-2) カスケード更新 **,** 無効にする [36](#page-41-0) カスケード削除 **,** 更新を無効にする **,** カスケード [36](#page-41-0) 仮想マシン **,** サポート [5](#page-10-1)

仮想列 [14](#page-19-1) **環境変数,設定 [22,](#page-27-0)24** 

#### キ

キー REDO レコードを含む [38](#page-43-2) 一時的な更新 [37](#page-42-1) 存在しない [40](#page-45-0) 名前 , サポートされている文字 [19](#page-24-0) 割当て [38](#page-43-3) 共通鍵 [43](#page-48-5), [45](#page-50-4)

### ク

空白 オブジェクト名および列名の [20](#page-25-0) フォルダ名の [26](#page-31-4)

クラスタ インストール [2](#page-7-0), [25](#page-30-5), [26](#page-31-5), [28](#page-33-5) 削除 [70](#page-75-0) クラスタ化されたデータベース **,** インストール [3](#page-8-0) クラスタリング表 [16](#page-21-3) グローバリゼーション設定 **,** 表示および構成 [40](#page-45-1)

# ケ

クロック **,** 同期 [50](#page-55-2)

権限 オペレーティング・システム [4](#page-9-3) データベース [6](#page-11-1)

#### コ

固定小数点数 [8](#page-13-8) ごみ箱 **, Oracle** [18](#page-23-0) コレクション型 **,** サポート [12](#page-17-6) コンポーネント **, Oracle GoldenGate** [71](#page-76-1)

### サ

#### 削除

DDL オブジェクト [68](#page-73-2) DDL トレース・ファイル [65](#page-70-2) DDL マーカー表 [64](#page-69-1) DDL 履歴表 [65](#page-70-3) Oracle GoldenGate [69](#page-74-1) システムから DDL オブジェクト [68](#page-73-2) 削除 **,** カスケード [36](#page-41-0) サブディレクトリ **,** 作成 [26](#page-31-0) サポートされている **Oracle** のバージョン [1](#page-6-1) サポートされているオペレーティング・システム [1](#page-6-1) サポートされている行、数およびサイズ [13](#page-18-11)

### シ

時間隔パーティション化 [14](#page-19-2) システム要件 [1](#page-6-2) **自動ストレージ管理 (ASM) [7](#page-12-0),52** シノニム [16](#page-21-4) 順序 **,** サポートされている [16](#page-21-5)

### ス

数値データ型 [8](#page-13-8) スナップショット **,** フェッチに使用する [41](#page-46-3)

#### セ

制約 **,** 処理の準備 [36](#page-41-1) 接続 **,** データベースへの [6](#page-11-1) セマンティクス **,** 考慮事項 [9](#page-14-5)

### ソ

操作 **,** サポートされている [13](#page-18-10)

### チ

..............................................................................

チェックポイント表 [49](#page-54-3) 直接ロード [15](#page-20-0) 直接ロードの **INSERT** [15](#page-20-0)

# テ

データベース

Oracle GoldenGate の準備 [36](#page-41-2) サポートされているバージョン [1](#page-6-1) 複数のインスタンス [5](#page-10-2) 文字セット [40](#page-45-2) データベース・ファイルシステム **,** レプリケート [53](#page-58-0) データベース・リプレイ [16](#page-21-6) ディスクの要件 [2](#page-7-1) デフォルトの **Manager** 名 **GGSMGR** [26](#page-31-2)

### ト

問合せ UNDO 表領域 [41](#page-46-3) 準備済 , 数 [43](#page-48-6) トランザクション・ログ **,** 構成 [58](#page-63-0) トリガー、ターゲットで無効にする [36](#page-41-0)

## ナ

名前 サポートされていない文字 [20](#page-25-1) サポートされている文字 [19](#page-24-0) 名前 **,** サポートされている [18](#page-23-1)

### ネ

ネストされた表 [12](#page-17-7) ネットワーク構成 [4](#page-9-4)

ハ

パーティション化 **,** 時間隔 [14](#page-19-2) バイナリ・データ型 [9](#page-14-6)

ヒ 日付およびタイムスタンプのデータ型 [9](#page-14-7) 非同期 **COMMIT** 機能 [49](#page-54-0) ビュー [15](#page-20-1)

#### 表

EXTERNAL として作成された [14](#page-19-3) クラスタリング [16](#page-21-3) サポートされている型 [13](#page-18-12)

表キー **,** 共有 [43](#page-48-7) 表の **EXTERNAL** 属性 [14](#page-19-3)

### フ

ファイル **, Oracle GoldenGate** によってインストールされる ファイル [71](#page-76-1) ファイアウォール **,** 構成 [4](#page-9-5) フェッチ・オプション **,** 設定 [41](#page-46-4) 複数のデータベース・インスタンス [5](#page-10-2) 浮動小数点数 [8](#page-13-8) フラッシュバック問合せ **,** 使用 [41](#page-46-3) プラットフォーム **,** サポートされている [1](#page-6-1) プレインストール手順 [1](#page-6-2)

#### ヘ

並列処理 **, REDO** ログ [62](#page-67-0)

#### ホ

ポート **, Oracle GoldenGate** に必要な [4](#page-9-6)

# マ

マテリアライズド・ビュー [15](#page-20-2) マルチバイトデータ型 [9](#page-14-8) マルチメディア型 **,** サポート [13](#page-18-4)

#### モ

文字 **,** サポートされている [18](#page-23-1) 文字セット **,** 構成 [40](#page-45-2) 文字セットのコード・ポイント **,** 表現 [9](#page-14-9) 文字データ型 [8](#page-13-9)

#### ユ

ユーザー **, Oracle GoldenGate** [6](#page-11-1) ユーザー定義型 [11](#page-16-2) ユニコード・データのエスケープ・シーケンス [9](#page-14-9)

## ラ

..............................................................................

ラージ・オブジェクト **,** 制限 [11](#page-16-3) ライブラリ **, Visual C++** [5](#page-10-3)

# レ

### 列

仮想 [14](#page-19-1) サポートされている数およびサイズ [13](#page-18-11) 未使用 [14](#page-19-4)

## ロ

ログ **,** 構成 [58](#page-63-0)

ログ保存 **,** 計算 [58](#page-63-1)

## ワ

## 文字

オブジェクト名でサポートされている [19](#page-24-0) マルチバイト [9](#page-14-8)